# **Gyakran Ismételt Kérdések (GyIK)**

Jelen jegyzet az ÉTDR használata során gyakran feltett és ismétlődő kérdésekre igyekszik röviden, közérthetően válaszokat adni. Javasoljuk, hogy mielőtt kérdését megfogalmazná és feltenné, olvassa át ezt az összeállítást, mert könnyen lehet, hogy a válasz már benne van!

Felhívjuk a figyelmet, hogy az ÉTDR a mindenkori jogszabályi keretek között fog működni, a csatlakozó szerveknek és személyeknek a mindenkori jogszabály szerint kell eljárniuk. Jelen dokumentum nem lehet hivatkozási forrás, jogszabály eltérő rendelkezése alól nem ad felmentést. Jelen dokumentum csupán a készítésének időpontjában és a várható jogszabályi változások függvényében igyekszik a felmerülő kérdésekre választ adni.

## Általánosságban

Bevezetőként fontos leszögezni, hogy az ÉTDR "csupán" egy eszköz. Egy olyan eszköz, me $$ lyet a mindenkori jogszabályoknak megfelelően az általános építésügyi közigazgatásban történő használatra terveztek. Azaz a számára előírt feladatokat elvégzi, a számára tiltott feladatokat nem végzi el, a hatóságok számára előírt feladatellátást támogatja, a közreműködő ügyfelek jogait biztosítja, kötelezettségeinek végrehajtását támogatja. Az elektronizációnak nem célja új problémák megoldása, új feladatok generálása. Elsődleges cél az ismert hatósági feladatok ellátásának támogatása, a hatékonyság növelése, a költségek csökkentése, az eljárások idejének rövidülése. Az ÉTDR önmagában nem változtatja meg az eljárások szereplőit, jogait és kötelezettségeit. Azok fogják az ÉTDR-nek nagy hasznát látni, s azok munkáját fogja a rendszer magas fokon hatékonyabbá tenni, akik az igazgatási és az informatikai rendszert egymástól elkülönítetten is értelmezni és kezelni tudják.

Jelen jegyzet elsődleges célja az ÉTDR, mint technikai rendszer ismertetése során felmerülő ismétlődő kérdések megválaszolása. Az ezen területen kívülre mutató válaszoknál csak hivatkozási pontokat mutatunk.

## Ismertetők

A GYIK alapvetően azokra a kérdésekre ad választ, melyekre a *[Rendszerdokumentáció](#page-12-0)* nem ad választ. Ez elérhető a *http://www.e-epites.hu/etdr/letoltes* címen. Ezek mellett az elektronikus ügyintézésre és közigazgatásra vonatkozó jogszabályok megismerését és az alapvető in $$ formációtechnológiai (számítástechnikai) alapismeretek elsajátítását is javasoljuk.

## Kérdések, új válaszok

A kérdéseket azok természete és logikája szerinti kategóriákba csoportosítjuk és rendszertani számozással látjuk el. A felmerülő újabb kérdésekkel és az idő haladtával pontosítható, változó válaszokkal módosított GYIK a http://etdr.e-epites.hu oldal Letöltés menüjéből elérhető módon frissül. (Az előző változat óta kidolgozott új kérdéseket, valamint a módosuló szövegrészeket sárga színnel jelöljük, a legújabbakat narancs színnel.)

A kérelmezőknek, ügyfeleknek szóló tartalmakat kék színnel jelöljük meg.

A hatóságoknak szóló tartalmakat zöld színnel jelöljük meg.

Az egyes kérdésekhez a szövegben megnevezett

- • *másik kérdésre adott válaszunkat* (ez a szövegben kattintható),
- egyéb irodalmat vagy annak megnevezett fejezetét is javasoljuk elolvasni,
- s elérhetőségét is megadjuk (ez a szövegben kattintható URL).

*A jelen tartalommal készült mentési dátuma: 2015. január 13.*

# **Tartalom**

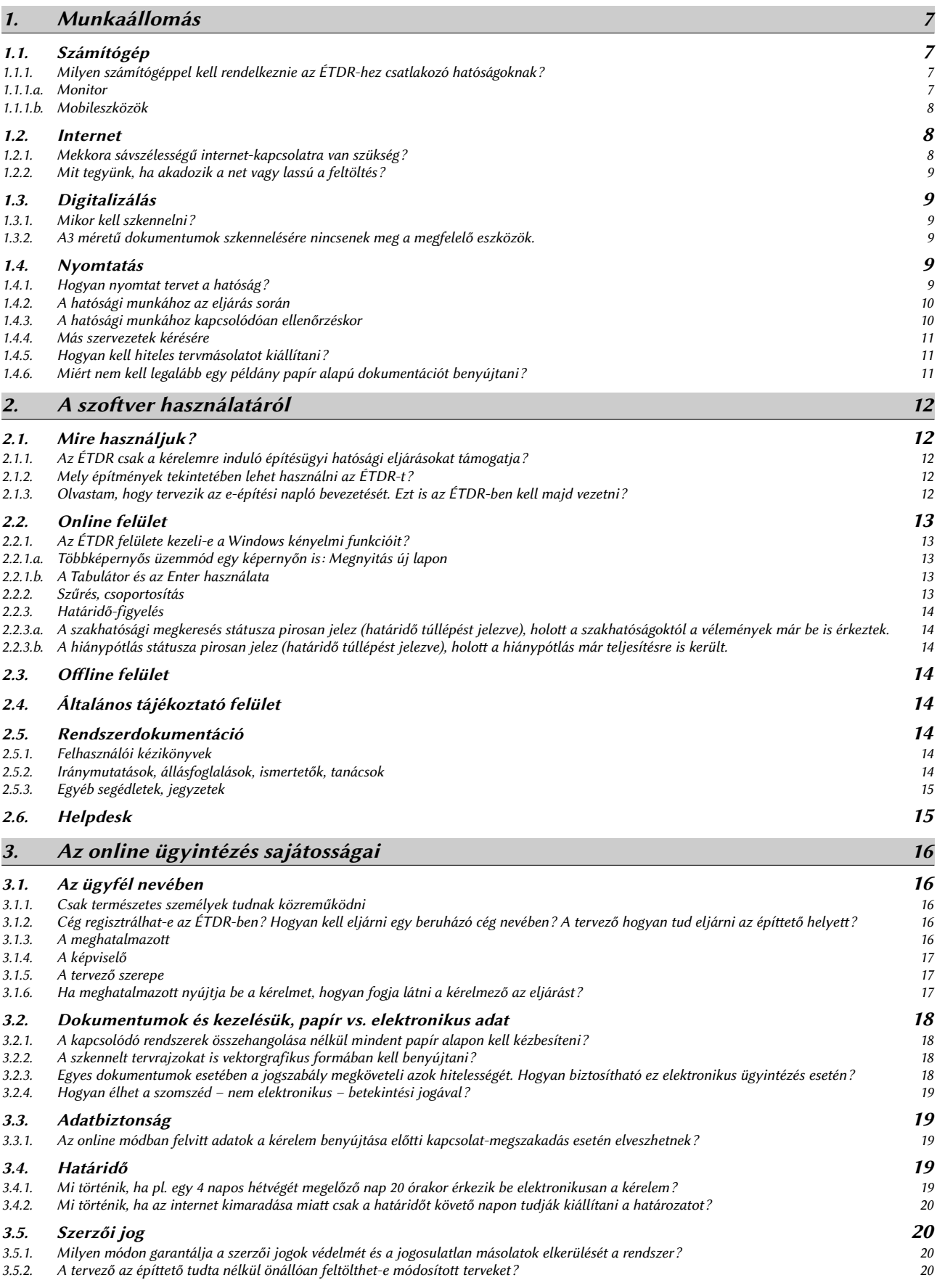

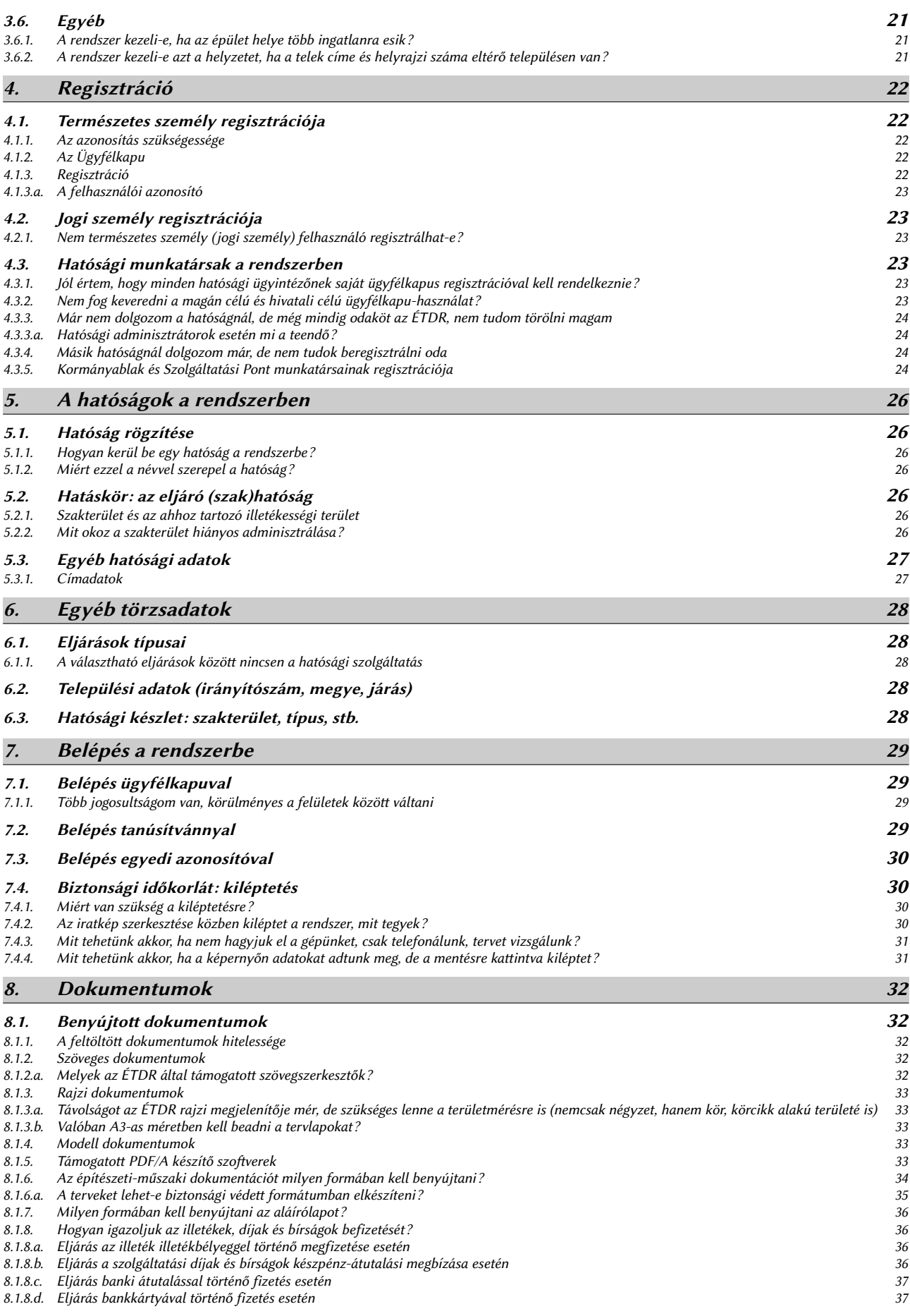

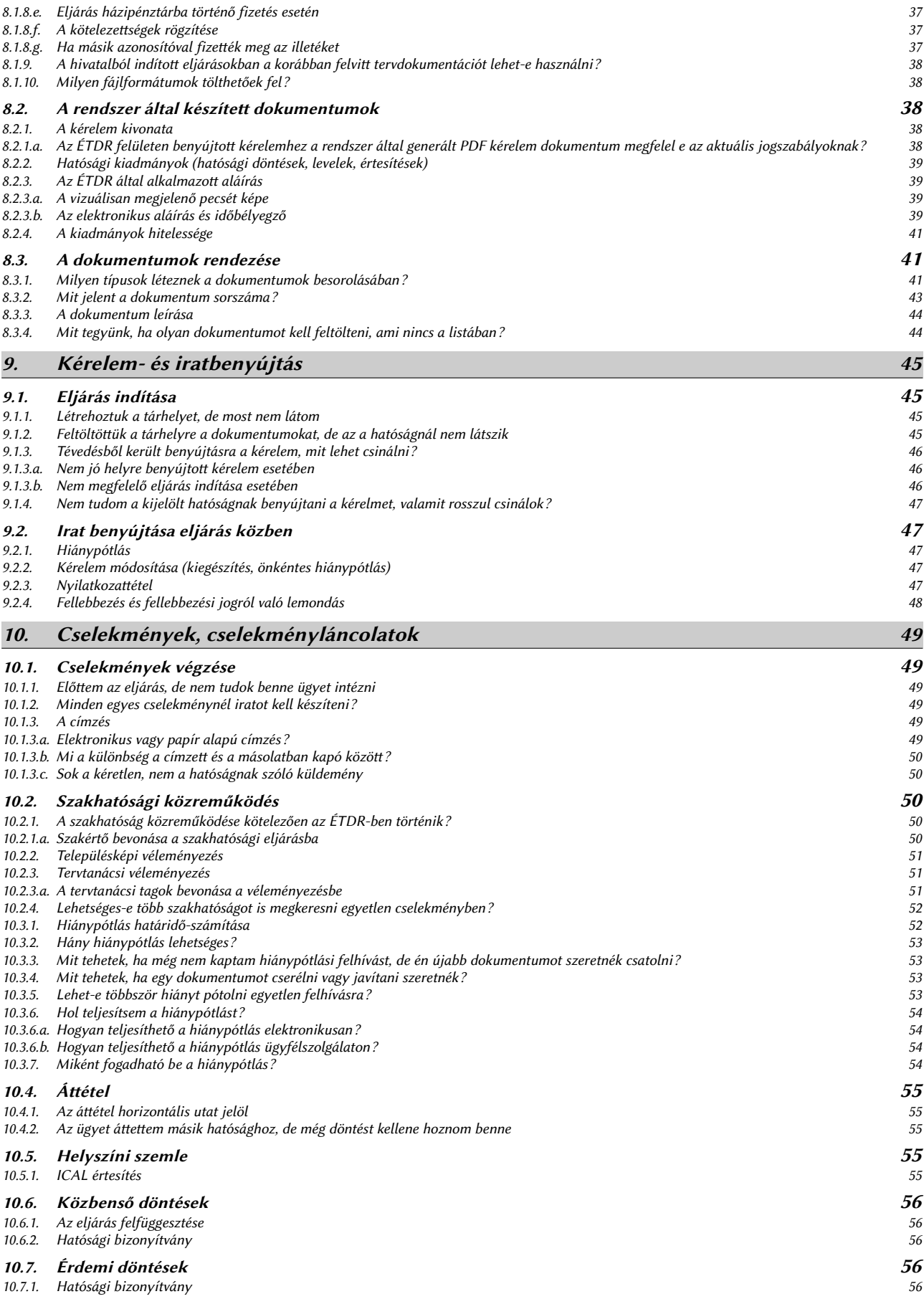

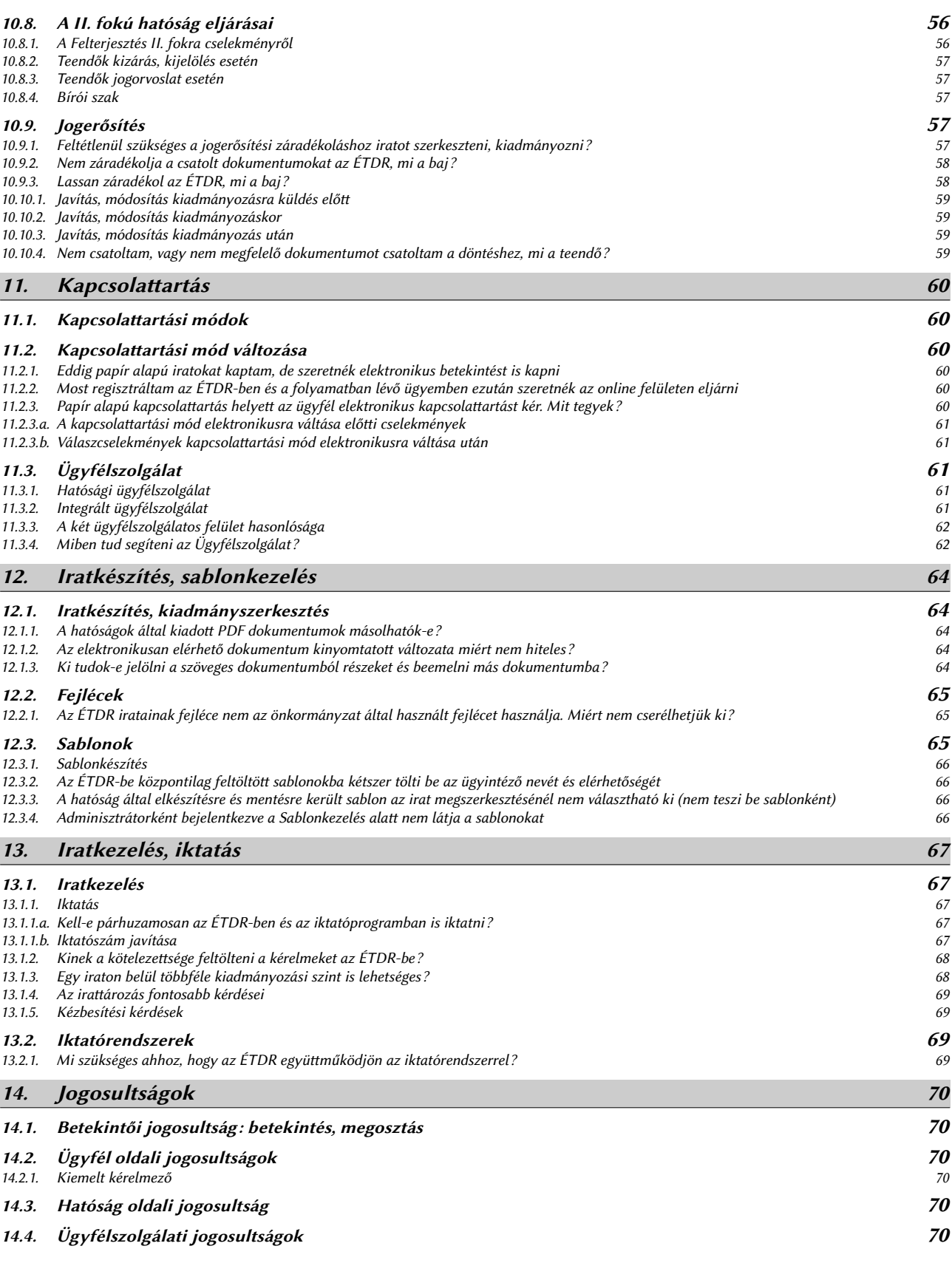

# <span id="page-5-3"></span>**1. Munkaállomás**

A központi rendszer egyik előnye, hogy annak használatához a felhasználói végpontokon minimális konfigurációjú számítógépek is elegendőek. Ezt másként úgy is mondják, hogy a munkaállomás vékonykliens. A velük szemben támasztott követelmények nem haladják meg egy átlagos irodai gép kiépítettségét: mindegy, hogy milyen operációs rendszert s internetböngészőt futtatnak rajta, 256 MB RAM memória már elegendő.

# **1.1. Számítógép**

#### **1.1.1. Milyen számítógéppel kell rendelkeznie az ÉTDR-hez csatlakozó hatóságoknak?**

<span id="page-5-2"></span><span id="page-5-1"></span>A mindenkori jogszabályok előírják az építésügyi hatóságok számára azt a környezetet, mely működési feltételeiket meghatározza. Ez az a lista, melyet a többi csatlakozó szervezetnek is ajánlunk figyelembe venni (természetesen és értelemszerűen a feladatellátáshoz igazítva, módosítva). Ez jelen sorok írásakor az építésügyi és az építésfelügyeleti hatóságok kijelöléséről és működési feltételeiről szóló 343/2006. (XII. 23.) Korm. rendelet 5. mellékletében található. Az itt leírt konfigurációt (minimum Pentium IV PC (vagy ezzel egyenértékű) + (minimum 256 Mb RAM és 80 Gb HDD) + minimum 17" színes monitor, tintasugaras nyomtató, elektronikus jogtár - köztisztviselőnként 1 db) figyelembe véve az alábbi minimum követelmények kerültek meghatározásra, s a rendszer fejlesztője ez alapján végezte el a méretezést:

- a rendszernek képesnek kell lennie zavartalanul működnie a végfelhasználói oldalon minimálisan 1 Mbit/s sávszélesség esetén,
- a felhasználói funkcióknak működnie kell minimálisan 512 MB memóriával rendelkező gépeken, Windows XP és fölötti, Linux, valamint Mac OS X operációs rendszerrel felszerelt gépeken,
- a web-es felületnek teljes funkcionalitással működnie kell Internet Explorer, Firefox, Safari, Chrome és Opera böngészőkön.

Mindezek mellett az ügyintézői munkához szükségünk lesz a munkaállomásra telepített

- JAVA környezetre és
- DOCX kezelésére, szerkesztésre alkalmas irodai szövegszerkesztő alkalmazásra.

Biztonsági és kompatibilitási okokból törekedni kell ezen alkalmazások legfrissebb verzióinak használatára (azaz az operációs rendszerhez kiadott frissítések tekintetében legyen a gép naprakész, továbbá a böngészőből és JAVA verzióból is a legfrissebbet használjuk)![1](#page-5-4)

#### *1.1.1.a. Monitor*

<span id="page-5-0"></span>Az egyik legfontosabb kérdés a megjelenítés. Az ÉTDR webdesignja 1280 pixel széles monitorfelbontást feltételez. Ez alatti felbontású monitor felmérésünk alapján ritkán fordul elő, s még ha elő is fordul, akkor olyan munkaállomáson, ahol nem ÉTDR specifikus ügyet intéznek. Ha mégis kisebb felbontású monitoron kellene dolgozni, az azt jelenti, hogy "görgetni kell" munka közben, vagy a böngésző képességeitől függően kicsinyíteni kell a képet. Ezért feltétlenül javasolható az 1280 pixelnél szélesebb monitorfelbontás alkalmazása.

További kényelmi szempont – s ez teljesen független az ÉTDR használatától –, hogy a monitor (és projektor) felbontása 3:2 vagy 4:3 legyen. Az utóbbi időben a számítástechnikában meghatározó irány lett a szórakoztatóipar, s ennek következményeként a vizualizációs esz-

<span id="page-5-4"></span><sup>1</sup> Gyakran előforduló hibacsoport kapcsolódik a Windows XP operációs rendszer és Internet Explorer böngésző párosítású felhasználói környezethez. E páros esetén az online felület elemei nem mindig jelennek meg helyesen. A Windows XP várhatóan 2014 elejétől már az azt fejlesztő cég által sem lesz támogatva, illetve az azon futtatható legfrissebb Internet Explorer böngésző is csupán 8-as verziószámú ( jelen sorok írásakor a legfrissebb IE már a 10-es). Éppen ezért azt javasoljuk a Windows XP felhasználóknak, hogy az operációs rendszerük cseréjéig hátralévő időben tartózkodjanak az Internet Explorer használatától, helyette a Firefox böngészőt alkalmazzák!

közeink a szélesvásznú filmekhez kezdtek igazodni. Ez az extrém esetben akár 2,39:1 képarányt is eredményező képarány azonban a munkavégzést gátolja. Könnyű belátni, hogy akár csak egy szövegszerkesztő használatakor is, ha lapszélességűre állítjuk a nagyítást, akkor már egy bekezdést sem látunk egyben, ha pedig kicsinyítünk, akkor gyorsan olvashatatlanná válik a dokumentum. Mert dokumentumaink jellemzően álló A4-es méretűek és nem fekvő csíkok. Rajzi dokumentumaink is törekednek négyzetes alakúak lenni, de a fekvő A4 nek megfelelő képarány az általános.

A tervek vizsgálatának módja nagyban függ a vizsgált terv nagyságától és bonyolultságától, de a vizsgálatot végző személy habitusától, képességeitől is. Akik már rutinos CAD felhasználók (tervezői előéletük van), vagy akár csak haladóbb szintű általános felhasználói ismeretekkel rendelkeznek, azok könnyebben boldogulnak akár egy monitoron is, míg másoknak szokniuk kell, hogy nem papír alapon nézik a terveket. Az sem mindegy, hogy egy családi ház, vagy egy bevásárlóközpont terveit vizsgáljuk. Mindezen szempontokat is figyelembe véve kényelmi és hatékonysági szempontokból javasolni tudjuk a kétmonitoros munkaállomások kialakítását $\pmb{^2}$  $\pmb{^2}$  $\pmb{^2}$ . Csoportmunkában, tervegyeztetések során, illetve összetettebb épüle $$ teknél jó szolgálatot nyújthat egy nagy felbontású projektor vagy digitális tábla is. Azonban ezeknél is alapvetően a képfelbontás minősége a döntő, s használatánál figyelemmel kell lenni a használatakor keletkező hővel és zajjal, valamint a helyigénnyel.

A tervek vizsgálatakor nagy segítség a PDF nézegetőnk ismerete, ahogyan azt a Munkavégzés PDF dokumentumokkal $^3$  $^3$  leírás is tartalmazza. A PDF nézegető rutinszerű használatát kis gyakorlással könnyen el lehet sajátítani, de előtte érdemes kipróbálni több szoftver lehetőségét is annak eldöntéséhez, hogy a napi munka során melyik alkalmazást használjuk.

#### *1.1.1.b. Mobileszközök*

<span id="page-6-2"></span>Bár az ÉTDR igazgatási terve nem számol azzal, hogy a jövőben változna a helyszíni szemle kialakult módszere, a technológia mégis lehetővé teszi az iratanyag helyszíni hozzáférését. Akár úgy, hogy az irodában informatikai eszközre (laptopra, tabletre, PDA-ra, e-könyvolvasóra, okostelefonra) letöltik a tervdokumentációt, amit aztán szabadon lehet vizsgálni, akár pedig úgy, hogy a helyszínen mobilinternet kapcsolattal csatlakoznak az ÉTDR-hez.

#### **1.2. Internet**

#### **1.2.1. Mekkora sávszélességű internet-kapcsolatra van szükség?**

#### <span id="page-6-1"></span><span id="page-6-0"></span>Elegendő lesz-e a sávszélesség és a személyi számítógépek kapacitása a nagyméretű fájlok kezeléséhez?

Az ÉTDR tervezésekor, méretezésekor az építésügyi és az építésfelügyeleti hatóságok kijelöléséről és működési feltételeiről szóló 343/2006. (XII. 23.) Korm. rendelet 5. mellékletében meghatározottak lettek figyelembe véve.

Mindezek mellett az átlagos tervdokumentáció méretét 20 MB-ban határoztuk meg. Vizsgálatok szerint a tervezett jogszabályi előírásoknak megfelelő vektorgrafikus alaprajz egy családi ház esetében 0,2 MB alatt, egy közepes irodaházé 1 MB körül, de egy A0 tervlapnyi megfelelően kidolgozott tervlap is 2 MB alatt marad. Ezek megnyitása – a jelen sorok írásakor teszttel is alátámasztott módon – pár másodperc alatt megtörténik. Extrém esetben a fájlok méretei ezeknek hatszorosa is lehet (szkennelt tervek esetében), de megjelenítési idejük ezzel nem egyenes arányban növekszik (a tesztelt esetek egyikében sem érte el a 15 másodpercet a megjelenítés).

<span id="page-6-3"></span><sup>2</sup> A többképernyős üzemmód egy monitoron is támogatott, lásd: *[2.2.1.a Többképernyős üzemmód egy képernyőn is: Megnyitás új lapon](#page-11-2)*

<span id="page-6-4"></span><sup>3</sup> Lásd a http://www.e-epites.hu/3502/etdr oldalon!

Amennyiben az internet sávszélességével átmenetileg problémák adódnának, esetleg akadozna (pl. hálózati fejlesztési munkák, felújítás miatt), akkor a fájlt le is lehet tölteni és saját gépen megnyitni, mobil eszközre átmásolni, stb..

#### **1.2.2. Mit tegyünk, ha akadozik a net vagy lassú a feltöltés?**

<span id="page-7-5"></span>Nézzük meg, hogy a rendelkezésre álló sávszélességet mi foglalhatja le! Ha munkánkkal párhuzamosan online rádióhallgatás, videónézés zajlik, akkor azt függesszük fel! Ezt ne csak a mi gépünkön tegyük meg, de ellenőrizzük a helyi hálózat többi munkaállomását is! (Lehet, hogy kollégáink veszik el előlünk a sávszélességet.) Ha biztosak vagyunk abban, hogy más nem foglalja a sávszélességet, akkor kérjünk a helyi rendszergazdától segítséget, jelezzük a hivatalvezetésnek a problémát!

<span id="page-7-4"></span>Hibakeresésénél vizsgáljuk meg saját tűzfalunk beállításait is!

## **1.3. Digitalizálás**

#### **1.3.1. Mikor kell szkennelni?**

<span id="page-7-3"></span>Amennyiben jogszabály azt megengedi, úgy a benyújtott elektronikus dokumentum lehet papír alapú irat szkennelt másolata is. Ez esetben a felbontásra és fájltípusra előírt kritériumoknak megfelelő dokumentumot kell tudni előállítani és elektronikusan vagy elektronikus adathordozón benyújtani.

Az ügyfelek által bemutatott vagy benyújtott iratokat a hatóságon (vagy annak ügyfélszolgálati pontján)szkennelni kell. A helyszíni szemlék során elegendő továbbra is kézzel írni a jegyzőkönyveket, melyeket azonban a hivatalban digitalizálni szükséges. Az ezen feladatokat ellátni képes eszköz lehet önálló lapszkenner is, de a korszerű, nagy teljesítményű nyomtatóba, másolóba épített lapolvasó funkció jobb megoldás, hiszen ezek akár egyszerre több lap automatikus beolvasását is lehetővé teszik. Szkenner beszerzésénél fontos tudni, hogy az építésügyi hatósághoz papír alapon benyújtható dokumentumok maximális mérete A4.

Ma már általános (az építésügyi hatóságok számára kötelező) a hatósági digitális fényképezőgép használata, az új rendszerben ezeket lehet továbbra is alkalmazni.

#### **1.3.2. A3 méretű dokumentumok szkennelésére nincsenek meg a megfelelő eszközök.**

<span id="page-7-2"></span>Nem is kell. A hatósághoz papír alapon benyújtható dokumentumok maximális mérete A4.

#### Nem tartanak-e attól, hogy az ügyfélszolgálati ponttól – az ügyfélbarát működés elvére hivatkozva – elvárják majd a kérelmezők a papír alapú tervek digitalizálását?

Az elektronikus ügyintézés – ahogyan a papír alapú ügyintézés is – a jogkövető magatartást feltételezi. Ha jogszabály egy kérelem, vagy annak mellékletei számára kötelezően előír egy adott formátumot, tartalmat, paramétert, akkor azt a kérelmezőnek kell teljesítenie. A hatóság dolga ezt számon kérnie, s nem a kérelmező helyett azt teljesítenie. (Az elektronikus tervdokumentáció előállítása a tervező feladata.)

## **1.4. Nyomtatás**

#### **1.4.1. Hogyan nyomtat tervet a hatóság?**

<span id="page-7-1"></span><span id="page-7-0"></span>Fontos leszögezni, hogy a hatóságoknak nem kell nagyalakú tervlapok nyomtatására berendezkedni. A nyomtatás funkcionális igénye alapján különböztethetjük meg a nyomtatási feladat ellátását: nyomtatásra szükség lehet (1) a hatósági irodai munkához az eljárás során, (2) hatósági munkához kapcsolódóan ellenőrzéskor, (3) más szervezetek kérésére.

#### **1.4.2. A hatósági munkához az eljárás során**

<span id="page-8-1"></span>Alapvetésként abból kell kiindulnunk, hogy A4 és A3 méretben ma egy nem túl korszerű irodai környezetben is nyomtatni kell tudni (A3 méretre az iktatásnak is szüksége van a "bu $$ gyik" nyomtatásához). A3-as méretben egy közepes családi ház a ma szokásos 1:100-as léptékben dokumentálható. Az 1:100-as léptékben kidolgozott és ábrázolt terveket kicsinyítve 1 mérettel kisebb papírlapra, még mindig olvasható, használható dokumentumokat kapunk. Azaz egy A2-es tervlap A3-as lapra kicsinyítve még alkalmas ellenőrzésre, áttekintésre, megértésre. (Egyes esetekben még ennél nagyobb kicsinyítés is alkalmazható pl. homlokzatoknál, csarnok alaprajzoknál.) Ez a kicsinyítéses nyomtatás az ingyenes, jószerével mindenki gépén megtalálható Acrobat Readerrel 1-2 kattintással elvégezhető művelet.

Lásd még a Munkavégzés PDF dokumentumokkal Nagyméretű tervlapok nyomtatása fejezetét a http://www.e-epites.hu/3502 oldalon.

Ha tehát egy adott tervdokumentáció értelmezéséhez a vizsgálatot végző személynek szüksége lenne a papír alapú tervre, akkor ezt A2-es tervméretig ma is meg tudja oldani. A2-es méret fölött szintén a már említett szoftveres támogatással, poszternyomtatással élhetünk, azaz a nagyobb lapot több lapra bontva nyomtatja, melyet vagy füzetszerűen összefűzünk, vagy egész lappá összeragasztunk. Helyszíneléshez javasolt a füzetnyomtatás, hiszen a nagy alakú tervek mozgás közben zavaróak, a gyakorlatban úgyis kisebb méretre hajtva kezelik.

Egyes nagy formátumú tervlapoknál megoldás lehet az is, hogy csupán a terv egy részletét nyomtatjuk ki. Egy csarnoképületnél pl. elég egy kicsinyített A3-as átnézeti lap mellé a szociális blokkról részletet nyomtatni. Ezt a funkciót is támogatja a már említett szoftverkörnyezet.

A hatósági, irodakörnyezeti pontnál meg kell említeni, hogy a monitoron történő tervvizsgálat valóban emberi tulajdonságra is visszavezethető módszerváltást igényel. A módszerek azonban gyorsan elsajátíthatók, a fogások napi rutinná válnak igen hamar.

Számításaink szerint a hatósági munkához történő nyomtatási kényszer alacsony. Még szükség esetén sem kell minden tervdokumentáció-részt nyomtatni. Az elektronizációval bevezetett papírmegtakarítás jóval nagyobb, mint a dokumentációrészek esetenkénti nyomtatása.

#### **1.4.3. A hatósági munkához kapcsolódóan ellenőrzéskor**

<span id="page-8-0"></span>A jövőben megszűnhet ( jogszabály vonatkozó előírása esetén megszűnik) a hitelesített tervdokumentáció építés helyszínén történő tartása. Felügyeleti ellenőrzés kor az elsődleges vizsgálat az, hogy terv szerint épült-e meg az épület, majd pedig az, hogy az a terv megfelel-e az engedélynek.

A kivitelezés a nagyobb beruházásoknál kiviteli terv alapján történik, mely az ÉTDR-t nem járja meg, s a helyszínen papír alapon kell rendelkezésre állnia. Ebből az elsődleges ellenőrzést el lehet végezni a hagyományos módon. Ezt követően ennek engedély szerinti megfelelőségét már a hivatalban is el lehet végezni a monitorról.

Kisebb épületeknél, ahol (ma még) nem kötelező a kiviteli terv, ott az engedélyes terv maga is elfér a már említett A2-es, A3-as lapokon, azaz nyomtatásuk akár a hivatalban is megoldható, s az ellenőrzésre magunkkal vihető. Megjegyzendő azonban, hogy az építés helyszínén annak a tervnek, amiből építenek, kötelező a helyszínen lenni, mindegy, hogy az kiviteli, vagy engedélyes terv. Ennek nem a hatóság által, hanem a tervező által aláírt (hitelesített) példánynak kell lennie. Ezt a példányt ma sem a hatóság állítja elő, hanem a tervező, a közreműködő szakember, nyilván az építtető költségére. Annak ellenőrzése, hogy ez a hatóság által nem hitelesített terv az engedélyezett tervvel megegyezik, az szintén hivatali körülmények között történhet.

Ha egyéb megfontolásból mégis szükséges lenne továbbra is a papír alapú terv építési helyszínen történő tartása, akkor sem szükséges ezt hatósági eszközzel előállítani (lásd következő pont).

#### **1.4.4. Más szervezetek kérésére**

<span id="page-9-2"></span>A finanszírozó bank, a tenderen résztvevő vállalkozó, a pályázatot elbíráló cég, stb. kérhet papír alapú dokumentációt. Vagy akár maga az építtető is gondolhatja úgy, hogy kell magának papír alapon is.

Az engedélyes záradékkal ellátott dokumentáció PDF alapú. A PDF alapú iratok és tervek szakszerű nyomtatására egész iparág épült: ez a fénymásolószalonok világa. Ma már az in $$ terneten is fel lehet adni a nyomtatási megrendelést, s akár futár házhoz hozza a dokumentációt, de személyes felkereséssel jóval több vállalkozás közül választhatunk. Amikor arról beszélünk, hogy kevesebb papír kell, akkor ezen vállalkozások megszűnő bevételeiről is beszélünk. Éppen ezért joggal feltételezhető, hogy ezek a vállalkozások lépést kívánnak majd tartani a korral, s akár SZEÜSZ szolgáltatásként hiteles másolat készítésére, akár csak a mai formában hagyományos nyomtatásra vállalkoznak majd. Az egyes, az elektronikus ügyintézéshez kapcsolódó szervezetek kijelöléséről szóló 84/2012. (IV. 21.) Korm. rendelet 4. § n) pontja a Magyar Posta Zrt.-t jelöli ki az elektronikus irat hiteles papír alapú irattá alakítása tekintetében az állam által kötelezően nyújtandó SZEÜSZ szolgáltatójának.

#### **1.4.5. Hogyan kell hiteles tervmásolatot kiállítani?**

#### <span id="page-9-1"></span>Mi biztosítja (írja elő) azt, hogy nem kell hiteles másolat kérése esetén a tervdoku $$ mentációt teljes méretében nyomtatni?

A szabályozot elektronikus ügyintézési szolgáltatásokról és az állam által kötelezően nyújtandó szolgáltatásokról szóló 83/2012. (IV. 21.) Korm. rendelet 86-88. § -ai szólnak az elektronikus irat hiteles papír alapú irattá alakításáról. Ezek alapján az ÉTDR az a)-d) pontok által megfogalmazott követelményeket teljesíti, az e)-f ) pontok szerint a papír alapú másolat keltezését, valamint a másolatkészítésért felelős, a másolat hitelesítésére jogosult személy aláírását és bélyegzőlenyomatát a másolatot készítőnek kell elhelyezni. A (3) és (4) pontok alapján lehet kicsinyíteni vagy részletekben nyomtatni is. Azaz, szükség esetén sem kell a tervlapokat teljes méretükben nyomtatni a hatósági pontokon.

#### **1.4.6. Miért nem kell legalább egy példány papír alapú dokumentációt benyújtani?**

<span id="page-9-0"></span>Ha a dokumentációt az elektronikus forma mellett papír alapon is beadják, akkor a hatósági oldalon felmerül annak az ellenőrzési kényszere, hogy a papír alap megegyezik-e az elektronikus adatokkal. Ezt vizsgálni sokkal bonyolultabb és hibalehetőségeket rejtőbb, mint megtanulni a hiteles elektronikus iratról hiteles papír alapú másolatot készíteni.

# <span id="page-10-4"></span>**2. A szoftver használatáról**

## **2.1. Mire használjuk?**

#### **2.1.1. Az ÉTDR csak a kérelemre induló építésügyi hatósági eljárásokat támogatja?**

#### <span id="page-10-3"></span><span id="page-10-2"></span>Az ÉTDR által támogatott ügyeken kívüli, de szintén az ügyintézők által végzett mun $$ kák (pl. kötelezés, panaszkezelés) esetében mi lesz az eljárás, hogyan kapcsolódik az az ÉTDR-hez?

Az ÉTDR fejlesztési projektje csupán a *kérelemre induló* eljárások támogatásának biztosítására jött létre. A fejlesztésnél azonban természetesen szem előtt tartottuk azt az igényt, hogy a hatóság minden eljárását a rendszerben tudja lefolytatni. Ehhez egy olyan rugalmas háttér, adminisztrációs felület fejlesztését tűztük ki célul, mely a jogszabályi változásokat is rugalmasan képes kezelni. Így, *amennyiben a jogszabályok azt lehetővé teszik*, az ÉTDR képes további eljárások lefolytatását is támogatni.

Nyilvánvalóan azonban mindennek korlátai vannak. Ha csak arra az egyszerű esetre gondolunk, hogy olyan hatóságok keresik meg az építésügyi hatóságokat szakhatósági (vagy belföldi jogsegély) megkeresésükkel, akik nem elektronikus ügymenettel dolgoznak, illetve dokumentációik papír alapúak, akkor beláthatjuk, hogy a teljes közigazgatás teljes elektronizációjáig hátralévő (valószínűleg nem túl hosszú) időben lesz hova bővülnie az ÉTDR-ben végzendő, végezhető ügytípusainak számának.

#### **2.1.2. Mely építmények tekintetében lehet használni az ÉTDR-t?**

#### <span id="page-10-1"></span>Lehetőség lesz-e a nem jegyzői hatáskörbe tartozó építményeket is elektronikusan engedélyeztetni?

Az ÉTDR 2013. január 1-jétől az ún. általános építésügyi hatósági hatáskörbe tartozó építmények, épületek engedélyezési eljárásainak támogatását valósítja meg. A rendszer tervezésénél figyelembe vételre került az az igény is, hogy a jövőben más építésügyi hatósági feladatok ellátására is alkalmas legyen. Az ÉTDR forráskódja, felhasználásának és továbbfejlesztésének joga az államé, ez az EU-s támogatás egyik feltétele is. Az ÉTDR SzEÜSz-ként igénybe vehetővé válik más szervek számára is. Felmerült már más engedélyezési hivatalok hatáskörébe tartozó építmények eljárásaira is adaptált változat iránti igény, mely az illetékes szakigazgatási szervek és szaktárcák döntését követően költséghatékonyan meg is valósulhat. Az érintett szervek az általános építésügyi hatósági eljárásokban betöltött szerepük révén felhasználói lesznek az ÉTDR-nek, tehát a rendszert már ismerni, érteni fogják.

#### **2.1.3. Olvastam, hogy tervezik az e-építési napló bevezetését. Ezt is az ÉTDR-ben kell majd vezetni?**

<span id="page-10-0"></span>Nem. Számos új e-közigazgatási rendszer fog a közeljövőben indulni (s még több a távoli jövőben), melyek közül többel funkcionális kapcsolat is ki fog épülni, s nyilván az ÉTDR funkcionalitása is bővülni fog. De az ÉTDR alapvetően az építésügyi hatósági eljárásokat fogja támogatni, s nem a kivitelezési tevékenységet, az ahhoz kötődő adminisztrációt.

## **2.2. Online felület**

#### **2.2.1. Az ÉTDR felülete kezeli-e a Windows kényelmi funkcióit?**

#### <span id="page-11-4"></span><span id="page-11-3"></span>Sokan az ikonokra kirakott parancsokat egy idő után nem menüsorból, hanem billen $$ tyűkombinációval használják

Az ÉTDR egy központi, internetböngészővel elérhető rendszer. Éppen ezért az ÉTDR használatakor a használt böngésző rövid útjai, funkciói, kényelmi szolgáltatásai érhetőek el. Fájl feltöltésnél pl. a Firefox-ot használók egyszerre több fájlt is ki tudnak jelölni, mert a böngésző erre képes, míg az InternetExplorer-t használók nem tudnak, mivel erre a böngészőjük nem lett felkészítve.

#### *2.2.1.a. Többképernyős üzemmód egy képernyőn is: Megnyitás új lapon*

<span id="page-11-2"></span>Az ÉTDR online felületei úgy kerültek kialakításra, hogy egyszerre több képernyőn tudjunk dolgozni. Ez az előny azoknak is könnyebbséget jelent, akik egy fizikai eszközön (egy monitoron) dolgoznak, hiszen az operációs rendszerünk többablakos funkciója egy monitoron is segítséget nyújt.

Az egyes funkciók elérését biztosító gombok és ikonok az egér jobb gombjával kattintva helyi menüt jelenítenek meg. E helyi menüben – böngészőtípustól függően – megtalálható a *Megnyitás új lapon* és a *Megnyitás új ablakban* opció is. A böngészők alapbeállításai között állítható, hogy az így megnyitott új lapra vagy új ablakra automatikusan átváltson-e a nézet. Ez szokástól vagy akarattól függően lehet hasznos számunkra, de mindenképpen éljünk a beállítás lehetőségével!

Az "egér jobb klikk" kattintása is megspórolható az új fülek megnyitásakor, ha egyből az egér görgőjével kattintunk a linkekre, gombokra.

Lásd még a www.e-epites.hu/etdr/valtozasok-es-tapasztalatok-az-etdr-mukodeseben-130630 oldalon csatolt ismertetőben.

#### *2.2.1.b. A Tabulátor és az Enter használata*

<span id="page-11-1"></span>Az ÉTDR online felületei úgy kerültek kialakításra, hogy az egyes adatbeviteli mezők között a TAB gombbal lehet vándorolni és az ENTER gombbal értéket elfogadni vagy adatbevitelt menteni. Ha egy mezőbe elkezdünk egy értéket bevinni és a böngészőnk támogatja a mezőben már felvitt értékek közül történő választást, akkor a klaviatúra nyilak gombjaival a meg $$ felelő értéket kiválaszthatjuk, s ENTER-t nyomva elfogadjuk az értéket, majd TAB gombbal a következő adatmezőre ugrunk. (A böngésző által elmentett, korábban az adott mezőbe bevitt tartalmak megjelenítésére az ALT + lefele nyíl kombinációt is lehet használni.) Más esetekben (azaz, ha nem értékek közti választás közben vagyunk, akkor) az ENTER a lap alján található *Mentés* ("mentés és tovább" típusú) gombra való kattintással egyenértékű.

Lásd még a www.e-epites.hu/etdr/valtozasok-es-tapasztalatok-az-etdr-mukodeseben-130630 oldalon csatolt ismertetőben.

#### **2.2.2. Szűrés, csoportosítás**

<span id="page-11-0"></span>Számos, a napi használattal, felhasználói felülettel kapcsolatban felmerülő kérdésre, javaslatra adjuk azt a választ, hogy *Használja a szűrés és csoportosítás funkciókat!*. Tudnunk kell, hogy szűréskor nem egyszerűen a FKK ÜF 6.2 Szűrési funkciók és FKK Ül 2.5.1 Szűrési funkciók  $doboz$  fejezetében leírtakat alkalmazhatjuk. Ennél sokkal sokrétűbb és gyakrabban használ $$ ható lehetőségeket rejtenek a FKK Ül 2.3.1 Táblázatok fejezetben ismertetett *csoportosítás* és *szűrés a tölcsérrel* funkciók.

#### **2.2.3. Határidő-figyelés**

*2.2.3.a. A szakhatósági megkeresés státusza pirosan jelez (határidő túllépést jelezve), holott a szakhatóságoktól a vélemények már be is érkeztek.*

> <span id="page-12-7"></span><span id="page-12-6"></span>A szakhatósági állásfoglalások beérkezte után szükség van az állásfoglalás elfogadására vagy figyelmen kívül hagyására. A cselekményláncolatot csak ezzel lehet lezárni. Ha megnyitja a szakhatósági állásfoglalást, akkor annak a cselekmény dobozában megtalálja ezeket a funkciókat.

*2.2.3.b. A hiánypótlás státusza pirosan jelez (határidő túllépést jelezve), holott a hiánypótlás már teljesítésre is került.*

> <span id="page-12-5"></span>A hiánypótlás(ok) beérkezte után szükség van a hiánypótlás elfogadására vagy figyelmen kívül hagyására. A cselekményláncolatot csak ezzel lehet lezárni. Ha megnyitja a hiánypótlást, akkor annak a cselekmény dobozában megtalálja ezeket a funkciókat.

## **2.3. Offline felület**

<span id="page-12-4"></span>Az ÉTDR offline elérhetőségét az ÁNYK fogja biztosítani.

# **2.4. Általános tájékoztató felület**

<span id="page-12-3"></span>Az Általános tájékoztató felület leírását lásd a FKK ÜI 14. Eljárások általános tájékoztató felülete fejezetét a http://www.e-epites.hu/etdr/letoltes oldalon!

## **2.5. Rendszerdokumentáció**

<span id="page-12-0"></span>A rendszerdokumentáció felhasználóknak szánt dokumentumai az ÉTDR információs oldalán, a *http://www.e-epites.hu/etdr* oldalon folyamatosan frissítve elérhetőek. Ezek pontos helyét az alábbi pontok tartalmazzák.

#### **2.5.1. Felhasználói kézikönyvek**

<span id="page-12-2"></span>A rendszer egyes funkcióinak ismertetésére felhasználói kézikönyvek készültek különböző felhasználói célcsoportoknak: ügyfelek számára (ÜF), ügyintézők számára (ÜI), ügyfélszolgálatosok számára (Üsz), hatósági adminisztrátorok számára (HA).

Elérhetőek a http://www.e-epites.hu/etdr/letoltes oldalon.

A felhasználói kézikönyvek technikai ismertetést tartalmaznak, azaz csupán a szoftver egyes lehetőségeinek ismertetésére szorítkoznak, nem céljuk a feladatmegoldás és folyamatok bemutatása.

#### **2.5.2. Iránymutatások, állásfoglalások, ismertetők, tanácsok**

<span id="page-12-1"></span>Különböző résztémákban és különböző célcsoportoknak készült tájékoztatók is készültek és készülnek, frissülnek.

- Hatóságok csatlakozása az ÉTDR-hez
- Csatlakozási kézikönyv az építésügyi hatósági eljárásokban közreműködő hatóságok és szervezetek számára
- Ügyviteli és iratkezelési szabályzati minta
- Specifikáció iktatórendszer csatlakozásához
- Az ÉTDR elektronikus aláírásának tanúsítványa

http://www.e-epites.hu/etdr/letoltes

• Az ÉTDR oktatási környezetének használata

http://www.e-epites.hu/etdr/oktatasikornyezet

• Változások és tapasztalatok az ÉTDR működésében

http://www.e-epites.hu/etdr/csatlakozas

• Hatósági adminisztrátorok és ügyfélszolgálati munkatársak regisztrálása az ÉTDRben

http://www.e-epites.hu/etdr/hatosagiregisztracio

#### **2.5.3. Egyéb segédletek, jegyzetek**

<span id="page-13-1"></span>Az interneten különböző leírások, jótanácsok találhatóak, ezek tartalmával kapcsolatban azonban fel kell hívni arra figyelmet, hogy ezek nem minden esetben adnak jó és helyes magyarázatot, leírást. Kérjük, elsősorban a hivatalos, ÉTDR oldalról származó és legfrissebb dokumentumok alapján tájékozódjon!

## 2.6. HelpDesk

<span id="page-13-0"></span>Az ÉTDR működését az üzemeltető Lechner Nonprofit Kft. HelpDesk szolgáltatással is támogatja. Elérhetősége:

http://www.e-epites.hu/etdr/kapcsolat

# <span id="page-14-4"></span>**3. Az online ügyintézés sajátosságai**

# **3.1. Az ügyfél nevében**

#### **3.1.1. Csak természetes személyek tudnak közreműködni**

<span id="page-14-3"></span><span id="page-14-2"></span>Ez nem is annyira online sajátosság, de még csak nem is az elektronikus ügyintézés sajátja: hagyományos, papír alapon is csak természetes (anyaszülte) személyek képesek egy hivatalba bemenni, egy szemlén megjelenni, egy nyilatkozatot aláírni. Lehet, hogy ezt nem a maguk nevében teszik, hanem valaki más helyett, aki őket ezzel megbízta. Akár egy cég ( jogi személy) nevében. Tehát sem kérelmezői, sem hatósági oldalon nem szervezetek használják a rendszert, nem szervezetek regisztrálnak benne, hanem természetes személyek (maguk, vagy más nevében).

#### **3.1.2. Cég regisztrálhat-e az ÉTDR-ben? Hogyan kell eljárni egy beruházó cég nevében? A tervező hogyan tud eljárni az építtető helyett?**

<span id="page-14-1"></span>Az építésügyi és építésfelügyeleti hatósági eljárásokról és ellenőrzésekről, valamint az építésügyi hatósági szolgáltatásról szóló 312/2012. (XI. 8.) Korm. rendelet (Ket.) több ponton is tartalmazza mind a kérelmező, mind a tervező feladataira, kötelezettségeire, lehetőségeire vonatkozó szabályokat, de a közigazgatási hatósági eljárás és szolgáltatás általános szabályairól szóló 2004. évi CXL. törvény és az építet környezet alakításáról és védelméről szóló 1997. évi LXXVIII. törvény vonatkozó részeinek ismerete is szükséges a meghatalmazott és a képviselő közreműködéséhez. Ezeken túl elengedhetetlen feltétel a polgári jog és a cégjog vonatkozó részének ismerete (a cég képviseletére és a megbízás feltételeire vonatkozó előírások nem közigazgatási és nem informatikai természetű információk).

Az ÉTDR online felületén történő ténykedésünk során fontos tudnunk, hogy jogszabály szerint

- $\bullet$  a tárhely az építtetőé<sup>[4](#page-14-5)</sup>,
- az eljárás irataiba betekinteni csak ügyfélnek van joga,
- az eljárásban eljárási joga csak az ügyfeleknek van.

A jogszabályok azonban lehetőséget adnak arra, hogy egy eljárásban az ügyfél meghatalmazottja, vagy képviselője útján vegyen részt.

#### **3.1.3. A meghatalmazott**

<span id="page-14-0"></span>A meghatalmazást a Ket. és a polgári jog szerinti alakisággal kell elkészíteni<sup>[5](#page-14-6)</sup>. Papír alapú meghatalmazást személyesen vagy postai úton lehet csak benyújtani, de az elektronikus (azaz elektronikusan hiteles, digitálisan aláírt) meghatalmazást online módon is lehet csatolni a kérelemhez.

5 Lásd még:

<span id="page-14-5"></span><sup>4</sup> Az építésügyi és építésfelügyeleti hatósági eljárásokról és ellenőrzésekről, valamint az építésügyi hatósági szolgáltatásról szóló 312/2012. (XI. 8.) Korm. rendelet 2. § (1) bekezdése alapján.

<span id="page-14-6"></span>a közigazgatási hatósági eljárás és szolgáltatás általános szabályairól szóló 2004. évi CXL. törvény 40/A. § a Polgári Törvénykönyvről szóló 2013. évi V. törvény 6:11-6:20. § a polgári perrendtartásról szóló 1952. évi III. törvény 195-196. §

Ezek alapján a meghatalmazást közokiratba vagy teljes bizonyító erejű magánokiratba kell foglalni (ami a leggyakrabban egy géppel megírt, a meghatalmazó(k) és meghatalmazott által aláírt és két tanú által igazolt irat), s a meghatalmazott köteles az eredeti meghatalmazását vagy annak hitelesített másolatát az első kapcsolatfelvétel alkalmával az iratokhoz csatolni. A meghatalmazás a teljes hatósági eljárásra vagy egyes eljárási cselekményekre szólhat, de a meghatalmazás korlátozása csak annyiban hatályos, amennyiben az magából a meghatalmazásból kitűnik.

Ebben az esetben a tárhely létrehozásakor az eljárás indításának módját *Meghatalmazottként*-ra kell állítani. Ekkor a létrejött tárhely Érintettek adatai között a tárhelyet létrehozó meghatalmazottként lesz feltüntetve. Egyik első tárhelyszerkesztési feladata ekkor az, hogy érintettként rögzítenie kell a megbízót (ügyelve, hogy az elsődleges kérelmezőt elsődleges kérelmezőként jelölje meg).

#### **3.1.4. A képviselő**

<span id="page-15-2"></span>Az ÉTDR felhasználója csak természetes személy lehet. Azaz az ÉTDR-ben nincs lehetőség jogi személyek (cégek, alapítványok, egyesületek, stb.) regisztrációjára. A regisztrált felhasználó két azonosítási mód közül választhat: ügyfélkapus vagy elektronikus aláíráson alapuló belépés választható. Ügyfélkapu is csak természetes személy számára hozható létre.

Ha jogi személy (cég, alapítvány, egyesület, stb.) ügyfélként szeretné használni a rendszert, úgy nevében a cégjegyzésre jogosult személy végezheti. Ebben az esetben – ha a jogi személy kérelmezőként szerepel az ügyben – a tárhely létrehozásakor az eljárás indításának módját Képviselőként-re kell állítani. Ekkor a létrejött tárhely Érintettek adatai között a tárhelyet létrehozó képviselőként lesz feltüntetve. Egyik első tárhelyszerkesztési feladata ekkor az, hogy érintettként rögzítenie kell a jogi személyt (ügyelve, hogy az elsődleges kérelmezőt elsődleges kérelmezőként jelölje meg).

Amennyiben a jogi személy nevében a képviseletre jogosult személy jár el (és ez a jogosultság a cégnyilvántartásból ellenőrizhető), úgy külön meghatalmazásra, igazolásra nincsen szükség. Az eljáró hatóság majd a cégnyilvántartási adatok alapján ellenőrzi, hogy az eljárá – si jogosultság valóban megvan-e.

Ha a jogi személy nevében a cégjegyzésre jogosult személy nem kíván, vagy nem tud eljárni, akkor lehetőség van arra is, hogy meghatalmazással meghatalmazott járjon el. (Lásd még ott: *[3.1.3 A meghatalmazott](#page-14-0)*)

#### **3.1.5. A tervező szerepe**

<span id="page-15-1"></span>A tervező ügyféli jogállását az eljárásban vizsgálni kell. Ez azt jelenti, hogy a tervező nem automatikusan kap ügyféli jogkört az eljárásban. Tervező a kérelmező nevében csak akkor járhat el, ha az eljárásra az ügyféltől (kérelmezőtől) megbízást, felhatalmazást kap. Tervező tehát a tárhelyet csak akkor hozhatja létre, ha meghatalmazottként járhat, jár el. (Lásd még:  *[3.1.3 A meghatalmazott](#page-14-0)*)

Ha a tervező tervezőként is és meghatalmazottként is érintett az ügyben, akkor adatait tervezőként és meghatalmazottként is rögzíteni kell a tárhely érintettek listájában.

<span id="page-15-0"></span>Lásd még: *[3.5 Szerzői jog](#page-18-2)*.

#### **3.1.6. Ha meghatalmazott nyújtja be a kérelmet, hogyan fogja látni a kérelmező az eljárást?**

A tárhely tulajdonosának lehetősége van betekintési jogosultságot $^6$  $^6$  is beállítani, így a bete $$ kintő végig tudja követni az eljárást, bele tud tekinteni a dokumentumokba, de cselekményeket nem tud indítani.

<span id="page-15-3"></span><sup>6</sup> Lásd: *[14.1 Betekintői jogosultság: betekintés, megosztás](#page-68-4)*

## <span id="page-16-3"></span>**3.2. Dokumentumok és kezelésük, papír vs. elektronikus adat**

#### **3.2.1. A kapcsolódó rendszerek összehangolása nélkül mindent papír alapon kell kézbesíteni?**

<span id="page-16-2"></span>Az ÉTDR elindulásának pillanatától az Ügyfélkapus technológia rendelkezésre áll. Ügyfélkapus regisztrációja minden magyar állampolgárnak lehet, ez a lehetőség térítésmentesen rendelkezésére áll. Ahogyan a Hivatali kapus technológia kötelező minden közigazgatási szerv számára. Ha tehát csak azt tekintjük, hogy a hivatalok egymás között és az ügyfélkapus kapcsolattartást választók felé nem kell papír alapú küldeményt indítani, már ez önmagában sokszázmilliós forintmegtakarítás és sok ezer munkanapos időmegtakarítást eredményez.

Az Elektronikus Posta Központ csatlakozásának megvalósulásával és a hatóságok általi igénybevételével pedig az is elképzelhető, hogy a hivatali postafeladás teljesen megszűnik.

#### **3.2.2. A szkennelt tervrajzokat is vektorgrafikus formában kell benyújtani?**

#### <span id="page-16-1"></span>Sokan nem tervező programmal készítenek terveket. Ezeket vektorgrafikus formában nem, csak raszteres (pixeles) formában lehet digitalizálni.

Bár technikai lehetősége megvan annak, hogy vektorizáljuk a szkennelt terveket, azonban ennek kétséges eredménye és technológiai terhe miatt nem várjuk el, nem is javasoljuk. Valóban, a szkennelt (digitalizált) tervlapok kevesebb funkcionalitással bírnak (nem lehet rajtuk pontosan mérni, torzulhatnak, a terv változatainak követése nem megoldott, stb.), ráadásul nagyobb a kezelendő fájl mérete is, azonban indokolatlan terhet jelentene mind a tervezőre, mind a beruházóra nézve az, ha csak digitálisan készült terveket fogadnánk el a jövőben (gondolhatunk itt egy meglévő, régebbi épületre is, ahol csak kisebb átalakítási munkát kell engedélyeztetni, s ezért nem digitalizálják az egész épületet, csupán a meglévő rajzok másolatába rajzolnak bele és a végeredményt szkennelik).

<span id="page-16-0"></span>Lásd még: *[8.1.6 Az építészeti-műszaki dokumentációt milyen formában kell benyújtani?](#page-32-0)*.

#### **3.2.3. Egyes dokumentumok esetében a jogszabály megköveteli azok hitelességét. Hogyan biztosítható ez elektronikus ügyintézés esetén?**

#### (pl. meghatalmazások, nyilatkozatok)

Elektronikus dokumentum több módon lehet hiteles. Legkézenfekvőbb módja egy hiteles elektronikus dokumentum előállításának, ha azt elektronikusan hitelesítik, pl. elektronikusan aláírják. Ennek ma még nem elterjedt technikai feltételei miatt feltételezhető, hogy ez a közeljövőben nem lesz tömegesen elterjedt keletkezési mód. Hiteles lehet úgy is egy dokumentum, hogy zárt rendszerben keletkezik és kezelik, az ÉTDR-hez csatlakozó hatóságok ÉTDR-ben létrehozott iratai ilyenek lesznek. Alacsonyabb biztonsági fokozatú, de szintén hitelesnek elfogadható megoldás, ha valaki ügyfélkapus azonosítás után nyilatkozik (pl. kitölt egy nyilatkozati formanyomtatványt). Ez történhet online felületen és történhet ÁNYK űrlap segítségével is.

Ha egyik elektronikus keletkeztetés sem megfelelő (mert nem állnak rendelkezésre a technikai feltételek, vagy mert az érintettek idegenkednek használni azt), akkor a bevált és is $$ mert papír alapú létrehozás is elfogadható. Ebben az esetben az elektronikus ügyintézés részletes szabályairól szóló 85/2012. (IV. 21.) Korm. rendelet 38. §-a szerint a hatóság vagy az arra jogosult SZEÜSZ szolgáltató elvégezheti a "papír alapú irat átalakítását hiteles elektronikus irattá". A SZEÜSZ szolgáltató vállalkozhat az így nyert elektronikus irat továbbítására is, az így továbbított e-irat hiteles, alapértelmezésként pedig az eredeti, papír alapú iratot visszaadja (visszaküldi) az ügyfélnek, de más rendelkezés szerint meg is őrizheti a hatóság

számra. (A kormányablakok nem SZEÜSZ szolgáltatók, hanem integrált ügyfélszolgálati pontok, azaz ők a hatóság nevében járnak el.)

#### **3.2.4. Hogyan élhet a szomszéd – nem elektronikus – betekintési jogával?**

#### <span id="page-17-4"></span>Ügyintézői monitoron? Ha ügyfélszolgálati monitoron, akkor ki adja meg a szomszédnak a szükséges magyarázatot? Ha a szomszéd nem képes a monitoron értelmezni a tervet, akkor számára azt nyomtatni szükséges?

Elsőként le kell szögezni, hogy nincs *elektronikus betekintési jog* és nincs *nem elektronikus betekintési jog*, csupán *betekintési jog*.

A kérdés azért nem ÉTDR specifikus kérdés, mert minden igazgatási szakterületen, minden elektronikus közigazgatási rendszernek meg kell ezt oldania. Egészen pontosan nem magának a szoftver(ek)nek, hanem az azt használóknak. A kérdés megválaszolásához alapvetően azt kell leszögezni, hogy az iratbetekintés módja nem bonyolultabbá válik, hanem egyszerűbbé. Az eddigi egyetlen ügyintéző egyetlen asztala helyett a világ minden, internetre csatlakoztatott számítógépe alkalmassá válik az iratbetekintési jog gyakorlására . Azaz iratbetekintési jogának gyakorlásához nem szükséges sem az eljáró hatóság, sem az ügy ügy $$ intézőjének közreműködése. Ha önmaga nem képes e jogával élni, akkor kérhet és kaphat segítséget bármelyik építésügyi hatóságtól, Kormányablaktól és információs ponttól, de az ügyfél valószínűleg talál közelebbi segítséget is a családban, rokonságban, szomszédságban.

<span id="page-17-3"></span>Azt azonban fontos leszögezni, hogy az elektronikus irat kinyomtatása már nem a betekintési jog gyakorlása, hanem iratmásolat készítése, s mint ilyen, az arra vonatkozó előírásokat és díjtételeket kell alkalmazni.

## **3.3. Adatbiztonság**

#### **3.3.1. Az online módban felvitt adatok a kérelem benyújtása előtti kapcsolatmegszakadás esetén elveszhetnek?**

<span id="page-17-2"></span>Nem. Minden egyes űrlaprészlet, képernyőkép alján a mentés gombbal elmentjük az adatokat, s ez a szerveren történő mentést jelenti. Ez teszi lehetővé a tárhelyes szolgáltatást is, azaz van időnk gyűjtögetni a dokumentumokat, adatokat, azok a szerveren mentésre kerülnek. Bármikor félbe hagyhatjuk a munkát, később onnan folytathatjuk, ahol abbahagytuk.

Amennyiben az internetkapcsolatban lépne fel szakadás, meghibásodás, úgy legfeljebb a legutóbbi ilyen mentés óta eltelt adatok "vesznek el" (azaz az éppen szemünk előtt álló kép $$ ernyőkép újonnan bevitt adatai), de még ezek esetében is igaz az, hogy ha a kapcsolat helyreáll, akkor a küldés opcióval ezek is mentésre kerülnek a szerveren (ez böngésző függő).

#### <span id="page-17-1"></span>**3.4. Határidő**

#### **3.4.1. Mi történik, ha pl. egy 4 napos hétvégét megelőző nap 20 órakor érkezik be elektronikusan a kérelem?**

#### <span id="page-17-0"></span>A határidő számítása a beérkezést követő naptól (naptári naptól) kezdődik, a 3 napon belüli tájékoztatást nem fogják tudni betartani

A Ket. 65. § (1), (3) és (5) bekezdéseinek értelmezése alapján **az állítás nem igaz.** A példában hozott esetben a 4 napos hétvége utáni első munkanapon indul a határidő számítása, azaz 3 teljes munkanapja marad a feladat ellátására. Ha egy nappal korábban is adja be, akkor sem 1 nap áll rendelkezésre, mert mivel munkaszüneti napra esik a határidő vége, ezért a következő munkanap is rendelkezésre áll még a teljesítésre.

#### **3.4.2. Mi történik, ha az internet kimaradása miatt csak a határidőt követő napon tudják kiállítani a határozatot?**

<span id="page-18-3"></span><span id="page-18-2"></span>A Ket. 33. § $(3)g$  pontja, 65. § $(8)$  bekezdése, 169. § $(1)$  b) pontja és 172. §t n) pontja alapján a jogszabály ezt úgy rendezi, hogy a határidő számításába ezen **üzemzavarok nem számíta**– nak bele.

## **3.5. Szerzői jog**

#### **3.5.1. Milyen módon garantálja a szerzői jogok védelmét és a jogosulatlan másolatok elkerülését a rendszer?**

#### <span id="page-18-1"></span>A betekintési joggal rendelkező felek számára (pl. szomszédnak) nem kell letiltani a megtekintett terv nyomtathatóságát?

A szerzői jogról szóló 1999. évi LXXVI. törvény 41. §  $(2)$  bekezdése alapján a közigazgatási vagy más hatósági eljárásban a mű bizonyítás céljára, a célnak megfelelő módon és mértékben felhasználható. Ez azt jelenti, hogy az ÉTDR nem gördíthet akadályt a tervek megismerése és másolása elé az eljárásban.

Az épített környezet alakításáról és védelméről szóló 1997. évi LXXVIII. törvény 37. § (2) bekezdése alapján az építésügyi hatóság engedélye az építési munkával kapcsolatos polgári jogi igényt nem dönt el. A hatóság tehát nem vizsgálja a mű eredetiségét, felhasználásának jogosultságát, a szerző hozzájárulását.

S mindez nem változik az e-közigazgatás bevezetésével sem. Nézőpont kérdése, hogy az elektronikus tervdokumentációk kezelése növeli-e a visszaélések lehetőségét. A tervdokumentációkat eddig is kezelték a hatóságok és a közreműködő szervek, melyek felett az ellenőrzés nem volt megoldott. Egyes közműszolgáltatók és kéményseprő-ipari szolgáltatók egy olyan másodlagos tervtárat birtokolnak, melyek iratkezelésére, selejtezésére a művek szerzői semmilyen rálátással nem rendelkeznek, ugyanakkor nem hatósági eljárás keretében kezelik, tehát a szerzői jog hatálya alá tartoznak. Az elektronikus központi rendszerben 1 elektronikus példány sorsát követhetjük nyomon: naplózásra kerül, hogy ki és mikor nézte meg , töltötte le, azaz – a papír alapú rendszerrel szemben – ellenőrizhető a felhasználás, s adott esetben ez az illetékes rendőri és bírósági szervek rendelkezésére is állnak, mint bizonyítékok. De – a papír alapú rendszerhez hasonlóan – továbbra sem lesz célja a hatóságnak a hatósági rendszeren kívüli visszaélések felderítése, s ennek megfelelően nem is törekszik ennek eszközét megteremteni.

A tervezők által előállított műveknek egyébként is csupán egy szelete az, amit az engedélyezéshez dokumentálnak. Nem véletlen, hogy az építésügyi hatósági eljárásokhoz továbbra is csak tervlapokat, virtuális nyomatokat ír (majd) elő jogszabály, s nem a CAD rendszerek natív fájlformátumaiban magát a virtuális épületmodellt, a részletes műszaki megoldásokat tartalmazó adatbázist.

A PDF fájlban elhelyezhető a szerzőre vonatkozó utalás, digitálisan alá lehet írni, s számos trükk létezhet a visszaélések megakadályozására. Az építésügyi hatósági eljárásokban résztvevő felek munkáját, ügyfelek joggyakorlását azonban nem korlátozhatjuk a szerzői jogra való hivatkozással <u>és nem tehetjük módosíthatatlanná sem a készített PDF fájlt<sup>7</sup>!</u>

#### **3.5.2. A tervező az építtető tudta nélkül önállóan feltölthet-e módosított terveket?**

<span id="page-18-0"></span>A tervező csak abban az esetben tölthet fel bármit is a kérelmező tárhelyére, ha arra a kérelmező felhatalmazást adott, s ez alapesetben még nem jelenti annak hatósághoz történő benyújtását is. Amennyiben a kérelmező teljes körűen meghatalmaz egy személyt ügyei inté-

<span id="page-18-4"></span><sup>7</sup> Lásd még: *[8.1.6 Az építészeti-műszaki dokumentációt milyen formában kell benyújtani?](#page-32-0)*

zésére, akkor az természetesen nevében el is járhat, a dokumentumokat be is nyújthatja. Jogszabály ismeri azonban, így az ÉTDR is támogatja a meghatalmazás azon formáját, hogy értesítést, betekintést az ügyfél ettől a meghatalmazotti csatornától függetlenül is kap. Ha tehát a kérelmező körültekintő és jogait gyakorolni szeretné, akkor személye nem megkerülhető, de bizalom esetén teljes körű meghatalmazást is adhat. Erre a papír alapú közigazgatásban is látunk példát, s ez alapvetően az elektronizáció bevezetésével sem változik.

<span id="page-19-2"></span>Lásd még: *[3.1 Az ügyfél nevében](#page-14-3)*kérdésekre adott válaszokat!

### **3.6. Egyéb**

#### **3.6.1. A rendszer kezeli-e, ha az épület helye több ingatlanra esik?**

#### <span id="page-19-1"></span>Vasúti ügyekben, közlekedési terület lévén, nem kell építési telket kialakítani. Elképzelhető, hogy a perontető több ingatlanon áll.

A rendszer maga képes több tárgyi ingatlant, így több telekingatlant is (címként) kezelni. A mindenkori jogszabály értelmezése alapján lesz elérhető ez az opció.

#### **3.6.2. A rendszer kezeli-e azt a helyzetet, ha a telek címe és helyrajzi száma eltérő településen van?**

#### <span id="page-19-0"></span>Példaként említeném a "Budapest, Liszt Ferenc Nemzetközi Repülőtér" épületet, mely Vecsésen van a 072/50 hrsz-en.

Egy teleknek csak "egy címe" lehet, azaz a fekvése szerinti településhez köthető hrsz-el ren $$ delkezik és ez alapján kezeli, tartja nyilván az ügyet és a dokumentációt az ÉTDR. Közterületi nyilvántartása, postacíme lehet több is (pl. két közterületre is nyíló telkeknél), ezért az ÉTDR képes feljegyezni ezt a további címet is. De arra nem készül az ÉTDR, hogy egy ingatlan másik település felől van házszámozva, mint ahová a hrsz. tartozik (ez a helyzet jogszabálysértő is lenne, hiszen a címadatok megállapítása települési önkormányzati hatáskör, át nem ruházható, tehát Vecsés nem oszthat címet budapesti előtaggal, s Budapest sem számozhat egy vecsési ingatlant).

Azonban minden ügynek (eljárásnak, avagy tárhelynek) neve van, mely viselhet bármilyen szabadszavas kifejezést, tehát semmi akadálya nincsen, hogy a "Budapest, Liszt Ferenc Nemzetközi Repülőtér" ügye a Vecsés 072/50 hrsz-re szóljon.

Másik kérdés, hogy egyes létesítmények vagy feladatok közigazgatási határon túlon történő átnyúlása illetékességi kérdéseket vet fel. A százhalombattai olajfinomító pl. település- és megyehatárt is átlép, s ezzel együtt a feladatokat ellátó zöldhatóság is "átlép" a szomszédos megye közigazgatási területére. Ezt az egyes eljárások szintjén kezeli az ÉTDR, azaz a kérelemmel megcímzett hatóság az alapértelmezettként felajánlott (területileg illetékes) hatóságról átírható a megfelelő szerv kiválasztásával.

# <span id="page-20-4"></span>**4. Regisztráció**

# **4.1. Természetes személy regisztrációja**

#### **4.1.1. Az azonosítás szükségessége**

<span id="page-20-3"></span><span id="page-20-2"></span>Az informatikai rendszerek működése szempontjából fontos, hogy azonosítani tudjuk a rendszerbe belépő felhasználókat, majd jogokat, felhatalmazásokat adjunk nekik. Az azonosítás és hitelesítés (identification and authentication) a folyamat első része. Majd a felhatalmazásokat (authorization) a rendszer által elfogadott felhasználóhoz rendeljük. Arra törekszünk, hogy a rendszer által elfogadott felhasználó és a jog tényleges tulajdonosa minél na $$ gyobb valószínűséggel megegyezzen.

- Azonosítás (identifikáció): arra vonatkozó információ megszerzésének folyamata, hogy kinek állítja magát a személy.
- Hitelesítés (autentikáció): egy személy állított azonosságáról való bizonyosság megszerzése.

Hitelesítés során a felhasználót az ÉTDR felhasználói törzsadatbázisában egyértelműen, egyedileg be kell azonosítani vagy megállapítani, hogy abban nem található. Az ÉTDR felhasználói törzsadatbázisában nem beazonosítható felhasználók beléptetése nem történik meg. Új felhasználó regisztráció útján kerülhet az ÉTDR adatbázisába.

Az ÉTDR felhasználója természetes személy lehet, aki képviselhet hatóságot (mint jogi személyt) vagy felléphet magánszemélyként.

Az ÉTDR felhasználó hitelesítést ügyfélkapun keresztül és tanúsítvány alapon végez. Ügy $$ félkapu alkalmazásának kötelezősége kormányrendeletben rögzített.

#### **4.1.2. Az Ügyfélkapu**

<span id="page-20-1"></span>Az ügyfélkapu a jelszavas (tudás alapú) felhasználó hitelesítést és/illetve névhez kötött azonosítást szolgáltat. Ezen felül lehetőség van személyhez rendelt azonosítási szintet elérni a viszontazonosítási szolgáltatással. A felhasználó által megadott természetes személyazonosító adatokat lehet egyeztetni, az ügyfélkapu adatbázisával, ami közvetetten egy közhiteles adatbázissal történő egyeztetésnek minősül.

Az ügyfélkapu, mint single sign-on (SSO) beléptető rendszer, a szoftveres autentikációnak egy olyan speciális formája, mely a felhasználókat egyszer hitelesítve több szoftveres rendszer szolgáltatásaihoz engedi hozzáférni. A hitelesítés (authentication) az a folyamat, melynek során az ÉTDR megpróbál meggyőződni arról, hogy az a felhasználó, aki kapcsolatba akar lépni vele, az-e, akinek állítja magát. Ezt előzi meg az azonosítás (identification), melynek során az ügyfél személyazonosságát oly módon kell alátámasztani, hogy az elektronikus azonosítás egy korábban, hitelesítés-szolgáltató vagy a regisztrációs szerv által végzett, az ügyfél személyes megjelenését igénylő személyazonosításhoz legyen köthető, azaz ez vagy elektronikus aláírással, vagy okmányirodai megjelenéssel teljesíthető.

Az ügyfélkapuval történő belépés felhasználónév-jelszó párossal történik, mely egyfaktoros tudás alapú autentikációnak felel meg.

Lásd még: https://ugyfelkapu.magyarorszag.hu

#### **4.1.3. Regisztráció**

<span id="page-20-0"></span>Az ÉTDR-ben történő regisztrációt, azaz felhasználó törzsadatbázisba való bejegyzését megelőzi az ügyfélkapura, ill. tanúsítvány hitelesítés-szolgáltatónál történő regisztráció.

Az ÉTDR-be történő regisztráció valójában az első bejelentkezéskor történik meg. Ekkor a rendszer felhasználókat nyilvántartó törzsadatbázisába kerül egy bejegyzés. A felhasználó elől rejtett a regisztráció fogalma, azaz külön nem jelenik meg erre vonatkozóan regisztrációs eljárás, csupán, ha nem rendelkezik az ÉTDR a felhasználó természetes azonosítóival, akkor ezek bekérése megtörténik.

Hatósági felhasználók esetén jelenik meg egy engedélyezési technikai folyamat a rendszerben, mely során a felhasználó nyilatkozik, hogy mely hatóság munkatársa. Felülvizsgálat után kapja meg azon jogosultságot, hogy hozzáférjen a hatósági funkciókhoz is.

A regisztráció menetéről a Felhasználói kézikönyvek Belépés és regisztráció az ÉTDR-ben fejezetében lehet olvasni.

#### *4.1.3.a. A felhasználói azonosító*

<span id="page-21-5"></span>Minden regisztrált személy a regisztrációval kap egy *ÉTDR felhasználói azonosítót*. Ezt az adatot a felhasználó az ÉTDR felületére belépve, a *Főoldal*on a *Saját adatok szerkesztése* felületen tekintheti meg, másolhatja ki, mentheti le a későbbi felhasználás érdekében. Az azo $$ nosító ismerete szükséges ahhoz, hogy elektronikus kapcsolattartást választhassunk vagy gyorsan, kényelmesen megadjuk egy ismert érintett adatait $^{\mathrm{s}}$ .

## **4.2. Jogi személy regisztrációja**

#### **4.2.1. Nem természetes személy ( jogi személy) felhasználó regisztrálhat-e?**

<span id="page-21-4"></span><span id="page-21-3"></span>Az ÉTDR rendszerben nincs lehetőség cégek regisztrációjára, az ÉTDR rendszert minden felhasználó a saját ügyfélkapujával használja. Abban az esetben, amikor egy jogi személy (cég, társadalmi szervezet, önkormányzat, stb.) ügyfélként szeretné használni a rendszert, úgy a *[3.1 Az ügyfél nevében](#page-14-3)* fejezetben leírtak szerint teheti azt meg.

## <span id="page-21-2"></span>**4.3. Hatósági munkatársak a rendszerben**

#### **4.3.1. Jól értem, hogy minden hatósági ügyintézőnek saját ügyfélkapus regisztrációval kell rendelkeznie?**

<span id="page-21-1"></span>Igen. Az elektronikus közigazgatásban jelenleg elterjedt technológia az ügyfélkapus és hivatali kapus technológia, így az ÉTDR is ezt használja alapértelmezett azonosításként. Az ehhez szükséges regisztráció ingyenesen, pár perc alatt beszerezhető az okmányirodákban, kormányablakokban és az adóhatóság ügyfélszolgálatain is.

További információ a http://www.e-epites.hu/etdr/letoltes oldalon a Hatóságok csatlakozása az ÉTDR-hez című dokumentumban.

#### **4.3.2. Nem fog keveredni a magán célú és hivatali célú ügyfélkapu-használat?**

<span id="page-21-0"></span>Nem, a keveredés kizárt. A rendszerbe történő belépés után ugyanis választani kell, hogy milyen minőségben szeretnénk belépni, s e választható listában azok a státuszok szerepelnek, melyek számunkra engedélyezve vannak. Elsődlegesen nyilván, mint állampolgár léphetek be, s akkor a kérelmezői/ügyféli oldalt fogom látni. De ha a hivatalom jogosultságot adott számomra, akkor ügyintézőként is beléphetek, s akkor a hatósági szerepkört fogom látni (ez ráadásul vizuálisan is eltér az ügyféli oldaltól: a kék szín helyett a zöld dominál). Az ügyfélszolgálatos kollégák e listában fogják látni az ügyfélszolgálati státuszt, a rendszer-adminisztrátorok pedig egy rendszer-adminisztrátori státuszt. Sem az ÉTDR, sem a társhatóságok, sem az ügyfél nem küld (nem tud küldeni) a hatósági ügyintéző ügyfélkapus

<span id="page-21-6"></span>Lásd FKK ÜF 7.2.4 Érintettek (a) Érintettek felvétele.

tárhelyére üzenetet, dokumentumot. Az ügyfélkaput az ÉTDR a hatósági kollégák esetében csak azonosításra (igazolványként) használja, kapcsolatot nem ezen a csatornán tart vele.

#### **4.3.3. Már nem dolgozom a hatóságnál, de még mindig odaköt az ÉTDR, nem tudom törölni magam**

<span id="page-22-3"></span>Az ÉTDR-ben nincs mód a "felmondás"-ra, azaz nem tudjuk törölni hatósági szerepkörün $$ ket. Ez a jog egyedül a hatósági adminisztrátort illeti meg. Az ő felelősségi körébe tartozik, hogy a munkaviszony megszüntetése (vagy szüneteltetése) esetén azonnal megtegye a megfelelő lépéseket. A hatóságot elhagyó tisztviselőt törölnie kell (lásd FKK HA 6.2. Regisztrált kollégák (c) Felhasználó jogosultságainak törlése (érvénytelenítés) fejezetét), a tartósan szabad $$ ságon lévő kollégák esetében elegendő a szerepköreit átmenetileg szűkíteni (lásd FKK HA 6.2. Regisztrált kollégák (a) Szerepkör beállítása fejezetét). Ennek elmaradása esetén az ügyintézőnek javasoljuk, hogy a hatósági adminisztrátornak vagy a hatóság vezetőjének jelezze a mulasztást!

#### *4.3.3.a. Hatósági adminisztrátorok esetén mi a teendő?*

<span id="page-22-2"></span>Speciális helyzetben van a hatósági adminisztrátor, aki jogosultságát két helyről is származtatja.

- Hatósági adminisztrátori jogosultságát az ÉTDR központi adminisztrációja adta meg, visszavonni is ő tudja (ehhez a http://www.e-epites.hu/etdr/hatosagiregisztracio oldalon elérhető megfelelő *Meghatalmazás visszavonása …* nyilatkozatot kell megküldeni a központi adminisztráció számára).
- Az adott hatóság kötelékébe való tartozást az ügyintéző jelentkezése alapján a hatósági adminisztrátor adta meg, visszavonni is ő tudja. Mivel azonban saját jogosultságát nem képes megszüntetni, így a hatóságnak rendelkeznie kell egy másik hatósági adminisztrátorral is, aki ezt el tudja végezni.

Egy hatósági adminisztrátor munkaviszonyának megszüntetésekor tehát a központi adminisztrációt is haladéktalanul értesíteni kell a visszavonó nyilatkozattal, de – más munkatársakhoz hasonlóan – a helyi adminisztrációt is $^{\rm 9}$  $^{\rm 9}$  $^{\rm 9}$ . Mindebből az következik, hogy egy ható $$ ság 2 fő hatósági adminisztrátorral kell rendelkezzen $^{\rm 10}.$  $^{\rm 10}.$  $^{\rm 10}.$ 

#### **4.3.4. Másik hatóságnál dolgozom már, de nem tudok beregisztrálni oda**

<span id="page-22-1"></span>Addig, amíg korábbi munkahelyünk hatósági adminisztrátora nem érvényteleníti korábbi hatósági tagságunkat (lásd előző pontok), addig erre nincs is mód. Mivel – egy ügyélkapus regisztrációhoz kötött felhasználóként – egyszerre csak egy hatóságnál lehetünk hivatali felhasználók, az új munkahelyünkön csak akkor tudunk munkába állni, ha az előző helyen az már érvénytelenítésre került.

#### **4.3.5. Kormányablak és Szolgáltatási Pont munkatársainak regisztrációja**

<span id="page-22-0"></span>A Kormányablakokban és Szolgáltatási Pontokon szolgáló ügyfélszolgálatos munkatársak regisztrációja egy szervnél történik. Ez ezért van így, hogy az ő működésüket, adminisztrálásukat megkönnyítsük (nem önálló hatóságok, így semmi nem indokolja, hogy önálló szerve $$ zetként legyen minden egyes KAB és ÉSzP rögzítve és adminisztrálva). Lásd még a http://www.e-epites.hu/etdr/hatosagiregisztracio oldalon a Tájékoztató ügyfélszolgálatok számára dokumentumot!

<span id="page-22-4"></span><sup>9</sup> Számolni kell a visszavonó nyilatkozat központi adminisztrációhoz történő megérkezésének és annak feldolgozásának időszükségletével is. Ezen idő alatt a másik hatósági adminisztrátor általi érvénytelenítés a biztosíték arra, hogy jogosítványaival a volt kolléga már nem tud élni.

<span id="page-22-5"></span><sup>10</sup> Ugyanakkor a rendszer – adminisztrációbiztonsági okokból – nem enged több adminisztrátort kinevezni.

# **4.4. Hogyan lehet helyettesíteni?**

<span id="page-23-0"></span>Az azonos jogosultsági szintű felhasználók átvehetik egymás feladatait: az ügyintéző minden ügyintézői feladatot el tud látni (függetlenül attól, hogy kire szignálták korábban az eljárást, de a rendszer rögzíti az irat tényleges ügyintézőjét), a kiadmányozó minden kiadmányozónak a feladatát el tudja látni (függetlenül attól, hogy kinek küldték kiadmányozásra az iratot, de a rendszer rögzíti az irat tényleges kiadmányozóját). Ha kevés ügyintéző vagy kiadmányozó lenne a helyettesítéshez, akkor a hatósági adminisztrátor képes a szerepköröket bővíteni (és később szűkíteni). Nagyon fontos, hogy egy hatóságnál két hatósági adminisztrátor legyen! (Lásd még a *[Már nem dolgozom a hatóságnál, de még mindig odaköt az](#page-22-3) [ÉTDR, nem tudom törölni magam](#page-22-3)* pontot!)

Helyettesítéskor az ÉTDR csoportosítási funkcióit célszerű használni. Az Eljárások képernyőn az ügyintéző nevére tudunk csoportosítani, az Iratok képernyőn az ügyintéző és a kiadmányozó nevére tudunk csoportosítani. (Lásd még a FKK Ül 2.3.1. Táblázatok (a) Csoportosítás fejezetét!)

# <span id="page-24-6"></span>**5. A hatóságok a rendszerben**

## <span id="page-24-5"></span>**5.1. Hatóság rögzítése**

#### **5.1.1. Hogyan kerül be egy hatóság a rendszerbe?**

<span id="page-24-4"></span>Amennyiben jogszabály egy hatóság (szerv) számára előírja az – ÉTDR által támogatott – építésügyi, építésfelügyeleti eljárásokban való közreműködést, úgy azt a hatóságot az ÉTDR központi adminisztrációja rögzíti a rendszerben. Amennyiben ez a jogszabály törvény vagy kormányrendelet, úgy ezt automatikusan végzi. Amennyiben ez a jogszabály önkormányzati (helyi) rendelet, úgy az érintett szervnek kell kérelmeznie ezt. Lásd még: Tájékoztató polgármesterek számára településképi véleményezéshez a http://www.e-epites.hu/etdr/hatosagire[gisztracio](ttp://www.e-epites.hu/etdr/hatosagiregisztracio) oldalon.

#### **5.1.2. Miért ezzel a névvel szerepel a hatóság?**

<span id="page-24-3"></span>Az egyes hatóságok teljes elnevezése hosszú. Szükség van ezekre az elnevezésekre, hogy kiderüljön nevéből az az intézményi struktúra és pozíció, ahol a hatóság szerepel (pl. *X Megyei Kormányhivatal Y Járási Hivatal Z Szakigazgatási Szerve*). Ezek a nevek azonban olyan hosszúak, hogy a borítékra és tértivevényre nem fér rá nyomtatva, s a mondatszerkezetbe szerkesztve is oly hosszú és ismétléseket tartalmazó, hogy az érthetőséget gátolja. Ráadásul az online felület legördülő menüiben is helykorlátos megoldásra van szükség. Éppen ezért a hatóságok elnevezését 3+a mezővel oldja meg az ÉTDR. A teljes név 3 mezőből áll össze (ez a 3 név kerül a fejlécbe is), de alkalmazunk egy rövid nevet is a hatóság megkeresésére, címzésére is. A példánál maradva:

*Név1*: X Megyei Kormányhivatal

*Név2*: Y Járási Hivatal

*Név3*: Z Szakigazgatási Szerve

<span id="page-24-2"></span>*Név*: Y Járási Z Szakigazgatási Szerv

# **5.2. Hatáskör: az eljáró (szak)hatóság**

#### **5.2.1. Szakterület és az ahhoz tartozó illetékességi terület**

<span id="page-24-1"></span>A hatóságok az építésügyi és építésfelügyeleti hatósági eljárásokról és ellenőrzésekről, valamint az építésügyi hatósági szolgáltatásról szóló 312/2012. (XI. 8.) Korm. rendelet 15. § (4) bekezdésében foglaltak szerint magának kell megadnia hatóságának hatáskörét, mely szakterületekből és az azokhoz tartozó illetékességi területekből áll. Ezt a hatóság hatósági adminisztrátorának a FKK HA (http://www.e-epites.hu/etdr/letoltes) 5.2.1. Hatóság szerkesztése (b) Szakterület fejezetében leírtak szerint kell megtegye.

Ugyanis e nélkül az ÉTDR a tárgyi telekingatlanhoz nem talál az adott szakterületen illeté $$ kes hatóságot.

Ha "hiányzó" hatóságot találunk a rendszerben, akkor javasolt felvenni vele a kapcsolatot és fel hívni a figyelmüket e mulasztásra és jelen dokumentum ezen pontjára felhívni a figyelmét.

#### **5.2.2. Mit okoz a szakterület hiányos adminisztrálása?**

<span id="page-24-0"></span>• A címzésnél feljövő hatósági listánál nem jelenik meg a keresett hatóság. Ekkor ugyan itt, a lista felett található "Összes hatóság megjelenítése" gombra kattintva valamennyi

ÉTDR-t használó hatóság, így a keresett hatóság is megtalálható egy sokkal hosszabb listában, de a hosszú lista könnyen vezethet oda, hogy végül mégis egy másik, nem a megfelelő hatóságnak címzik a megkeresést (pl. I. fok helyett II. fok). )

• Egyes kérelemtípust nem tudnak benyújtani. Ez jellemzően az építési tevékenység kezdésének vagy a bontás bejelentésekor fordul elő, hibaüzenet szerint nem található a hatóság.

Ha "hiányzó" hatóságot találunk a rendszerben, akkor javasolt felvenni vele a kapcsolatot és fel hívni a figyelmüket e mulasztásra és jelen dokumentum ezen pontjára felhívni a figyelmét.

# **5.3. Egyéb hatósági adatok**

#### **5.3.1. Címadatok**

<span id="page-25-1"></span><span id="page-25-0"></span>Lásd a http://www.e-epites.hu/etdr/letoltes oldalon az FKK HA 5.2.1. Hatóság szerkesztése (a) Hatóság adatai fejezetét!

# <span id="page-26-4"></span>**6. Egyéb törzsadatok**

<span id="page-26-3"></span>Törzsadatoknak azokat az adatokat nevezzük, melyeket nem a felhasználó ad meg egy-egy ügy kapcsán, hanem az ÉTDR adatbázisa már tartalmazza azt.

## **6.1. Eljárások típusai**

#### **6.1.1. A választható eljárások között nincsen a hatósági szolgáltatás**

<span id="page-26-2"></span>Természetesen nincsen, mivel az építésügyi hatóság hatósági szolgáltatása egy leendő eljáráshoz tartozó, előzetes *szolgáltatás*, s nem *eljárás*! (Lásd még a Ket. fogalmait!) Tehát a tárhely létrehozásakor az *indítani kívánt eljárás* értékének egy hatósági eljárást kell beállítani, s ezen eljárás lefolytatására szóló kérelem benyújtása előtt lesz lehetőségünk hatósági szolgáltatást kérni.

## **6.2. Települési adatok (irányítószám, megye, járás)**

<span id="page-26-1"></span>A települések adatait az ÉTDR központi adminisztrációja rögzíti. Ezek a település neve, KSH kódja, megyéje, régiója, kistérsége, járása, irányítószáma. Amennyiben ezekben hibát észlel, vagy változtatni, kiegészíteni szükséges, úgy kérjük jelezze azt a *Helpdesk[11](#page-26-5) -*nek!

Az egyes felületeken az irányítószám beírása után automatikusan megjelenik a hozzá tartozó település. Ez természetesen csak a magyarországi települések esetében igaz, azaz ha országnak nem Magyarország van megadva, vagy nincs megadva érték, akkor a két adat szinkronizációja nem aktív.

## **6.3. Hatósági készlet: szakterület, típus, stb.**

<span id="page-26-0"></span>Azt, hogy milyen hatóságtípust, szakterületet, fejléctípust, eljárástípust, stb. lehet választani az adott helyeken, azt az ÉTDR központi adminisztrációja rögzíti. Amennyiben ezekben hibát észlel, vagy változtatni, kiegészíteni szükséges, úgy kérjük jelezze azt a *Helpdesk[12](#page-26-6) -*nek!

<span id="page-26-5"></span><sup>11</sup> A Helpdesk-ről lásd a *[2.6 HelpDesk](#page-13-0)* pontot!

<span id="page-26-6"></span><sup>12</sup> A Helpdesk-ről lásd a *[2.6 HelpDesk](#page-13-0)* pontot!

# <span id="page-27-3"></span>**7. Belépés a rendszerbe**

A belépés az azonosítás szükségességének követelményéből fakad. E követelményről lásd még: *[4.1.1 Az azonosítás szükségessége](#page-20-2)*.

## **7.1. Belépés ügyfélkapuval**

<span id="page-27-2"></span>Lásd a FKK ÜI 4.1. Azonosítás és 4.3. Belépés fejezetét!

#### **7.1.1. Több jogosultságom van, körülményes a felületek között váltani**

#### <span id="page-27-1"></span>A hatóságnál ügyintézői és ügyfélszolgálatos munkakörben is dolgozom. Miért kell a két felület közötti váltáshoz kilépnem?

Mert egy ügyben megtehető lépések nagyban attól függenek, hogy milyen szerepem van benne. Leegyszerűsítve: egy ügyfélszolgálatos munkatárs kérelmet, hiánypótlást tud rögzíteni (a kérelmező nevében), egy ügyintéző kérelmet tud érkeztetni, kiadmányt tud készíteni, kiadmányozni (a hatóság nevében). Ez azt jelenti, hogy más adatokat lát, más gombok kellenek neki, tehát más a felülete. A hatósági adminisztrátor nem ügyeket végez, hanem a hatóság és munkatársainak adatait, jogosultságait szerkeszti. Ezért ugyanazt nem kétféleképpen látja, hanem mást néz, tehát az ő felülete nem kell elkülönüljön más felületektől. (Az ő felülete azért az ügyfélszolgálatos és nem az ügyintézői felülettel került társításra, mert az előbbi szituáció ritkábban fordul elő.) Lásd még a *[14 . Jogosultságok](#page-68-5)* fejezetet!

A jó hír az, hogy nem kell a felületek közötti váltáshoz a *Kilépés* gombot használni, s nem kell ismét ügyfélkapun keresztül bejelentkeznünk! A biztonsági időkorláton belül<sup>[13](#page-27-4)</sup> a rendszer folyamatosan "lát minket", tehát nem kell bejelentkeznünk a jogosultsági felületünk változtatásához, elegendő csupán a felületválasztó képernyőjére visszatérnünk.

Kilépés nélkül térjünk vissza a https://www.etdr.gov.hu oldalra! (Érdemes ezt az URL-t könyvjelzőként elmentenünk, a kedvencek között feltüntetni, s akkor egyetlen kattintással bármikor ide juthatunk.) A belépés gombjára kell kattintanunk (de miután már be vagyunk jelentkezve, a rendszer azonnal a felületválasztó képernyőre továbbít minket.

Arra azonban érdemes figyelni, hogy a többképernyős munkavégzés csak egy jogosultságon belül értelmezhető. Ha tehát jogosultságot váltunk, akkor csak egy böngészőablakban hagyjunk nyitva az ÉTDR-t (a többi ÉTDR-es képernyőt csukjuk be)! Ellenkező esetben jogosultsági hiba jelenségeket és üzeneteket kapunk a későbbiekben.

Előfordulhat, hogy Object not reference ... típusú hibaüzenetet kapunk<sup>[14](#page-27-5)</sup> az ilyen felületváltáskor. Ez a felhasználói sütikezelés miatt lehetséges. Ilyenkor törölni kell a sütit, vagy várni annak lejártáig, esetleg másik böngészőt használni addig. Ha nem tudjuk a sütikezelésünkben ezen a jelenségen változtatni, akkor az ezen pontban leírtakat ne alkalmazzuk!

Ha a munkamenetben saját jogosultságainkat érintő feladatokat végeztünk (új jogosultságokat kaptunk vagy meglévőket vettünk el), akkor mindenképpen ki kell lépni az alkalmazásból, sőt, javasolt a böngészőt is bezárni, majd újból indítva belépni.

# **7.2. Belépés tanúsítvánnyal**

<span id="page-27-0"></span>Az ÉTDR tanúsítvány alapú használatához a felhasználónak előzetesen rendelkeznie kell aláíró tanúsítvánnyal (elektronikus aláírással). A felhasználónak első bejelentkezéskor meg kell adnia nyilvános kulcsát, amelyet az ÉTDR eltárol. Minden egyes belépésnél a felhasználónak az aláíró tanúsítványával egy "belépési kérelem" elnevezésű elektronikus dokumentu-

<span id="page-27-4"></span><sup>13</sup> Lásd: *[7.4 Biztonsági időkorlát: kiléptetés](#page-28-2)*

<span id="page-27-5"></span><sup>14</sup> Jelen sorok írója WinXP és Win7 / Firefox környezetben sosem tapasztalt ilyet.

mot kell aláírnia, valamint meg kell adnia természetes személyazonosító adatait. Lásd a FKK ÜI 4.3. Belépés fejezetét!

## **7.3. Belépés egyedi azonosítóval**

<span id="page-28-3"></span>Az ÉTDR egyedi kód alapú, azaz anonim betekintői használatához a felhasználónak előzetesen rendelkeznie kell azzal az egyedi kóddal, melyet a tárhely gazdájától vagy az eljáró hatóságtól kaphat. A felhasználónak bejelentkezéskor meg kell adnia a kapott kódot. Fontos tudni, hogy az egyedi kóddal történő belépés ügyfelek számára csak iratbetekintési jogot ad egy konkrét folyamatban lévő ügyben. Tárhelyet létrehozni, kérelmet előterjeszteni ezzel nem lehetséges. Lásd még a FKK ÜI 9.2.1. A belépéshez szükséges egyedi kód: a partnerkulcs fejezetét!

# **7.4. Biztonsági időkorlát: kiléptetés**

#### **7.4.1. Miért van szükség a kiléptetésre?**

<span id="page-28-2"></span><span id="page-28-1"></span>Minden olyan biztonságos online oldal, melyhez belépés szükséges, úgy működik, hogy a rendszer egy bizonyos idő letelte után, ha az oldalon a felhasználó nem kattint sehova, kilépteti őt, a további használathoz pedig újra be kell lépnie. Ez az ún. biztonsági időkorlát.

Alkalmazására azért van szükség, mert ha az oldal használata közben felállunk a gép mellől, akkor bárki más odaülve hozzáfér az eljárásainkhoz, s azokban a nevünkben cselekményeket végezhet, adatokat adhat meg, dokumentumokat tölthet fel, információt tölthet le. (Nem kell fizikailag a gép elé ülni: a nyitott, de nem használt session elméleti lehetőséget teremt arra, hogy hackerek át tudják azt venni, és így távolról tudnak a felhasználó nevében tevékenykedni.) Ezt megelőzendő (illetve a kockázatot csökkentendő) ha felállunk a gép mellől, a *Kijelentkezés* gombot kell használni, azaz minden hosszabb munkamenet-megszakítás előtt ki kell lépni. Ezt minden komolyabb, a számítógépes munkahelyekre vonatkozó biztonságtechnikai utasítás tartalmazza. [15](#page-28-4)

Az automatikus kiléptetés éppen azért van az online rendszerekben, hogy amennyiben a felhasználó elmulasztja ezt a nagyon fontos biztonsági lépést megtenni, akkor bizonyos idejű inaktivitás esetén a rendszer elvégzi helyette<sup>[16](#page-28-5)</sup>, azaz a nem használt sessiont biztonságos időkorláton belül az online rendszerek zárják a szerver oldaláról (lefordítva: kiléptetik a fel $$ használót).

Ezt az elvet követi az ÉTDR is. Az interneten elérhető alkalmazások az ÉTDR-ben beállított értéknél általában rövidebb biztonsági időkorlátot alkalmaznak. Olyan, még elfogadható kompromisszumos értéket igyekszik az ÉTDR találni, mely nem befolyásolja jelentősen a munkavégzés hatékonyságát, és még nem jelentős a biztonsági kockázat.

#### **7.4.2. Az iratkép szerkesztése közben kiléptet a rendszer, mit tegyek?**

<span id="page-28-0"></span>Iratkép szerkesztésekor az előző pontban ismertetett időkorlát elvileg nem érvényesül, mert a szerkesztést biztosító JAVA alkalmazás az ÉTDR-rel az adatkapcsolatot ébren tartja. Ha azonban a háttérben az adatkapcsolat mégis megszakadna, akkor a rendszer valóban kiléptet. Tehát a probléma nem a biztonsági időkorlát, hanem a megszűnő, akadozó netkapcsolat[17](#page-28-6). Ez esetben sem vész el munkánk, hiszen a szövegszerkesztő alkalmazásban ott van

<span id="page-28-4"></span><sup>15</sup> A Kijelentkezés gomb használata különösen fontos olyan helyeken, ahol sokan használnak egy számítógépet, pl. internet kávézókban, iskolai géptermekben, közösségi házakban, kollégiumokban stb.. Mivel az ÉTDR felhasználói ezek közül bárhol lehetnek, szabályozni azonban egységesen kell, így nem indulhatunk ki abból, hogy valaki olyan saját számítógépet használ, amihez csak ő fér hozzá.

<span id="page-28-5"></span><sup>16</sup> Éppen azért nem lehetséges a biztonsági időkorlát a felhasználó által saját igényeihez igazított beállítása, mert ez egy központi intézkedés a felhasználói viselkedés kontrollálására.

<span id="page-28-6"></span><sup>17</sup> Lásd még a *[1.2.2 Mit tegyünk, ha akadozik a net vagy lassú a feltöltés?](#page-7-5)* pontban foglaltakat!

a szerkesztett irat. Ezt mentsük le saját gépre, lépjünk be ismét az ÉTDR-be, nyissuk meg ismét az iratképet szerkesztésre és másoljuk be az előbbi szerkesztési eredményt!

#### **7.4.3. Mit tehetünk akkor, ha nem hagyjuk el a gépünket, csak telefonálunk, tervet vizsgálunk?**

<span id="page-29-1"></span>Bármennyire is elfoglaltak vagyunk, ha a gépünk előtt ülünk és nem akarjuk a megkezdett munkamenetet félbeszakítani, akkor biztosan találunk rá módot, hogy közben kattintgassunk az ÉTDR online felületén. Feltesszük, nem akarjuk elhagyni azt a képernyőt, ahol ép $$ pen tartunk a munkában. Ilyenkor vehetjük hasznát a több lapon történő munkának: új fülön nyissuk meg mondjuk a *Főoldal*t ( jobb klikk a nyomógombra, vagy görgős egér esetén a görgővel kattintunk), majd az új fülön 1-2 percenként kattintsunk a *Főoldal* gombra!

#### **7.4.4. Mit tehetünk akkor, ha a képernyőn adatokat adtunk meg, de a mentésre kattintva kiléptet?**

<span id="page-29-0"></span>Ha az időkorlát leteltéről szóló üzenetet olvassuk (annak képernyőjén vagyunk), akkor

- használjuk a böngésző visszalépés gombját,
- majd a böngészőben nyissunk meg egy új fület,
- azon nyissuk meg az ÉTDR nyitólapját,
- lépjünk be azzal a jogosultságával, amivel az előbb a kiléptetés megtörtént,
- ha ez megtörtént (azaz ismét be vagyunk jelentkezve), akkor térjünk vissza a másik képernyőre (ahol a mentés nem sikerült kiléptetés miatt) és ismét kíséreljük meg a mentést!

Mivel az adatok a képernyőn és a böngésző memóriájában megvannak, az ÉTDR-rel a kapcsolat helyre lett állítva, így az adatmentés nagy valószínűséggel sikeres lesz és folytathatjuk a munkát.

# <span id="page-30-4"></span>**8. Dokumentumok**

### **8.1. Benyújtott dokumentumok**

#### **8.1.1. A feltöltött dokumentumok hitelessége**

<span id="page-30-3"></span><span id="page-30-2"></span>A feltöltött fájlok hitelességét az ÉTDR a zárt rendszer azonosításhoz kötött követelményeihez igazítottan adatbázis szinten biztosítja. A rendszer tudja, hogy ki és mikor töltötte fel az adott fájlt<sup>[18](#page-30-5)</sup>, valamint garantálja ezen adat hiteles megőrzését, a fájl módosíthatatlanságát.

#### **8.1.2. Szöveges dokumentumok**

#### *8.1.2.a. Melyek az ÉTDR által támogatott szövegszerkesztők?*

<span id="page-30-1"></span><span id="page-30-0"></span>Az ÉTDR a hatósági iratok sablon alapján történő keletkeztetése után az online szerkesztésnél a hatósági felhasználó saját (gépére telepített) szövegszerkesztőjét használja. E funkció használatához e szövegszerkesztőnek szükséges támogatnia az Office Open XML formátumú szöveges dokumentumok (.docx kiterjesztés) kezelését, az ilyen formátumú állományok megnyitását és ebben a formátumban való mentést.

(Amennyiben az iratot saját gépen keletkeztetjük és ezt követően töltjük fel, úgy ajánlott olyan szövegszerkesztőt használni, mely a PDF/A formátumban való mentést is támogatja. Ezt elérhetjük egy konvertáló szoftveralkalmazás telepítésével is. )

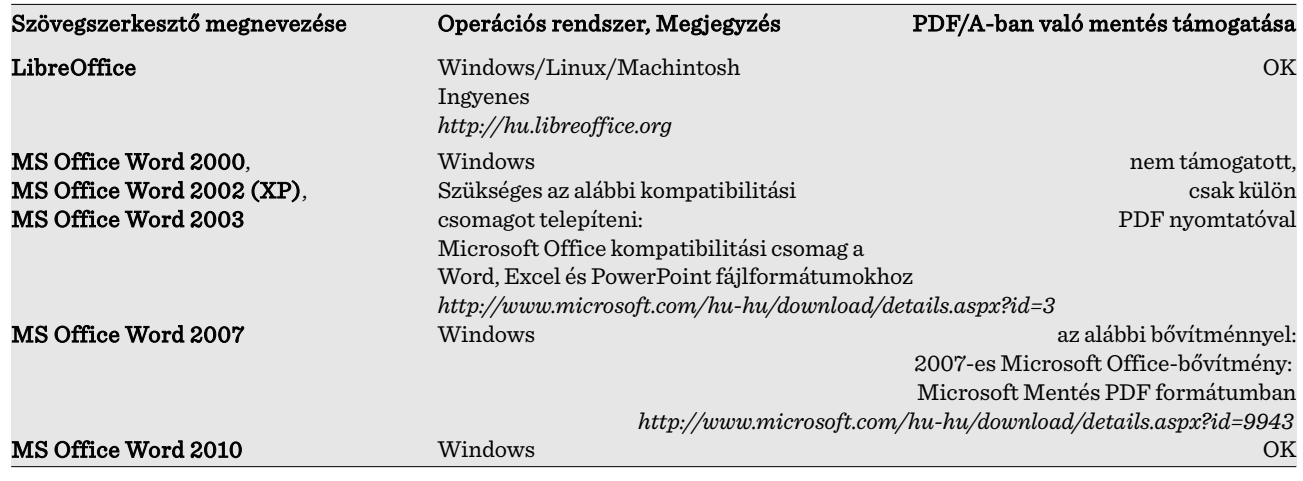

Az alábbi táblázatban a legáltalánosabb megoldásokat mutatjuk be.

Ügyféli oldalon az iratok (azaz a kérelmek iratai, ide nem értve a mellékleteket) automatikusan állnak elő, azok iratképét tehát szerkeszteni nem szükséges, így számukra a docx kezelése nem szükséges. Ők csak PDF iratot kapnak a rendszerből, így az annak megtekintéséhez szükséges szoftverrel kell csak rendelkezniük.

<span id="page-30-5"></span><sup>18</sup> Lásd még az autentikáció és a hash függvény fogalmát a *[4.1.1 Az azonosítás szükségessége](#page-20-2)* és *[8.2.3.b Az elektronikus aláírás és időbélyegző](#page-37-0)* fejezetekben!

#### **8.1.3. Rajzi dokumentumok**

*8.1.3.a. Távolságot az ÉTDR rajzi megjelenítője mér, de szükséges lenne a területmérésre is (nemcsak négyzet, hanem kör, körcikk alakú területé is)*

> <span id="page-31-4"></span><span id="page-31-3"></span>Az ÉTDR fejlesztése során nem volt cél, hogy egy magas funkcionalitási szintű rajzprogramot, értelmező szoftvert hozzon létre. A központi, hiteles és zárt adatkezelést teremti csak meg, melynek során a tervlapok megtekinthetők, a tervi módosítások nyomon követhetők, záradékolhatók, megjegyzésekkel elláthatók.

> Számos ingyenes PDF megjelenítő létezik azonban, melyek további (többek között területés kerületmérési, feliratozási, javítási, stb.) funkciókat is tartalmaz, illetve a terv kiértékeléséhez, esetleges nyomtatásához egyéb kényelmi funkciókkal rendelkezik. Semmi akadálya, hogy a terv kiértékelésekor letöltsük a tervet és ezen szoftverek valamelyikével dolgozzunk. A kötelezettség csupán annyi, hogy a tervet az ÉTDR-ben kell záradékolni és véleményezni.

#### *8.1.3.b. Valóban A3-as méretben kell beadni a tervlapokat?*

<span id="page-31-2"></span>Nem. A félreértés a jogszabály nem megfelelő értelmezéséből fakad. A 312/2012. (XI. 8.) Korm. rendelet 8. mellékletének I. 2. pontja szerint a tervlap összeállításánál törekedni kell *arra, hogy a tervlap vagy annak egységnyi területe szükség esetén arányosan, értelmezhető módon A3 méretben szürkeárnyalatosan nyomtatható legyen*. Ez – az *[1.4 Nyomtatás](#page-7-1)* fejezetben leírtak figyelembevételével és a szabályozott elektronikus ügyintézési szolgáltatásokról és az állam által kötelezően nyújtandó szolgáltatásokról szóló 83/2012. (IV. 21.) Korm. rendelet 86. § (3)-(4) bekezdése alapján – nem kell azt jelentse, hogy a nyomtatandó tervlap eredeti dokumentuma is A3-as méretű legyen! A követelmény csupán annyi, hogy

- arányosan legyen nyomtatható (de léptéket nem említ a jogszabály, tehát nyomtatáskor a szoftverben bármilyen érték megadható, ezt általában százalékos értékkel kérik a szoftverek),
- úgy, hogy a kicsinyített nyomat is értelmezhető legyen (például a sraffok, kitöltések ne tegyék fekete pacává a tervlapot, vagy ne alkalmazzunk halványsárga alapon halványpiros feliratot),
- akkor is, ha csak A3-as fekete-fehér nyomtatóval rendelkezik a másolatot készítő,
- ráadásul nem feltétlenül az egész tervlapot, elegendő annak csupán egységnyi terüle-tét (bevált gyakorlat pl. a dilatációs vagy tűzszakaszonként poszternyomtatással<sup>[19](#page-31-5)</sup>) nyomtatni.

A jogszabály tehát egyáltalán nem azt írja elő, hogy a papíralapon megszokott tervlapoktól eltérő méretben és léptékben készüljenek az elektronikus tervlapok! Csak az ábrázolás módjának megválasztásakor kéri a tervezőt olyan technikák alkalmazására, melyek nem te $$ szik eleve lehetetlenné az A3-as nyomtatón történő kicsinyített és/vagy részletnyomtatást.

#### **8.1.4. Modell dokumentumok**

<span id="page-31-1"></span>Az ÉTDR által elfogadott épületmodell-formátum az IFC. Lásd még FKK Ül 11.2.IFC formátumú modell dokumentumok kezelése fejezetét a http://www.e-epites.hu/etdr/letoltes oldalon.

#### **8.1.5. Támogatott PDF/A készítő szoftverek**

<span id="page-31-0"></span>Az ÉTDR a benyújtott dokumentumokat az eljárás végeztével pozitív döntés esetén záradé-kolni fogja<sup>[20](#page-31-6)</sup>. Technikailag ez azt jelenti, hogy a dokumentumra vizuálisan megjelenített pe-csétet<sup>[21](#page-31-7)</sup> helyez el, továbbá a fájlt digitális aláírással és időbélyegzővel<sup>[22](#page-31-8)</sup> látja el. Mindhárom

<span id="page-31-6"></span>20 Ha nem képes záradékolni, akkor következik be a *[10.9.2 Nem záradékolja a csatolt dokumentumokat az ÉTDR, mi a baj?](#page-56-1)* pontban leírt eset. Ezt elkerülendő.

<span id="page-31-5"></span><sup>19</sup> Lásd a *Munkavégzés PDF dokumentumokkal leírásNagyméretű tervlapok nyomtatása fejezetét a http://www.e-epites.hu/3502 oldalon!* 

<span id="page-31-7"></span><sup>21</sup> Lásd *[8.2.3.a A vizuálisan megjelenő pecsét képe](#page-37-1)*

<span id="page-31-8"></span><sup>22</sup> Lásd *[8.2.3.b Az elektronikus aláírás és időbélyegző](#page-37-0)*

cselekmény megköveteli, hogy a benyújtott fájl módosítható legyen. Azaz technikailag (fájlszerkezetében) módosítható legyen és jelszóval ne legyen védett.

Ha az ÉTDR nem képes záradékolni a záradékolandó dokumentációrészeket, akkor következik be a *[10.9.2 Nem záradékolja a csatolt dokumentumokat az ÉTDR, mi a baj?](#page-56-1)* pontban leírt eset. Ezt elkerülendő a dokumentációt elkészítő tervezőnek felelőssége, hogy a jogszabályban előírt formátumú dokumentumokat, azaz a PDF/A szabványnak megfelelő, nem sérült, jelszóval nem védett tervlapok, műszaki leírások, számítások kerüljenek ki a keze alól.

Számos alkalmazás állítja magáról, hogy képes PDF/A formátumban menteni, de a gyakorlati tapasztalat azt mutatja, hogy ez az állítás nem mindig állja meg a helyét. A megfelelő do $$ kumentumok születése érdekében az alábbi táblázatban közreadjuk azon PDF/A készítő szoftverek listáját, melyek által készített dokumentumok – megfelelő beállítások mellett – az ÉTDR által alkalmazott aláírási eljárás folyamán hiba nélkül megfelelnek. A lista idővel változhat, illetve jelen publikálást követő rövid időn belül valószínűleg több szoftverrel is bővülni fog.

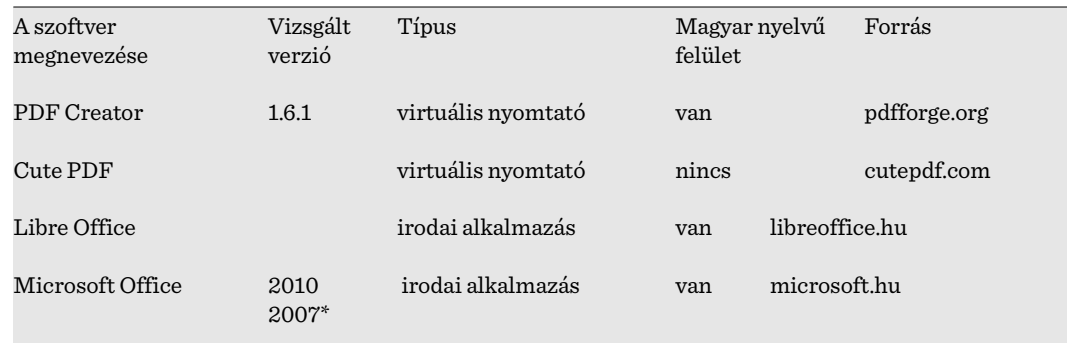

\*Bővítménnyel, lásd *[8.1.2.a Melyek az ÉTDR által támogatott szövegszerkesztők?](#page-30-0)* pontban foglaltakat!

#### **8.1.6. Az építészeti-műszaki dokumentációt milyen formában kell benyújtani?**

<span id="page-32-0"></span>Az építésügyi és építésfelügyeleti hatósági eljárásokról és ellenőrzésekről, valamint az építésügyi hatósági szolgáltatásról szóló 312/2012. (XI. 8.) Korm. rendelet 8. melléklete szabályozza az építészeti-műszaki dokumentáció tartalmi követelményeit, s itt került szabályozásra a dokumentum- és fájlformátumokkal kapcsolatos követelményrendszer is. Ezen ágazati szabályokon túl ismerni szükséges még az általános előírásokat is, melyek az elektronikus ügyintézés részletes szabályairól szóló 85/2012. (IV. 21.) Korm. rendelet 29-34. § előírásait is.

Mindezeken túl van még néhány paraméter és technikai követelmény, melyek egyéb jogszabályi előírásokból következnek, vagy csupán a technikai körülmények miatt a hatékony munkavégzés és a határidők tartásának érdekében érdemes figyelembe venni.

#### Egyik legfontosabb a fájl mérete.

Törekedjünk arra, hogy egy-egy fájl mérete 2 MB alatt maradjon! Pixeles képformátumok-nál<sup>[23](#page-32-1)</sup> alkalmazzuk a JPG tömörítést! A 150 DPI vagy annál nagyobb felbontás mellett a 80-75% minőség is elegendő! Ezzel a két intézkedéssel negyedére/ötödére tudjuk a fájl tömörítés nélküli méretét szorítani.

Ha vektorgrafikus alkalmazással dolgozunk, akkor figyeljünk az alkalmazott anyagjelülésekre, felületábrázolásokra! Tartózkodjunk a minták vagy vonalas kitöltések alkalmazásától! **A PDF nem ismeri a minták vagy kitöltés fogalmát**, ezért PDF-be konvertáláskor eze $-$ 

<span id="page-32-1"></span><sup>23</sup> PDF-be ágyazás esetén is!

ket annyi vonalra bontja, amennyiből az ténylegesen áll<sup>[24](#page-33-1)</sup>. Ezek helyett részesítsük előnyben a sraffozást, s ennek sűrűségi értékét is vegyük szellősebbre! Tartózkodjunk a pixeles felü-letábrázolásoktól, hátterektől! Ne használjunk átlátszóságot tartalmazó objektumokat<sup>[25](#page-33-2)</sup> a 2D-s tervábrázolásban !

Mi történik, ha túl nagy lesz a fájl? Jobbik esetben csupán a feltöltés lesz nehéz vagy lehetet-lenül el<sup>[26](#page-33-3)</sup>, rosszabb esetben a hőn áhított engedély kiadása lehetetlenül el (lásd még a [Nem](#page-56-1) [záradékolja a csatolt dokumentumokat az ÉTDR, mi a baj?](#page-56-1) pontban!).

*8.1.6.a. A terveket lehet-e biztonsági védett formátumban elkészíteni?*

<span id="page-33-0"></span>Nem.

Az elektronikus ügyintézés részletes szabályairól szóló 85/2012. (IV. 21.) Korm. rendelet 28. § alapján a hatóság köteles a hitelesített dokumentumot időbélyegzővel és hitelesítés-szolgáltató által biztosított igazolással ellátni. Ez nem más, mint az ÉTDR aláírása, melyet a tervek záradékolásakor is alkalmazunk. A 8. melléklet a I.1, I.2. és I.4<sup>[27](#page-33-4)</sup> alapján a tervek nyomtathatónak is kell maradnia. Ebből következik az, hogy a záradékolandó tervet nem védhetiük jelszóval, nem tehetjük módosíthatatlanná, nem korlátozhatjuk nyomtathatóságát és nem tilthatjuk tartalmának másolását sem. A leggyakoribb hibák, melyek később a döntés mellékleteinek jogerősítő záradékolásának technikai akadályát képezik:

- Több tervező próbálja védeni vélt vagy valós jogait azzal, hogy a benyújtott PDF-et jelszóval védi le vagy változtathatatlanná teszi azt. Ezzel az a gond, hogy az aláíró szerver így nem tudja ráhelyezni az aláírást és az időbélyeget. A megoldás ebben az esetben az ügyintéző kezében van: az előírás szerinti PDF/A formátumban nem lehet ilyen fájlt készíteni, tehát nem megfelelő formátumban készítette el azt a tervező, tehát hiánypótlásnak van helye.
- Aláírni csak PDF dokumentumot lehet, mégis gyakran előfordul, hogy olyan iratot csatolnak, ami nem PDF formátumú<sup>[28](#page-33-5)</sup>.
- Az ÉTDR-en kívüli környezetből adódik, hogy a nagyméretű dokumentum aláírása olyan sok időt vesz igénybe, hogy "időtúllépés" jelentkezik<sup>[29](#page-33-6)</sup>, s az aláírás végül meghiú $$ sul. Sok ilyen esetet ellenőrizve megállapítható, hogy a vizsgált fájlok indokolatlanul nagyok voltak. Túl azon, hogy a technikai környezet fejlődésével ezen hibajelenségek ritkulása várható, a jelen helyzetben figyelembe kell venni a technikai lehetőségeket. Alapvetően a tervezőknek kell megtanulniuk, hogy ami 2 megánál nagyobb PDF-et eredményez, ott az ábrázolásmódon változtatni kell.<sup>[30](#page-33-7)</sup>

<span id="page-33-1"></span><sup>24</sup> Egy családi ház hagyományos hőszigetelési jelölése is könnyen duplázhatja, triplázhatja a fájl méretét, de egy helyszínrajz füves felületének vonalkázott kitöltése, vagy egy kőburkolat túl aprólékos bemutatása akár 10-20 megával is megnövelheti az eredetileg 1 mega alatti fájlméretet! Dokumentálás előtt érdemes kísérletezni a különböző ábrázolási módokkal, sok tanulságra juthat az ember!

<span id="page-33-2"></span><sup>25</sup> Az "üres négyzet", avagy a "nincs kitöltés" objektum nem átlátszó, hanem üres. Átlátszóságot tartalmaz(hat)nak a kitöltések és a színátmenetek. Átlátszó kitöltés esetén a PDF/A-ban mentéskor a tartalom pixeles képre lesz konvertálva, mert a PDF/A szabvány így őrzi meg a dokumentum eredeti kinézetét.

<span id="page-33-3"></span><sup>26</sup> Akadt rá példa, hogy a dokumentáció teljes mérete 1 GB-nál nagyobbra sikeredett, s a megbízott tervező napokig tartó feltöltés után végül nem is tudta a kérelmet benyújtani. Ez nem feltétlenül az ÉTDR hibája: tudomásul kell venni, hogy ekkora mennyiségű adatot a mai hálózati kultúrában nem tudunk kezelni, mert nagy eséllyel a közreműködő eszközök valamelyike éppen akkor túlterhelt lesz és "timeout" jelzéssel, azaz válaszadási időtúllépéssel megtagadja a feladat végrehajtását. Ekkora adatmennyiséget egyébként az ügyintéző is nehezen tud értelmezni egy átlagos irodai munkavégzésre méretezett számítógépen. A tervező sose felejtse el, hogy Neki a speciális alkalmazásai miatt minden bizonnyal az átlagot jóval meghaladó eszközei vannak!

<span id="page-33-4"></span><sup>27</sup> Azaz "szürkeárnyalatosan nyomtatva is értelmezhetőnek kell maradnia", "szürkeárnyalatosan. Is nyomtatható legyen"

<span id="page-33-5"></span><sup>28</sup> Hatóságoknak: Más formátumú fájl aláírásával nem is érdemes próbálkozni, mert fizikai képtelenség!

<span id="page-33-6"></span><sup>29</sup> Szokásos hibaüzenet ilyenkor a "time out"és az "aláírószerver nem válaszol".

<span id="page-33-7"></span><sup>30</sup> Az ÉTDR-től elvonatkoztatva is érdemes szem előtt tartani, hogy a tervet később számtalan szakember különböző gépen próbálja majd megnyitni. Manapság egyre terjed az okos telefonon és tableten történő megtekintés igénye is, melynek szintén korlátot szab a nagy fájlméret., de gyakran egy egyszerű email-en történő továbbküldés is lehetetlenné válik 2 megánál nagyobb fájlok esetében.

#### **8.1.7. Milyen formában kell benyújtani az aláírólapot?**

<span id="page-34-3"></span>Az aláírólap a 312/2012. (XI. 8.) Korm. rendelet 72.  $\zeta$  (6) bekezdése és 8. melléklet 5.1. pontja szerint vagy papír alapon, vagy digitális aláírással elektronikusan készül $^{31}$  $^{31}$  $^{31}$ . A papíralapú alá $$ írólap csak személyesen vagy postai úton nyújtható be, az elektronikus aláírólap online felületen tölthető fel, továbbá adathordozón személyesen vagy postai úton nyújtható be. A hi $$ vatkozott jogszabályi hely ugyanakkor lehetővé teszi azt is, hogy amennyiben elérhetővé válik az ÁNYK-ban az ÉTDR nyilatkozati űrlapja is, úgy az azzal offline módon feltöltött PDF/A alapú nyilatkozat elektronikus aláírás nélkül is elfogadható lesz abban az esetben, ha a nyilatkozatot tevő felhasználó saját ügyfélkapus azonosításával nyújtotta azt be.

#### **8.1.8. Hogyan igazoljuk az illetékek, díjak és bírságok befizetését?**

<span id="page-34-2"></span>Az építésügyi hatósági eljárásokban (más szakterületektől eltérően) az eljárás megindításához szükséges kérelem mellé már csatolni szükséges az illetékek és díjak befizetésének igazolását. Igaz ez a fellebbezés esetén fizetendő illetékre is, melyet a jogorvoslati kérelmet benyújtónak kell megfizetnie. A hatóság által az eljárásban kiszabott vagy megállapított bírságokat, szolgáltatási díjakat is szükséges megfizetni annak, akinek ezt a hatóság előírta.

Jelenleg a pénzügyi kötelezettségek megfizetésének módja lehet:

- hagyományosan illetékbélyeggel,
- készpénz-átutalási megbízással (sárga csekken),
- banki átutalással,
- bankkártyával történő fizetéssel (amennyiben a járási hivatalban erre lehetőség van),
- házipénztárba készpénzzel történő befizetéssel (amennyiben a járási hivatalban erre lehetőség van).

Mind az öt esetben csak papír alapú igazolás fogadható el igazolásként. Mindig az ügyfélnek (kérelmezőnek, benyújtónak) kell igazolnia a befizetést.

Az elektronikusan indított eljárásokban átutalással kell teljesíteni a befizetést. A teljesítésigazolás mikéntjéről kérje az eljáró hatóság tájékoztatását!

#### *8.1.8.a. Eljárás az illeték illetékbélyeggel történő megfizetése esetén*

<span id="page-34-1"></span>A megvásárolt illetékbélyeget (kapható a postán) a papír alapú kérelemre vagy kísérőlapra (ilyet generál az ÉTDR online felülete is, papíralapú benyújtásnál pedig a http://www.e-epi[tes.hu/etdr/nyomtatvany](http://www.e-epites.hu/etdr/nyomtatvany) oldal nyomtatványa használható) ragasztva személyesen kell bevinni vagy postán beküldeni az ügyfélszolgálatra. A hatósági ügyfélszolgálatos az illetékbélyegeket érvényteleníti, majd beszkenneli és az így készült másolatot a cselekmény iratának mellékleteként feltölti az ÉTDR-be. Az integrált ügyfélszolgálatos ugyanezt azzal a különbséggel teszi, hogy az érvénytelenítés és az eljáró hatóságnak történő megküldés tekintetében a reá vonatkozó előírások szerint jár el. Az eljárás ügyintézője fogja később a *Pénzügyek* fülön rögzíteni a befizetés tényét. Az okmánybélyegek a kérelmezőnek, benyújtónak nem kerülnek visszaadásra.

#### *8.1.8.b. Eljárás a szolgáltatási díjak és bírságok készpénz-átutalási megbízása esetén*

<span id="page-34-0"></span>A készpénz-átutalási megbízás sárga csekkjét attól a hatóságtól kell beszerezni, akinek a számlájára a befizetés megtörténik (vagy aki a kötelezettséget megállapította). Fontos, hogy a készpénz-átutalási megbízás közlemény rovatában tüntessük fel a tárhely vagy eljárás ÉTDR azonosítóját! A feladást igazoló ellenőrző szelvényt (eredeti példányban) személyesen kell bevinni vagy postán beküldeni az ügyfélszolgálatra. Az ügyfélszolgálatos az ellenőrzőszelvényt beszkenneli és az így készült másolatot a cselekmény iratának mellékleteként

<span id="page-34-4"></span><sup>31</sup> Figyelem! Minden tervezőnek alá kell írnia, így elektronikus hitelesítés esetén minden tervezőnek rendelkeznie kell elektronikus aláírással.

feltölti az ÉTDR-be. (Az eljárás ügyintézője fogja később a *Pénzügyek* fülön rögzíteni a befizetés tényét). Az ellenőrzőszelvényt a benyújtónak (vagy később a kérelmezőnek) vissza lehet adni. A visszaadásnak feltétele, hogy azon az eljárás ÉTDR azonosítója és a hatóság (vagy ügyfélszolgálat) érvénytelenítő feljegyzése szerepeljen.

#### *8.1.8.c. Eljárás banki átutalással történő fizetés esetén*

<span id="page-35-1"></span>Banki átutalás esetén a közlemény rovatában tüntessük fel a tárhely vagy eljárás ÉTDR azonosítóját! Az átutalás megtörténtét igazoló iratot személyesen kell bevinni vagy postán beküldeni az ügyfélszolgálatra. Az ügyfélszolgálatos az igazoló iratot beszkenneli és az így készült másolatot a cselekmény iratának mellékleteként feltölti az ÉTDR-be. (Az eljárás ügy $$ intézője fogja később a *Pénzügyek* fülön rögzíteni a befizetés tényét.) Az igazoló iratot a benyújtónak (vagy később a kérelmezőnek) vissza lehet adni. A visszaadásnak feltétele, hogy azon az eljárás ÉTDR azonosítója és a hatóság (vagy ügyfélszolgálat) érvénytelenítő feljegyzése szerepeljen.

#### *8.1.8.d. Eljárás bankkártyával történő fizetés esetén*

<span id="page-35-0"></span>Amennyiben erre lehetőség van az adott hivatalban, úgy az eljárás megindításával egyidejűleg bankkártyával is meg lehet fizetni a kötelezettséget (előtte feltétlenül győződjünk meg, hogy a fizetendő kötelezettségfajtát, azaz illetéket, díjat, bírságot lehet-e fizetni és arra a számlára, amire azt teljesíteni kell!). A fizetés után az átutalás megtörténtét igazoló iratot személyesen kell bevinni vagy postán beküldeni az ügyfélszolgálatra. Az ügyfélszolgálatos az igazoló iratot beszkenneli és az így készült másolatot a cselekmény iratának mellékleteként feltölti az ÉTDR-be. (Az eljárás ügyintézője fogja később a *Pénzügyek* fülön rögzíteni a befizetés tényét.) Az igazoló iratot a benyújtónak (vagy később a kérelmezőnek) vissza lehet adni. A visszaadásnak feltétele, hogy azon az eljárás ÉTDR azonosítója és a hatóság (vagy ügyfélszolgálat) érvénytelenítő feljegyzése szerepeljen.

#### *8.1.8.e. Eljárás házipénztárba történő fizetés esetén*

<span id="page-35-4"></span>Amennyiben erre lehetőség van az adott hivatalban, úgy házipénztárba készpénzzel is meg lehet fizetni a kötelezettséget (előtte feltétlenül győződjünk meg, hogy a fizetendő kötelezettségfajtát, azaz illetéket, díjat, bírságot lehet-e fizetni!). A befizetés megtörténtét igazoló iratot személyesen kell bevinni vagy postán beküldeni az illetékes hatóság ügyfélszolgálatára. Az ügyfélszolgálatos az igazoló iratot beszkenneli és az így készült másolatot a cselekmény iratának mellékleteként feltölti az ÉTDR-be. (Az eljárás ügyintézője fogja később a *Pénzügyek* fülön rögzíteni a befizetés tényét.) Az igazoló iratot a benyújtónak (vagy később a kérelmezőnek) vissza lehet adni. A visszaadásnak feltétele, hogy azon az eljárás ÉTDR azonosítója és a hatóság (vagy ügyfélszolgálat) érvénytelenítő feljegyzése szerepeljen.

#### *8.1.8.f. A kötelezettségek rögzítése*

<span id="page-35-3"></span>A teljesített befizetéseket az eljárás ügyintézője kezeli. Ő az, aki megállapítja a fizetendő té $$ teleket, s ő az, aki a befizetési igazolások másolatait is köteles áttanulmányozni. A jóváírásokat is az ügyintézőnek kell rögzítenie.

#### *8.1.8.g. Ha másik azonosítóval fizették meg az illetéket*

<span id="page-35-2"></span>Mi a teendő akkor, ha az eljárási illetéket egy másik tárhely azonosítójával nyújtják be, mint amiben a kérelem végül benyújtásra kerül, vagy amiben a döntés megszületik?

Az illetékek és díjak befizetésének megtörténtét az ügyintézőnek kell ellenőriznie, tehát a kérelmező az igazolásokat – hitelt érdemlően – hozzá kell eljuttassa. Ha egy ügyben/eljárásban több tárhely/mappa került létrehozásra, akkor előfordulhat, hogy a megfizetéskor a közlemény rovatba nem annak a tárhelynek az azonosítóját tüntették fel, melyben végül a döntés megszületik. Az ügyintéző feladata ebben az esetben annak a ténynek a megállapításával is bővül, hogy a két ügy (mappa) összetartozik. Ezt a megállapítást célszerű feljegyzésként feltölteni mindkét mappába.

Előfordulhat az is, hogy olyan mappákat kell összehasonlítani, melyek nem mindegyike van eljárás szakaszban az ügyintéző hatóságánál. Nyilvánvalóan, ha azt kell igazolni, hogy ezek az ügyek (eljárások) egyetlen eljárást képeznek, akkor az a cél, hogy egy eljáró hatósághoz kerüljenek (pl. áttétellel). Ha ez nem megoldható (mert pl. az egyik ügyben az eljáró hatóság már jogerősen elutasította a kérelmet), akkor legalább a megosztás funkcióval az ügyintéző hatóságának számára betekintést kell biztosítani ezekben az eljárásokban.

Végső soron az is előfordulhat, hogy az ügyintéző intézkedik a nem megfelelő befizetés viszszafizetéséről vagy átvezetéséről.

#### **8.1.9. A hivatalból indított eljárásokban a korábban felvitt tervdokumentációt lehet-e használni?**

#### <span id="page-36-4"></span>Az eltérések megállapításához jól lehet használni az összehasonlítás funkciót

Természetesen. Erre külön opció is szolgál (korábbi ügy vagy tárhely csatolása), de a belföldi jogsegély "korszerűsített változatának" eme megvalósításával akár közvetlen további hozzáférési, betekintési jog is kérhető, adható.

Az ÉTDR jelen programverziója ugyanakkor nem támogatja a másik eljárási mappában lévő tervdokumentáció záradékolását, csak megtekintését.

#### **8.1.10. Milyen fájlformátumok tölthetőek fel?**

<span id="page-36-3"></span>A dokumentumtárba:

- $PDF<sup>32</sup>$  $PDF<sup>32</sup>$  $PDF<sup>32</sup>$
- JPG (és JPEG) $^{33}$  $^{33}$  $^{33}$
- IFC

Sablonfájlként:

• DOCX

Hatósági kiadmány irata feltöltéssel:

 $PDF<sup>34</sup>$  $PDF<sup>34</sup>$  $PDF<sup>34</sup>$ 

Mindezek mellett működik egy kiterjesztésszűrő is, mely a feltöltött dokumentum fájlfor-mátumától függően engedi vagy tiltja a dokumentum besorolását<sup>[35](#page-36-8)</sup>. Így pl. IFC nem lehet más, csak modell vagy JPG nem lehet tervlap. Ezeken felül természetesen a jogszabályokban meghatározottakat is be kell tartani, azaz hiába engedi az ÉTDR egy adott dokumentum feltöltését, attól még a hatóságnak lehet jogalapja cserére vagy javításra felhívni a kérelmezőt.

# <span id="page-36-2"></span>**8.2. A rendszer által készített dokumentumok**

#### **8.2.1. A kérelem kivonata**

*8.2.1.a. Az ÉTDR felületen benyújtott kérelemhez a rendszer által generált PDF kérelem dokumentum megfelel e az aktuális jogszabályoknak?*

> <span id="page-36-1"></span><span id="page-36-0"></span>Az ÉTDR online felületén történő kérelembenyújtás az építésügyi és építésfelügyeleti hatósági eljárásokról és ellenőrzésekről, valamint az építésügyi hatósági szolgáltatásról szóló

<span id="page-36-5"></span><sup>32</sup> Az 1.1.9.0 verziótól a rendszer feltöltéskor ellenőrzi, hogy a szabványos PDF/A formátumtól eltér-e a fájl szerkezete, illetve azt az aláírószerver a későbbiekben képes lesz-e aláírni. Amennyiben ez a vizsgálat negatív eredménnyel zárul, úgy a feltöltés megtagadásra kerül.

<span id="page-36-6"></span><sup>33</sup> A közhiedelemmel ellentétben jogszabály nem írja elő, hogy minden dokumentum PDF/A formátumú legyen. Például az állapotot bemutató fotódokumentáció vagy a hatóság által a helyszíni szemlén készített fotók, vagy a látványtervek az állapot fájljai benyújthatóak JPG vagy JPEG formátumban is. Azt azonban tudni kell, hogy ezeket a fájlokat nem lehet elektronikusan aláírni, tehát az ilyen formátumban benyújtott dokumentumok nem lesznek fizikailag is záradékolhatóak.

<span id="page-36-7"></span><sup>34</sup> Itt is szabványos PDF/A formátumra van szükség, hogy kiadmányozáskor aláírható legyen!

<span id="page-36-8"></span><sup>35</sup> Lásd: *[8.3.1 Milyen típusok léteznek a dokumentumok besorolásában?](#page-39-0)*

312/2012. (XI. 8.) Korm. rendelet 8. § (2) ba) pontja szerinti párbeszédre épülő (online) elektronikus módnak felel meg. Ebben az esetben a kérelmező, építtető a kérelmet az eljáró hatósághoz címezve úgy nyújtja be, hogy maga a kérelem az online felületen értelmezhető, azaz a kérelem és mellékleteinek összessége az ÉTDR online felületén a *Kérelem* cselekmény adatainak összességének felel meg. Ebből az automatikusan generált PDF irat csupán egy kísérőlap, mely a beazonosításhoz szükséges legfontosabb adatokat ugyan tartalmazza, továbbá támogatja a papíralapú mellékletek későbbi benyújthatóságát (pl. az illetékbélyeg felragasztását), de nem törekszik duplikálni a teljes online adathalmazt egy offline eszköz- $re^{36}$  $re^{36}$  $re^{36}$ .

Tehát a jogszabályi megfelelőséget nem a generált offline PDF irat, hanem az online felület elégíti ki.

#### **8.2.2. Hatósági kiadmányok (hatósági döntések, levelek, értesítések)**

<span id="page-37-3"></span>A hatóság által készített iratokról lásd a *[12 Iratkészítés, sablonkezelés](#page-62-4)* pontot!

#### **8.2.3. Az ÉTDR által alkalmazott aláírás**

<span id="page-37-2"></span>Az ÉTDR alapvetően csak a hatósági kiadmányokat írja alá digitálisan<sup>[37](#page-37-5)</sup>, de a jogerősítéskor történő záradékolás is az ÉTDR aláírását alkalmazza $^{\rm 38}.$  $^{\rm 38}.$  $^{\rm 38}.$ 

Aláírással csak a PDF formátumú dokumentumokat képes az ÉTDR<sup>[39](#page-37-7)</sup> ellátni, ezért fontos, hogy a záradékolandó dokumentációrészek PDF fájlok legyenek!

A hitelesítés papír alapon és elektronikusan némileg elér egymástól. Míg papír alapon lapokat (oldalakat) írunk alá, addig elektronikusan dokumentumot. Míg a papír alapú irat aláírá – sa vizuális megjelenésű, addig az elektronikus aláírás nem. Igaz ugyan, hogy általában az elektronikus aláírással együtt egy vizuális pecsétet is szoktak alkalmazni (így tesz az ÉTDR is), de nem ennek lététől, alakjától függ a hitelesség, hanem azoktól a hitelességi kellékektől, melyek a fájlba beépülnek, s a PDF megjelenítő szolgáltatásaival elolvashatóak, ellenőrizhetőek. Éppen ezért a vizuálisan megjelenő pecsét képének nem kell minden oldalon megjelenni, s kényelmi (ergonómiai) szempontokból célszerű az első oldalon elhelyezni (ne kelljen a végére lapozni a vizuális ellenőrzéshez).

#### *8.2.3.a. A vizuálisan megjelenő pecsét képe*

<span id="page-37-1"></span>Az ÉTDR a digitális aláíráskor egy vizuális pecsétet is elhelyez a tervlapra.

A statikus pecsétrész színe kék, s egy lekerekített sarkú négyzetben az "ELEKTRONIKU $-$ SAN HITELESÍTVE / ÉTDR" statikus szöveget tartalmazza.

A vizuálisan megjelenő pecsétképeket az ÉTDR – a tervlaphajtogatási szabványokat figyelembe véve – a lap jobb alsó sarkába képzeletben elhelyezett álló A4-es lap 1 cm-es margójának alsó sávjába (annak jobb alsó sarkába, közepére, bal alsó sarkába) teszi. Számolni kell azzal, hogy az itt elhelyezett elemeket a pecsét kitakarja. A dokumentáció készítésekor (tervezőként) és irat szerkesztésekor (hatósági ügyintézőként) hagyjuk szabadon ezt a részt!

```
8.2.3.b. Az elektronikus aláírás és időbélyegző
```
<span id="page-37-0"></span>A dokumentum hitelességének (data authentication) fogalmát<sup>[40](#page-37-8)</sup>, amelyet az adat sértetlenségének és eredetének bizonyosságaként értelmezünk, meg kell különböztessük a személy hitelesség (entity authentication) fogalmától. Az adathitelesítés az adat eredetéről és sér-

<span id="page-37-4"></span><sup>36</sup> A PDF maga már nem online, hanem offline eszköznek minősül.

<span id="page-37-5"></span><sup>37</sup> A feltöltött fájlok hitelességét a zárt rendszer azonosításhoz kötött követelményeihez igazítottan adatbázis szinten biztosítja, lásd még [a](#page-30-2)  *[8.1.1 A feltöltött dokumentumok hitelessége](#page-30-2)* pontban.

<span id="page-37-6"></span><sup>38</sup> Lásd még: *[8.1.5 Támogatott PDF/A készítő szoftverek](#page-31-0)*

<span id="page-37-7"></span><sup>39</sup> Ezzel a rendszer nincsen egyedül: a megbízható, széles körben alkalmazható elektronikus aláírás általános feltétele a PDF alapú dokumentum.

<span id="page-37-8"></span><sup>40</sup> Lásd még: *[4.1 Természetes személy regisztrációja](#page-20-3)*

tetlenségéről való bizonyosság szerzése. Az eredet bizonyossága azt jelenti, hogy egyértelműen és egyedileg megállapítható, hogy kitől/mitől származik az adat, viszont nem foglalja magában a valóságnak való megfelelés vizsgálatát. Azaz adathitelesség biztosítható álnéven is, viszont egyedileg megállapítható az eredet (azaz megkülönböztethető másoktól).

Ha az adathitelesítés során meg akarjuk állapítani és igazolni az adat eredete mögött lévő személyt (természetes, esetlegesen jogi személyt), akkor már személy azonosítást (entity identification) végzünk.

A dokumentumok hitelességének biztosítása alapvető követelmény az ÉTDR számára, mivel a hatósági eljárások jelentős része jobbára okirati bizonyításon alapul. Ez a gyakorlat az építéshatósági eljárásban is érvényesül.

Az elektronikus ügyintézéshez a dokumentumoknak elektronikusan kell rendelkezésre állniuk, azaz bekerülniük a rendszerbe, ill. a dokumentumok elektronikusan állnak elő a folyamat során. A közölt dokumentumok esetén fontos szempont, hogy a közlés során a dokumentum elhagyja vagy nem hagyja el a rendszert.

Az elektronikus aláírás természetes használata a dokumentum hitelességének – sértetlen-ségének és eredetének – garantálása<sup>[41](#page-38-0)</sup>. Ezt a célt egészítheti ki az aláíró személyének azonosítása, ha ezt az elektronikus aláírás lehetővé teszi. Ezt a gyakorlatban PKI infrastruktúrát használó fokozott biztonságú elektronikus aláírások biztosíthatják azzal, hogy a tanúsítványban személyazonosító adatokat közölnek, vagy a tanúsítvány alapján elektronikusan hozzáférhetővé válnak ezek.

Az aláírás ellenőrzése és ebből való érvényességének megállapítása mindig az aláírás időpontjához kötődik, ezért időbélyeg elhelyezése szükséges a hatóság által létrehozott és hitelesített dokumentumokon. (Ha nem található a dokumentumon időbélyeg, akkor az aláírás ellenőrzés időpontjában kell az aláírásnak érvényesnek lennie. Ez a befogadott dokumentumoknál előfordulhat, ekkor az ellenőrzés időpontját hiteles módon igazolni kell az ellenőrzés eredményének rögzítése mellett.)

Az elektronikus aláírás célja elődlegesen nem a személy hitelesség biztosítása, hanem az adat hitelességé. A dokumentum sértetlensége mellett eredetének megállapítása is szükséges, amit megkönnyít az, ha az aláírásban nem álnév, hanem a hatósági igazolványba bejegyzett családi és utónévvel betű szerint megegyező név szerepel. Jogszabály előírja, hogy névhez kötött azonosítási szintet igénylő eljárási cselekményeknél csak ilyen aláírás használható.

Lásd még:

- az elektronikus aláírás közigazgatási használatához kapcsolódó követelményekről és az elektronikus kapcsolattartás egyes szabályairól szóló 78/2010. (III. 25.) Korm. rendelet  $12 - 16.$  §
- Az ÉTDR elektronikus aláírásának tanúsítványa (www.e-epites.hu/etdr/letoltes)

<span id="page-38-0"></span><sup>41</sup> A hash függvények olyan informatikában használt eljárások, amelyekkel bármilyen hosszúságú adatot adott hosszúságra képezhetünk le. Az így kapott véges adat neve hash érték. Ezek az algorítmusok az 1980-as évek legvégén az elektronikus aláírás megjelenésével váltak szükségessé. Mivel a hash képzése összefonódik az informatikai technológiákkal, így jellemzően byte vagy néhány byte méretű csomagokra vonatkozik a hash algoritmus, amelyet a kiindulási adaton ismételve kapható a kívánt eredmény. A hash kiválóan használható kriptográfiai és biztonságtechnikai területen. Ha eltekintünk attól a csekély valószínűségtől, hogy két különböző fájl azonos hasht produkálhat, akkor alkalmazható fájlok eredetiségének vizsgálatára. Ismert állapotban elkészítve fájlok hash kulcsát szavatolható, hogy az esetleges megváltozás utólag megállapítható, tehát a fájlok integritása ellenőrizhető. Két eltérő nevű, de azonos tartalmú fájl egyezősége megállapítható. (hu.wikipedia.org)

#### **8.2.4. A kiadmányok hitelessége**

<span id="page-39-2"></span>Az ÉTDR túl az azonosításon alapuló zárt rendszeren $^{42}$  $^{42}$  $^{42}$  és az elektronikus aláírás $^{43}$  $^{43}$  $^{43}$  alkalma $$ zásán a hatósági irathoz tartozó adatok módosíthatatlanságával is szolgálja a kiadmány hitelességét. Ezért kiadmányozás után többek között nem lehet:

- egy kiadmányhoz újabb dokumentumot csatolni, vagy csatolt dokumentumot elvenni, módosítani,
- egy kiadmány címzettjeihez újabbakat hozzáadni, azokból elvenni, adatait módosítani,
- egy irat iktatószámát módosítani<sup>[44](#page-39-5)</sup>.

Ha a kiadmányozott irat nem állja ki az idő próbáját, s valamely adatán, mellékletén módosítani szükséges, akkor azt csak a Ket. szabályai szerinti döntés módosításával, javításával, visszavonásával (illetve új címzett esetén általános levél mellékleteként történő ismételt expediálással) történhet.

Lásd még: *[10.10 Rontott kiadmány ,](#page-57-4)*

### **8.3. A dokumentumok rendezése**

<span id="page-39-1"></span>Ahhoz, hogy rendet lehessen tartani az eljárás iratai között, illetve hatékonyan lehessen keresni közöttük (akár csak azért, hogy a meghozandó döntés mellékleteiként csatoljunk bizonyos dokumentumokat) érdemes a dokumentumokat fajtájuk és rendeltetésük szerint kate-gorizálni. De e kategóriák alapján működik az általános tájékoztató felület<sup>[45](#page-39-6)</sup> és több statisz $$ tikai célú lekérdezés is. E kategóriák (és a sorrendiség) használatával tudjuk a tervváltozatokat nyomon követni, s majdan más szakrendszerek is a megfelelő besorolás esetén lesznek csak képesek adatot, dokumentációt átvenni. Elmondható, hogy a kategóriák besorolása, rendezése, sorszámozása nélkül az ügyintéző és a hatóság munkavégzésének hatékonysága romlik, a jövőben (akár jogorvoslati, akár továbbépítési szándék esetén) pedig roppant körülményes lesz előzményeket megtalálni és beazonosítani.

#### **8.3.1. Milyen típusok léteznek a dokumentumok besorolásában?**

<span id="page-39-0"></span>Az ÉTDR-ben a dokumentumok rendezése alapvetően az építésügyi és építésfelügyeleti hatósági eljárásokról és ellenőrzésekről, valamint az építésügyi hatósági szolgáltatásról szóló 312/2012. (XI. 8.) Korm. rendelet 8. melléklete alapján történik. Ez a kategorizálás egészül ki az építészeti-műszaki dokumentáción kívüli dokumentumok ésszerű és gyakorlati besorolásával az alábbi módon.

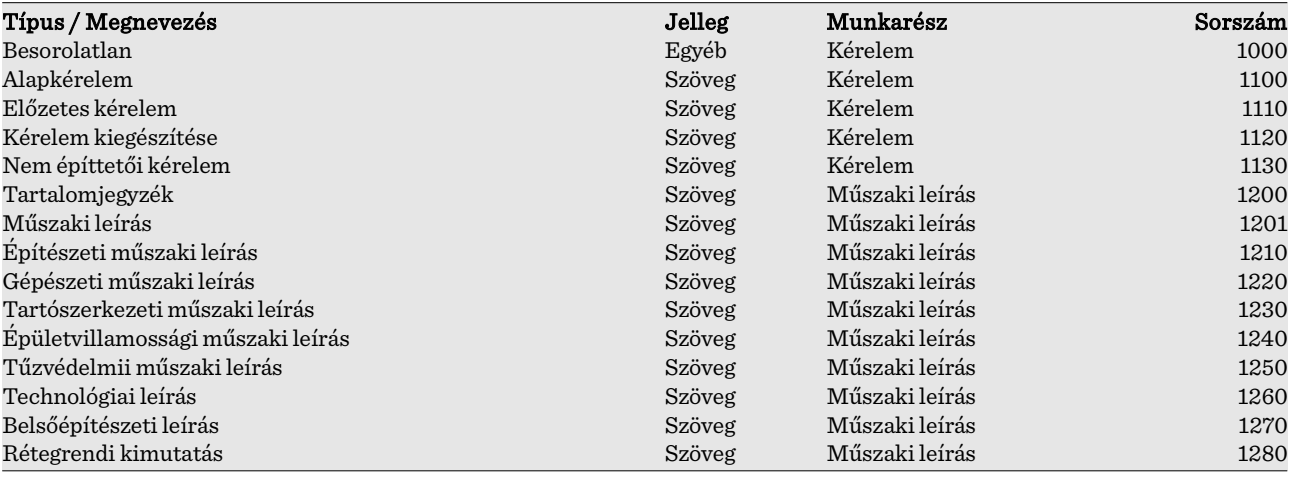

<span id="page-39-3"></span>42 Lásd: *[7 Belépés a rendszerbe](#page-27-3)*

<span id="page-39-4"></span>43 Lásd: *[8.2.3 Az ÉTDR által alkalmazott aláírás](#page-37-2)*

<span id="page-39-5"></span>44 Lásd: *[13.1.1.b Iktatószám javítása](#page-65-0)*

<span id="page-39-6"></span>45 Lásd: *[2.4 Általános tájékoztató felület](#page-12-3)*

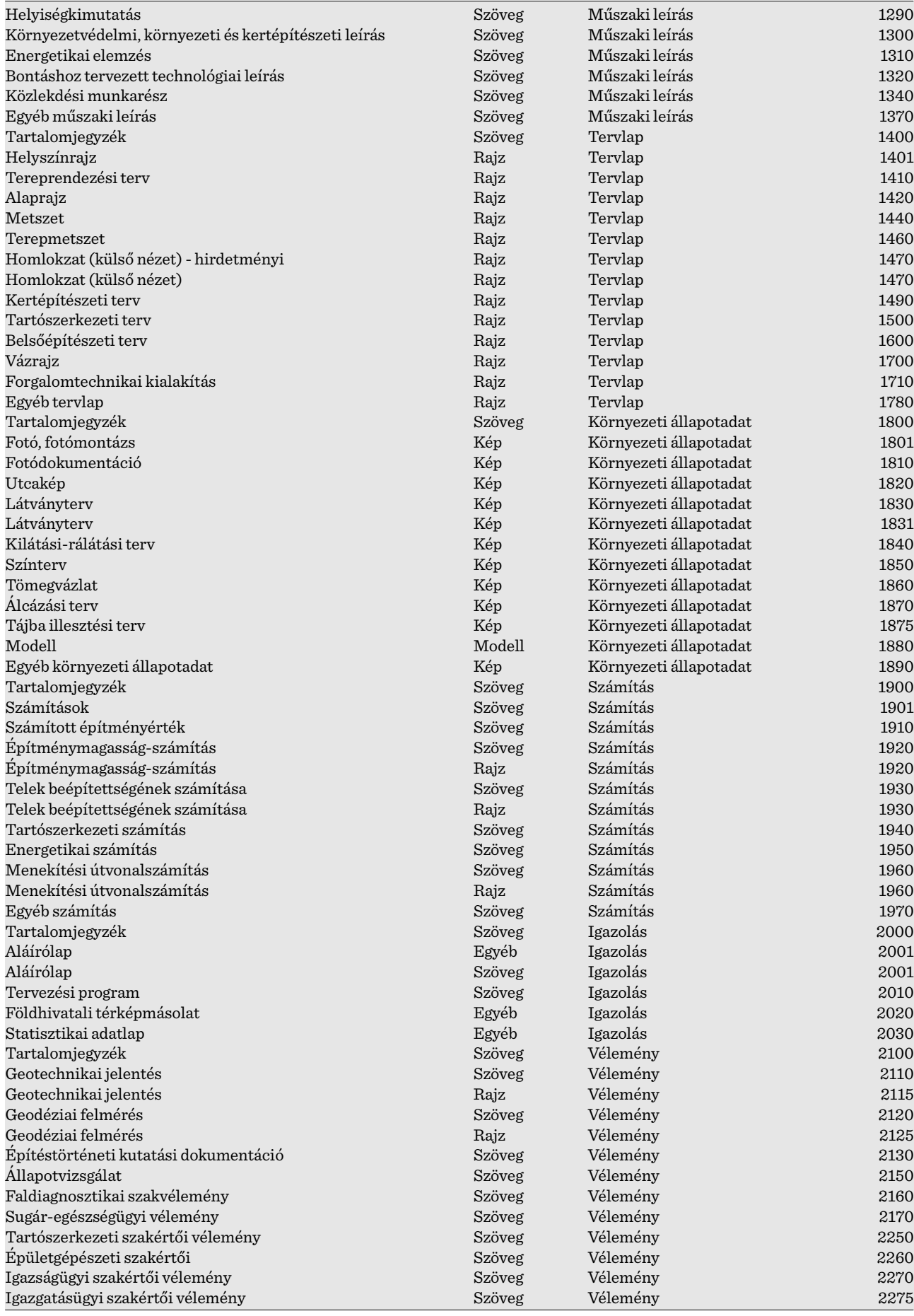

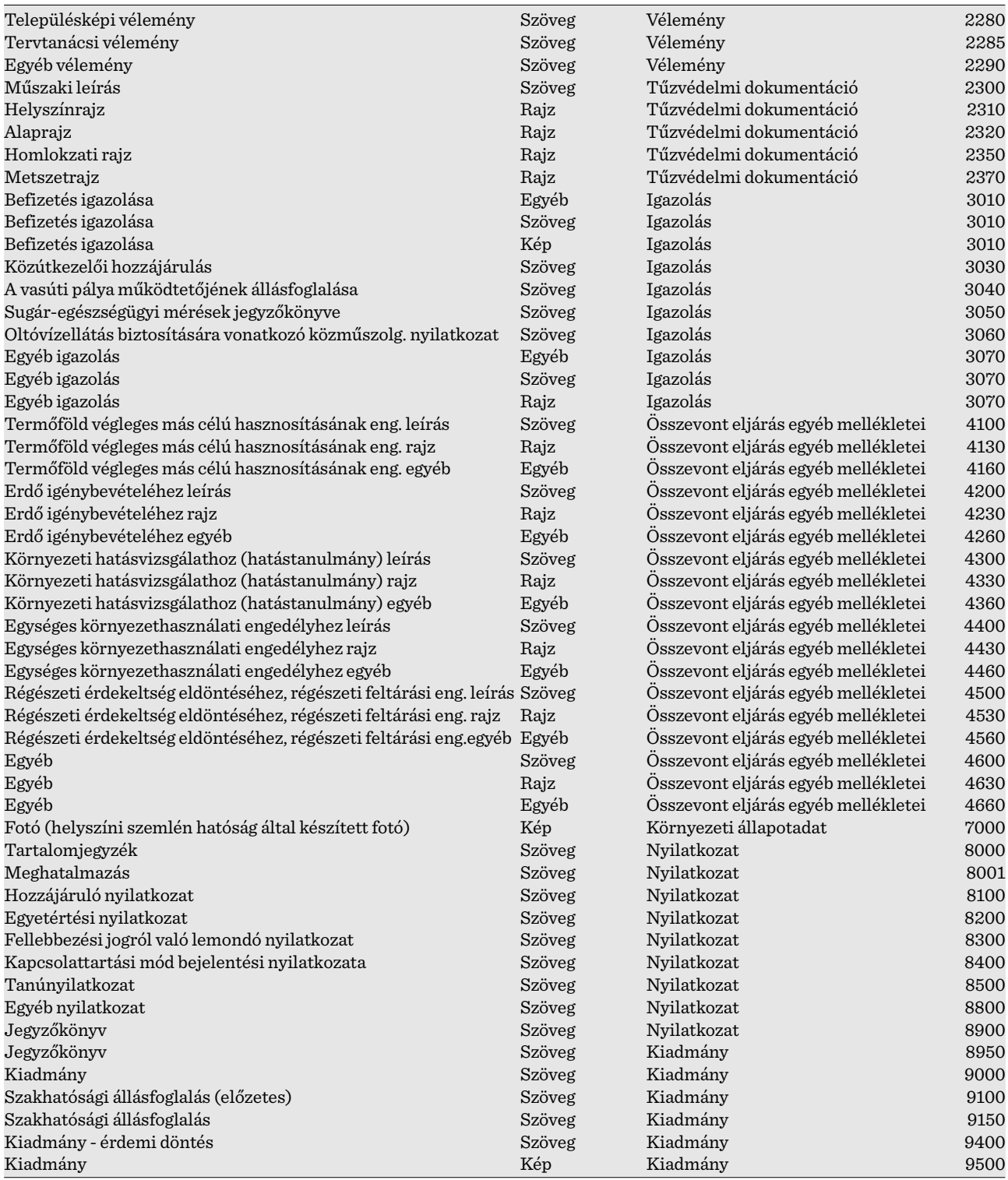

#### **8.3.2. Mit jelent a dokumentum sorszáma?**

<span id="page-41-0"></span>A fenti adatok az egyedi ügyekben nem módosíthatóak, csak a sorszám. A sorszámot javasoljuk úgy alkalmazni, hogy gyökeresen mást nem adnak meg, mint amit a rendszer felkínál, csupán a rendelkezésre álló intervallumon belül mozognak. Például az alaprajzok lehetőség szerint az 1420 és 1439 közötti tartományban kapjanak sorszámot. Fontos, hogy a sorszám nem azt jelenti, hogy az építészeti-műszaki dokumentációban milyen oldalszámmal vagy tervsorszámmal szerepel az adott dokumentum. Ez a sorszám azt határozza meg, hogy az eljárás dokumentációjának mely részén keressük.

A kiosztott sorszámokat vizsgálva látható, hogy az 5 és 6 ezres számok nem kerülnek kiosztásra. Az ügyintézés során ide érdemes besorolni azokat a dokumentumokat, melyeket végül a döntésnél figyelmen kívül hagyunk (pl. a módosult tervlapokat).

#### **8.3.3. A dokumentum leírása**

<span id="page-42-1"></span>A dokumentumok egy másik fontos adata a *leírás.* Ezt az értéket a rendszer alapértelmezésben a *Típus* értékével felelteti meg, melyet azonban felülírhatunk. Tehát a földszinti alaprajz tervlapjának feltöltésekor és rendezésekor *Típus*nak ugyan csak annyit állíthatunk be, hogy *Alaprajz*, de a *Dokumentumok szerkesztése* opciónál<sup>[46](#page-42-2)</sup> a *Leírás* mezőbe megadhatjuk azt is pl., hogy *Meglévő földszinti alaprajz*.

#### **8.3.4. Mit tegyünk, ha olyan dokumentumot kell feltölteni, ami nincs a listában?**

<span id="page-42-0"></span>Fontos informatikai alapelv, hogy a gyakran előforduló, később hivatkozott, statisztikai adatgyűjtés alá vont értékek lehetőség szerint egy értékkészletből legyenek választhatóak az elgépelésből másként fogalmazásból származó eltérések kiküszöbölése érdekében. Ezért van az, hogy egy dokumentum besorolása nem szabadszavas megfogalmazással, hanem választható értékekkel történik. Látható, hogy nem találunk meg minden olyan dokumentumot, ami egy építési beruházás, tevékenység folyamán előfordul. Ennek oka az, hogy – mint fentebb hivatkoztuk – az ÉTDR-ben a dokumentumok rendezése alapvetően az építésügyi és építésfelügyeleti hatósági eljárásokról és ellenőrzésekről, valamint az építésügyi hatósági szolgáltatásról szóló 312/2012. (XI. 8.) Korm. rendelet 8. melléklete alapján történik, s ez a kategorizálás egészül ki az építészeti-műszaki dokumentáción kívüli dokumentumok ésszerű és gyakorlati besorolásával. De alapvetően csak azokat a dokumentumokat kategorizáljuk, melyeket jogszabály az ÉTDR által támogatott eljárásokban benyújtandó vagy keletkező dokumentumnak nevez meg. Ha minden lehetséges dokumentumot nevén nevezne a rendszer, akkor olyan hosszú lenne a lista, hogy annak kezelése, áttekinthetősége a használhatóságot károsan befolyásolná. Az üzemeltetés szándékai szerint minden szóba jöhető dokumentum besorolható (a [8.3.1](#page-39-0) pont szerint), legfeljebb az *egyéb* típusú kategóriát kell választani és a leírásban (a [8.3.3](#page-42-1) pont szerint) konkretizálni a dokumentum pontos nevét. Példának okáért vegyük a felelős műszaki vezetői nyilatkozatot! Ez 2013. január 1-jétől már nem benyújtandó dokumentum, így a listában nem is találjuk meg. Ha a tényállás bizonyításához mégis úgy ítéljük meg, hogy szükséges feltölteni, akkor válasszuk az *Igazolás* munkarészben az Egyéb igazolást<sup>[47](#page-42-3)</sup>, majd a leírásában nevezzük meg, hogy felelős műszaki vezetői nyilatkozatról szól!

A dokumentumok típusai, besorolásuk ugyanakkor nem a programba égetettek, hanem adminisztrációs felületen állítható értékek, így a jogszabályi változásokat, esetleges tömeges felhasználói igényeket rugalmasan és gyorsan lehet kielégíteni.

<span id="page-42-2"></span><sup>46</sup> Lásd [FKK ÜI 8.2.5. Dokumentumok » Dokumentumok adatai](http://www.e-epites.hu/etdr/letoltes)

<span id="page-42-3"></span><sup>47</sup> Javasoljuk a *Szöveg* jelleg mellett, de megtalálható *Kép* és *Egyéb* jellegűként is.

# <span id="page-43-3"></span>**9.1. Eljárás indítása**

#### **9.1.1. Létrehoztuk a tárhelyet, de most nem látom**

<span id="page-43-2"></span><span id="page-43-1"></span>Kérjük ellenőrizze az alábbiakat!

- Hol keresi? Ha még nem került benyújtásra a kérelem, akkor a *Tárhelyek* között keresse, ha már benyújtották a kérelmet, akkor a *Mappák* között. E két felületet a fejlécben található *Tárhelyek*, illetve *Mappák* gombra kattintva érheti el.
- Ezeken a felületeken az alapértelmezett nézet a *Saját eljárásaim*. Ha itt a *Szűrési funkciók* dobozban a *Nézet*-et átállítja, akkor lehetősége van megtekinteni a más nevében vitt eljárásokat, illetve a betekintői eljárásokat is. Ellenőrizze, hogy ha változtat a nézetbeállításokon, akkor megjelenik-e a keresett tárhely vagy mappa!
- Ha így sem találja, akkor lehetséges, hogy Önnek nincsen jogosultsága megtekinteni azt. Ilyen ok lehet például az, hogy
	- a tárhely szerkesztésekor nem elsődleges kérelmező vagy nem meghatalmazott státuszt kapott (pl. a *tervező* státusz nem ad betekintési jogot), ekkor a tárhely szerkesztője tud ezen változtatni,
	- ━ a mappa szerkesztésekor nem adtak Önnek ügyféli jogot (iratbetekintési joga csak az ügyfeleknek van) és nem Ön a kérelmező vagy a meghatalmazott, ekkor az eljáró hatóság ügyintézője tud ezen változtatni,
	- amennyiben betekintői joggal látta eddig a tárhelyet vagy mappát, akkor elképzelhető, hogy ezt a betekintői jogot visszavonták, vagy a beállított határidő le $$ járt, ebben az esetben betekintői jogosultságot kérhet a tárhely szerkesztőjétől, illetve az eljáró hatóság ügyintézőjétől.
- Ha egyik pont sem segített, akkor hívja a *Helpdesk[48](#page-43-4) -*et!

#### **9.1.2. Feltöltöttük a tárhelyre a dokumentumokat, de az a hatóságnál nem látszik**

<span id="page-43-0"></span>Kérjük ellenőrizze az alábbiakat!

- A *Tárhely szerkesztése / Mappa szerkesztése* képernyő *Dokumentumok* fülén megtalálja a fájlokat?
- Ha igen, akkor nézze meg a *Cselekmények* fülön a *Kérelem* (szakhatósági megkeresés esetén a *Szakhatósági megkeresés*) cselekményt! Nézze meg annak Dokumentumok fülét! Ott megtalálja a kérdéses dokumentumokat? Ellenőrizze az Irat fülön a PDF alapú iratot is: milyen mellékletek kerültek benne rögzítésre?
- Ha nem talál a cselekménynél csatolt iratot, akkor a benyújtásnál elmulasztotta csatolni a mellékleteket. Ezt most, utólag is megteheti a hatóság Hiánypótlási felhívására adható Hiánypótlási cselekménnyel, vagy – hiánypótlási felhívás hiányában – a kérelem módosítása cselekménnyel.
- Ha megtalálja a cselekménynél csatolt iratok között az összes kérdéses fájlt, akkor ellenőrizze, hogy jó-e a címzettje! (Azonos iratazonosítójú cselekményt néz a hatóság ügyintézője és Ön?) Ha ez a probléma, akkor az előző pont módszerével ezt is orvosolhatja.
- Ha egyik pont sem segített, akkor hívja a *Helpdesk[49](#page-43-5) -*et!

<span id="page-43-4"></span><sup>48</sup> A Helpdesk-ről lásd a *[2.6 HelpDesk](#page-13-0)* pontot!

<span id="page-43-5"></span><sup>49</sup> A Helpdesk-ről lásd a *[2.6 HelpDesk](#page-13-0)* pontot!

#### **9.1.3. Tévedésből került benyújtásra a kérelem, mit lehet csinálni?**

#### *9.1.3.a. Nem jó helyre benyújtott kérelem esetében*

<span id="page-44-2"></span><span id="page-44-1"></span>Több lehetőség is van attól függően, hogy a hatóság, vagy a kérelmező veszi ezt észre.

- Ha a hatóság megállapítja, hogy nem ő az illetékes szerv, akkor azt a hatályos jogszabályok alapján átteszi ahhoz a hatósághoz, aki eljárni köteles az ügyben. Ha ÉTDR-t használó építésügyi vagy építésfelügyeleti hatóságról van szó, akkor ezt az ÉTDR Át $-$ tétel funkciójával meg tudja tenni.<sup>[50](#page-44-3)</sup>
- Ha a kérelmező/benyújtó megállapítja, hogy nem ahhoz a hatósághoz nyújtotta be a kérelmet, amelyhez kellett volna, akkor a Kérelem visszavonása funkció adott esetben segítség lehet. A kérelem visszavonásáról azonban tudni kell, hogy nem szünteti meg automatikusan az eljárást, hanem a hatóság ezen új információ birtokában a hatályos jogszabályok alapján döntést hoz az ügy további sorsáról (megszünteti az eljárást, át $$ teszi, stb.). A kérelem visszavonásakor csatolni kell egy levelet (PDF/A-ban), amiből kiderül, hogy mi a kérelmező szándéka, elvárása (az eljárást folytassa másik hatóság, szüntessék meg az eljárást, stb.).

Mindkét esetben szükséges tudnunk, hogy egy ÉTDR azonosító alatt csak 1 db (fő)eljárás folytatható le, míg a szakhatósági és egyéb szervi eljárások száma nem korlátozott. Azaz, ha a hibásan benyújtott kérelem maga az építésügyi (építésfelügyeleti) hatósági eljárás lefolytatására irányult, akkor annak megszüntetése esetén csak új tárhely létrehozásával tudjuk ismételten benyújtani kérelmünket. Szakhatósági, tervtanácsi, településképi véleményezési eljárásban azonos tárhelyből indíthatunk újabb és újabb kérelmet (függetlenül attól, hogy előző megkereséseinkre kaptunk-e már választ).

#### *9.1.3.b. Nem megfelelő eljárás indítása esetében*

<span id="page-44-0"></span>Több lehetőség is van attól függően, hogy a hatóság, vagy a kérelmező veszi ezt észre.

- Ha a hatóság megállapítja, hogy nem megfelelően lett megnevezve a kérelmezett eljárás típusa, úgy két eset lehetséges:
	- Ha a főeljárás megnevezésében tévedett, de egyébként az eljárás lefolytatható, úgy azt az *Eljárás szerkesztése* képernyő *Általános* fülén módosítani tudja (pl. "*Építési engedélyezési eljárás (általános)*" helyett "*Építési engedélyezési eljárás (kiemelt)*", vagy "*Használatbavételi engedélyezési eljárás (általános)*", stb.).
	- ━ Ha felcserélte, összekeverte a cselekménytípusokat (pl. *hatósági engedélyezési eljárás iránti kérelmet* nyújtott be a *hatósági szolgáltatás* helyett), akkor azzal a dilemmával szembesülünk, hogy a kérelmet annak tartalma szerint kellene elbírálni, azonban a folyamatvezérlés ezt – logikusan és természetesen – nem te $$ szi lehetővé. Pontosabban a legfőbb tartalmi elemhez kell ragaszkodni: szakhatósági megkeresést csak szakhatósági állásfoglalással (legyen az pozitív vagy negatív tartalmú), szolgáltatás iránti kérelmet csak szolgáltatás nyújtással (legyen az pozitív vagy negatív tartalmú), hatósági eljárás lefolytatása iránti kérelmet pedig valamilyen hatósági eljárás lefolytatásával (legyen az pozitív vagy negatív tartalmú) válaszolhatunk.
- Ha a kérelmező/benyújtó megállapítja, hogy nem megfelelő kérelemmel fordult a ki $$ választott hatósághoz, akkor a *Kérelem visszavonása* funkció[51](#page-44-4) adott esetben segítség lehet. A kérelem visszavonásáról azonban tudni kell, hogy nem szünteti meg automatikusan az eljárást, hanem a hatóság ezen új információ birtokában a hatályos jogszabályok alapján döntést hoz az ügy további sorsáról (megszünteti az eljárást, átteszi,

<span id="page-44-3"></span><sup>50</sup> Ha egyéb hatóságról van szó (azaz az eljárni köteles szerv az eljárást nem ÉTDR-ben folytatja le), akkor azzal a problémával kell szembenézni, hogy egy elektronikus ügyet papír alapon kell lefolytatnia egy másik hatóságnak. Azaz az ÉTDR eljárást érdemi döntéssel (ami alakilag egy áttevő döntés) ugyan le lehet zárni, de az iratok meg nem küldhetőek. (Technikai lehetőség van ugyan megosztással vagy nyomtatással a másik hatóságnak "átadni", de ezzel a társsezvezet előírásainak nem megfelelő dokumentumok fognak csupán a rendelkezésére állni, azaz a kérelmezőnek úgyis be kell ismét nyújtania a dokumentációt – immár a megfelelő formátumban).

<span id="page-44-4"></span><sup>51</sup> A Kérelem nyomógombra kattintva választható opció.

stb.). A kérelem visszavonásakor csatolni kell egy levelet (PDF/A-ban), amiből kiderül, hogy mi a kérelmező szándéka, elvárása (az eljárást folytassa másik hatóság, szüntessék meg az eljárást, stb.).

Mindkét esetben szükséges tudnunk, hogy egy ÉTDR azonosító alatt csak 1 db (fő)eljárás folytatható le, míg a szakhatósági és egyéb szervi eljárások száma nem korlátozott. Azaz, ha a hibásan benyújtott kérelem maga az építésügyi (építésfelügyeleti) hatósági eljárás lefolytatására irányult, akkor annak megszüntetése esetén csak új tárhely létrehozásával tudjuk ismételten benyújtani kérelmünket. Szakhatósági, tervtanácsi, településképi véleményezési eljárásban azonos tárhelyből indíthatunk újabb és újabb kérelmet (függetlenül attól, hogy előző megkereséseinkre kaptunk-e már választ).

Ha az eljárás lefolytatására irányuló kérelem lett véletlenül benyújtva az előzetes szakhatósági vagy településképi vélemény megkérése helyett, úgy technikai lehetősége megvan annak, hogy az eljárás felfüggesztését kérje az ügyfél, s közben megkeresse a véleményt kiállító hatóságot is.

#### **9.1.4. Nem tudom a kijelölt hatóságnak benyújtani a kérelmet, valamit rosszul csinálok?**

<span id="page-45-4"></span>Nem. A rendszer csak annak a hatóságnak engedi benyújtani<sup>[52](#page-45-5)</sup> az alapkérelmet<sup>[53](#page-45-6)</sup>, amelyik a megnevezett eljárástípusban I. fokon területileg illetékességgel rendelkezik<sup>[54](#page-45-7)</sup>. Ennek kapcsán két problémát szoktak jelezni a felhasználók.

- Összeférhetetlenség vagy elfogultság miatt ettől eltérő hatóságnak kell eljárnia. Ebben az esetben is az illetékes hatósághoz kell benyújtani a kérelmet, s a hatóság – szükség esetén – a Ket. előírásainak megfelelően "felterjeszti II. fokra", s annak dönté $$ se értelmében átteszi az ügyet a kijelölt hatóságna $\mathrm{k}^{55}.$  $\mathrm{k}^{55}.$  $\mathrm{k}^{55}.$
- A nemzetgazdasági szempontból kiemelt jelentőségűnek nyilvánított beruházás eljárása esetében másik, a rendeletben kijelölt hatóságnak kell eljárnia. Ebben az esetben is a területileg illetékes hatósághoz kell benyújtani a kérelmet, s a hatóság a Ket. elő $$ írásainak és a kijelölő jogszabálynak megfelelően átteszi az ügyet a kijelölt hatóságnak.

## **9.2. Irat benyújtása eljárás közben**

#### **9.2.1. Hiánypótlás**

<span id="page-45-3"></span><span id="page-45-2"></span>Lásd: *[10.3 Hiánypótlás](#page-50-3)*

#### **9.2.2. Kérelem módosítása (kiegészítés, önkéntes hiánypótlás)**

<span id="page-45-1"></span>Lásd: *[10.3.4 Mit tehetek, ha egy dokumentumot cserélni vagy javítani szeretnék?](#page-51-2)*

#### **9.2.3. Nyilatkozattétel**

<span id="page-45-0"></span>Egy építésügyi hatósági eljárásban számos esetben lehetséges nyilatkozatot tenni (meghatalmazás, hozzájárulás, lemondás, stb.).

Amennyiben mi magunk elektronikus kapcsolattartással rendelkező ügyfélként az ÉTDR online felületén rendelkezünk az *Eljárás szerkesztése* képernyő *Cselekmény* dobozával és abban megtaláljuk a *Kérelem* és a *Meghatalmazás* gombokat, akkor azokkal számos lehetőség nyílik meg előttünk (lásd még FKK ÜF 8.3 Cselekmények fejezetében foglaltakat!).

<span id="page-45-5"></span><sup>52</sup> Az ÉTDR első verzióiban lehetőség volt a hatóságot igen nagy szabadságfokkal megválasztani, ami azt eredményezte, hogy a legkülönfélébb indokokkal a legváratlanabb helyekre nyújtottak be kérelmet. Ez indokolatlan iratforgalmat és terhet jelentett egyes hatóságoknál, ezért a szabad hatóságválasztás megszüntetésre került.

<span id="page-45-6"></span><sup>53</sup> A további kérelem mindig az eljáró hatóságnak megy már, tehát ott címzett módosítására nincsen mód.

<span id="page-45-7"></span><sup>54</sup> Lásd még a *[5.2 Hatáskör: az eljáró \(szak\)hatóság](#page-24-2)* pontban leírtakat!

<span id="page-45-8"></span><sup>55</sup> Lásd még a *[10.8 A II. fokú hatóság eljárásai](#page-54-6)* pontban leírtakat!

Amennyiben olyan személy élne nyilatkozattételi jogával, aki nem tud online élni ezekkel a lehetőségekkel, úgy ő csak papír alapon tudja azt megtenni. Ezt a papír alapú nyilatkozatot

- postai úton a hatósághoz, vagy
- személyesen az (integrált vagy hatósági) ügyfélszolgálatra

kell benyújtani. Mindkét esetben az ügyfélszolgálatos munkatárs lesz az, aki *az Eljárás szerkesztése képernyő Cselekmények* dobozában található gombokkal rögzíti a beadványt. Lásd még a *[11.3 Ügyfélszolgálat](#page-59-2)* pontban foglaltakat!

#### **9.2.4. Fellebbezés és fellebbezési jogról való lemondás**

<span id="page-46-0"></span>Egy építésügyi hatósági döntést csak akkor lehet az ÉTDR-ben megfellebbezni (vagy fellebbezési jogunkról csak akkor tudunk lemondani ott), ha a döntést az ÉTDR-ben kiadmányozták és expediálták.

Amennyiben mi magunk elektronikus kézebesítéssel, azaz az ÉTDR online felületén vettük át a döntést és az ellen jogorvoslattal lehet éni, úgy a döntés képernyőjén a *Cselekmény* dobozban találjuk a *Fellebbezés* és a *Fellebbezési jogról való lemondás* gombokat. Ezekkel élhetünk ez irányú online lehetőségeinkkel.

Amennyiben olyan személy élne jogorvoslati jogával (vagy mondana le jogorvoslati jogáról), aki nem online kézbesítéssel vette át a döntést, úgy ő csak papír alapon tudja azt megtenni. Ezt a papír alapú kérelmet vagy nyilatkozatot

- postai úton a hatósághoz, vagy
- személyesen az (integrált vagy hatósági) ügyfélszolgálatra

kell benyújtani. Mindkét esetben az ügyfélszolgálatos munkatárs lesz az, aki a *Cselekmény* dobozban található *Fellebbezés* vagy *Fellebbezési jogról való lemondás* gombokkal rögzíti a beadványt. Lásd még a *[11.3 Ügyfélszolgálat](#page-59-2)* pontban foglaltakat!

Ne feledje, hogy a fellebbezés illetékéről a döntés rendelkezik! Az illeték megfizetésének tekintetében lásd a *[8.1.8 Hogyan igazoljuk az illetékek, díjak és bírságok befizetését?](#page-34-2)* pontot is!

# <span id="page-47-5"></span>**10. Cselekmények, cselekményláncolatok**

# **10.1. Cselekmények végzése**

#### **10.1.1. Előttem az eljárás, de nem tudok benne ügyet intézni**

#### <span id="page-47-4"></span><span id="page-47-3"></span>Miért?

Kérjük ellenőrizze az alábbiakat:

- Van jogosultsága a végezni kívánt művelethez? Ahhoz a szakterülethez tartozik e jogosultság, amiben az eljárás van (pl. építési tevékenység megkezdésének bejelentése az építésfelügyeleti és nem építésügyi!)
	- ━ Ügyintézéshez ügyintézői,
	- ━ kiadmányozáshoz a sablon által megkövetelt kiadmányozási,
	- expediáláshoz expediálási,
	- szignáláshoz szignálási,
	- ━ az ügyfél nevében végzett cselekményekhez (kérelem benyújtása, hiánypótlás teljesítése, stb.) ügyfélszolgálati jogosultság kell, melyeket a hatósági adminisztrátor tud megadni.
- A cselekmény indításához megfelelő helyen áll?
	- Egy cselekményre adott válaszcselekmény a szülő vagy előzményi cselekmény $$ ből indítható (pl. hiánypótlás teljesítése a hiánypótlási felhívásból, a szakható $$ sági állásfoglalás a szakhatósági megkeresésből (lásd cselekményláncolatok leírását a FKK-ben).
	- ━ Egy új (azaz cselekményi előzmény nélküli) cselekmény az *Eljárás szerkesztése képernyőn* a *Cselekmények* dobozban található gombokkal indíthatóak.
- Ellenőrizze, hogy az eljárást közben nem tették-e át másik hatósághoz, nem terjesztették-e fel II. fokra, vagy nem függesztették-e fel!

#### **10.1.2. Minden egyes cselekménynél iratot kell készíteni?**

<span id="page-47-2"></span>Az ÉTDR egyik működési alapelve ahhoz a felismeréshez kötődik, hogy minden cselekményhez tartozik irat (az ügyféli oldal cselekményei a kérelmek, a hatósági oldal cselekmé-nyei a kiadmányok)<sup>[56](#page-47-6)</sup>. Szükség van az iratokra, hiszen a cselekményt rögzíteni, iktatni szük $$ séges, s ezt az iraton keresztül tesszük meg. Dokumentum az eljárás mappájába csak egy cselekmény során vagy eredményeként, s egy irat mellékleteként érkezhet.

#### **10.1.3. A címzés**

#### *10.1.3.a. Elektronikus vagy papír alapú címzés?*

<span id="page-47-1"></span><span id="page-47-0"></span>Ahhoz, hogy egy ügyfélnek elektronikusan tudjuk kézbesíteni az iratot, ahhoz az ÉTDR-ben regisztrált tagnak kell lennie és ismernünk kell a felhasználói azonosítóját. Lásd még a  *[11.2.3 Papír alapú kapcsolattartás helyett az ügyfél elektronikus kapcsolattartást kér. Mit te](#page-58-0)[gyek?](#page-58-0)* fejezetben!

Ahhoz, hogy egy hatóságnak az ÉTDR-ben elektronikusan tudjuk kézbesíteni az iratot, ah $$ hoz az ÉTDR-ben rögzített szervnek kell lennie és ismernünk kell a nevét. Lásd még az *[5 . A](#page-24-6) [hatóságok a rendszerben](#page-24-6)* fejezetben!

<span id="page-47-6"></span><sup>56</sup> Természetesen nem képzeli az ÉTDR azt, hogy, saját magán kívül nincsen élet, nincsen cselekmény. Sőt, azzal is tisztában van, hogy a hatóság sok egyéb cselekményt is végez, nem csupán azokat, melyek a Cselekmény dobozban megtalálhatóak. Az ÉTDR azonban egy hatósági eljárásokat támogató rendszer, azaz az ő perspektívája az eljárás. Innen talán érthetőbb, hogy miért csupán a hatósági eljárás cselekményei a cselekmények, s más cselekmények (pl. egy statisztikai adatszolgáltatás vagy a határidő számítása) miért esnek más elbírálás alá.

Ezek hiányában csak rendszeren kívüli (papír alapú, postai, személyes, stb.) kézbesítésről beszélhetünk.

#### *10.1.3.b. Mi a különbség a címzett és a másolatban kapó között?*

<span id="page-48-4"></span>A legtöbb cselekménynél hatalmas különbség van! A *címzett* az, akitől választ várunk, vagy legalábbis megadjuk neki a válasz lehetőségét (pl. a fellebbezés jogát), a *másolatban kapó* (*Cc*[57](#page-48-5)) azonban csupán értesítésül kapja (ezért ő legfeljebb általános levelet tud írni, de a cselekményláncolatot, az eljárást nem képes folytatni). A rendszer éppen ezért szabályozza, hogy egy cselekménynek hol *legalább egy* címzettje legyen, vagy máshol *legfeljebb egy* címzettje legyen. Például egy áttétel iratának kötelezően lennie kell egy hatósági címzettnek, több azonban nem lehet, mert a címzett lesz az, akinek átadják az eljárás képességét, s egyszerre több hatóság nem kaphatja meg azt! Előfordul az is, hogy a címzett személyét a rendszer megadja és az nem módosítható. Egy szakhatósági állásfoglalás, egy II. fokú hatóság végső döntése vagy éppenséggel a kérelmező általi hiánypótlás teljesítése például csak az azt kérő, vagy felterjesztő hatóságnak címezhető, hiszen az indított cselekményláncolatot ő indította, annak lezárása is nála fog megtörténni.

#### *10.1.3.c. Sok a kéretlen, nem a hatóságnak szóló küldemény*

<span id="page-48-3"></span>Ez jellemzően hatósági ügyintézők mulasztására vezethető vissza. A jelenség mögött általában az áll, hogy a címzettek fül adatait nem, vagy nem megfelelően kezelik (lásd előző pontok), illetve a szakhatósági megkeresés cselekményláncolatában az, hogy nem fogadják meg a FKK Ül 8.3.3. Szakhatóság megkeresése fejezetében és a GYIK *[10.2.4 Lehetséges-e több szak](#page-50-2)[hatóságot is megkeresni egyetlen cselekményben?](#page-50-2)* pontjában leírtakat, miszerint egy szakhatósági megkeresést ne küldjenek egyszerre több hatóságnak.

# **10.2. Szakhatósági közreműködés**

#### **10.2.1. A szakhatóság közreműködése kötelezően az ÉTDR-ben történik?**

<span id="page-48-2"></span><span id="page-48-1"></span>Bár az előzetes szakhatósági állásfoglalás beszerzése nem kötelező, ha mégis megkéri az építtető, úgy azt csak elektronikusan teheti. A szakhatósághoz ugyanis csak elektronikusan érkezhet megkeresés, mert neki az ÉTDR felületén kell záradékolnia.

Az építésügyi és építésfelügyeleti hatósági eljárásokról és ellenőrzésekről, valamint az építésügyi hatósági szolgáltatásról szóló 312/2012. (XI.8.) Korm. rendelet 2.§ (5), 12. § (3) és (4) bekezdései alapján szakhatóság csak elektronikusan, az ÉTDR-en keresztül kaphat megkeresést. Amennyiben nem így történik, úgy azt el kell utasítani. Ugyanezen pontok értelmében a szakhatóság állásfoglalása is csak az ÉTDR-be, általa PDF/A formában feltöltötten jogszerű.

Mindez nem jelenti azt, hogy az építtető vagy a tervező telefonon, személyesen, postai úton ne tarthatna kapcsolatot, tervegyeztetést a szakhatósággal. De az építésügyi engedélyezési eljárás számára benyújtott, szakhatóság által kiadott állásfoglalás és záradékolt dokumentáció csak az ÉTDR felületén érkezhet és kerülhet aláírásra!

#### *10.2.1.a. Szakértő bevonása a szakhatósági eljárásba*

<span id="page-48-0"></span>Első megállapításunk az, hogy a szakértők, mint hatóság által felkért szakértők<sup>[58](#page-48-6)</sup> az ÉTDRben nincsenek rögzítve.

• Technikai akadálya nincsen annak, hogy a szakhatóság hatósági adminisztrátora a szak $$ értőt felvegye a hatóság ügyintézői közé, de ennek munkajogi vonatkozása miatt ezen re $$ gisztráció nem minden esetben jogszerű! Hiszen egy így regisztrált külsős tag, aki egyébként nem a hatóság ügyintézője, e regisztrációt követően beleláthat a hatóság ügyibe.

<span id="page-48-5"></span><sup>57</sup> Cc, azaz másolat: angolul carbon copy. A név az írógépek korszakából származik, amikor is indigóval készítették a másolatokat

<span id="page-48-6"></span><sup>58</sup> Az ügyféli, azaz "kék" oldalon történt szakértői regisztráció nem hatósági szakértőkre, hanem a tervezői, művezetői, stb. szakértői tevékenységre vonatkozik!

- Másik technikai megoldás a megosztás, azaz a betekintés biztosítása. Ez a közreműködő szakértőnek – amennyiben regisztrált ÉTDR felhasználó és ismert a felhasználói azonosítója – gyorsan kiosztható.
- Elterjedt, javasolható módszer az is, hogy a szakhatósági ügyintéző a szükséges dokumentumokat letölti a hivatal saját eszközére és azt a hatóság iratkezelési szabályainak és ügyrendjének megfelelően rendszeren kívül osztja meg a szakértőkkel (adathordozón, elektronikus levélben, hivatali szerveren, stb.).

Mindhárom esetben a vélemények rendszeren kívül érkeznek meg a szakhatósági ügyintézőhöz, melyek alapján ő már az ÉTDR-ben készíti el azt a hivatalos véleményt, állásfoglalást. Az irathoz – szükség szerint – az ügyintéző csatolt fájlként feltöltheti a szakvéleményt, ezzel az az az eljárás mappájába kerül. Az itt szerkesztett irat kiadmányozás után hivatalos irattá, kiadmánnyá válik és megküldésre kerül a megkereső félnek.

#### **10.2.2. Településképi véleményezés**

<span id="page-49-2"></span>Az építés helye szerinti települési (kerületi) önkormányzat rendelete határozza meg, hogy az építési engedélyezési eljárás iránti kérelemhez szükségünk van-e a polgármester pozitív településképi véleményére. Ha igen, akkor azt az engedély iránti kérelem benyújtása előtt kell kérelmezni a település (kerület) polgármesterétől. A véleményt a polgármester (ill. a nevében eljáró munkatárs) az ÉTDR-be kell feltöltse, illetve az ÉTDR-ben kell a tervdokumentációt véleményezni (záradékolni). Ezért e vélemény beszerzése érdekében a kérelmezőnek (vagy meghatalmazottjának) online módon kell megkeresnie a települési (kerületi) polgármestert. A folyamat informatikailag azonos a szakhatósági megkereséssel (ezért is a gomb neve: *Szakhatósági és egyéb szervi megkeresés*).

#### **10.2.3. Tervtanácsi véleményezés**

<span id="page-49-1"></span>Jogszabály<sup>[59](#page-49-3)</sup> alapján előfordulhat, hogy az építési engedélyezési eljárás iránti kérelemhez szükségünk van tervtanácsi véleményére. Ez esetben azt az engedély iránti kérelem benyújtása előtt kell kérelmezni az illetékes Központi vagy Területi vagy Helyi Tervtanácstól. A véleményt a Tervtanács munkatársa az ÉTDR-be kell feltöltse, illetve az ÉTDR-ben kell a tervdokumentációt véleményezni (záradékolni). Ezért e vélemény beszerzése érdekében a kérelmezőnek (vagy meghatalmazottjának) online módon kell megkeresnie a Tervtanácsot. A folyamat informatikailag azonos a szakhatósági megkereséssel (ezért is a gomb neve: *Szakhatósági és egyéb szervi megkeresés*).

#### *10.2.3.a. A tervtanácsi tagok bevonása a véleményezésbe*

<span id="page-49-0"></span>Első megállapításunk az, hogy tervtanács az ÉTDR-ben nincsen, csupán az a szerv található meg benne, mely a tervtanácsot működteti. A tervtanács működése testületi, míg az ÉTDR alapvetően felhasználóra építi a folyamatokat. Hiszen a jogosultságokat – az azonosítás mikéntje miatt – személyhez lehet csak kötni. A tervtanács működésében is megvannak az ismert "hatósági szerepkörök", így van szignált ügyintézője és kiadmányozója is egy ügynek.

- Technikai akadálya nincsen annak, hogy a tervtanács ~ot üzemeltető hatóság hatósági adminisztrátora minden tervtanácsi tagot, opponenst felvegyen a hatóság ügyintézői közé, de ennek munkajogi vonatkozása miatt ezen regisztrációk nem minden esetben jogszerűek! Hiszen egy így regisztrált külsős tag, aki egyébként nem a hatóság ügyintézője, e regisztrációt követően beleláthat a hatóság ügyibe.
- Másik technikai megoldás a megosztás, azaz a betekintés biztosítása. Ez a tervtanácsi ta $$ goknak – amennyiben regisztrált ÉTDR felhasználók és ismert a felhasználói azonosítójuk – gyorsan kiosztható.

<span id="page-49-3"></span><sup>59</sup> Az Étv. felhatalmazása alapján a településrendezési és az építészeti-műszaki tervtanácsokról szóló 252/2006. (XII. 7.) Korm. rendelet. Lásd még: http://www.e-epites.hu/tervtanacsi-rendszer

• Elterjedt, javasolható módszer az is, hogy a tervtanácsi ügyintéző a szükséges dokumentumokat letölti a hivatal saját eszközére és azt a hatóság iratkezelési szabályainak és ügy $$ rendjének megfelelően rendszeren kívül osztja meg a tanács tagjaival (adathordozón, elektronikus levélben, hivatali szerveren, stb.).

Mindhárom esetben a vélemények rendszeren kívül érkeznek meg a tervtanácsi ügyintézőhöz, melyek alapján ő már az ÉTDR-ben készíti el azt a hivatalos véleményt, állásfoglalást. Ez kiadmányozás után hivatalos irattá, kiadmánnyá válik és megküldésre kerül a megkereső félnek.

#### **10.2.4. Lehetséges-e több szakhatóságot is megkeresni egyetlen cselekményben?**

<span id="page-50-2"></span>Igen, de nem ajánljuk. Több okból kifolyólag is. Először is a jogszabály a szakhatóságoknak szánt dokumentáció tartalmát szakáganként eltérően állapítja meg, azaz nem feltétlenül ugyanazzal a dokumentációval kell megkeresni a különböző hatóságokat. Továbbá eltérő lehet a jogszabály által előírt ügyintézési idejük is. Valamint a szakhatósági cselekményláncolat olyan jogi és technikai eseteket produkálhat, melyek megoldása bonyolult és többletmunkát előidéző lehet. Például egy megkeresés végzésének visszavonása, egy beérkezett állásfoglalás el nem fogadása, a cselekmény egyik közreműködője által a határidő meghoszszabbítása vagy felfüggesztése a cselekményben közreműködő valamennyi felet érinti. A je $$ len programverzióban egy szakhatósági cselekménybe bevont hatóságok mintegy csoportot alakítva kapják meg egymás küldeményeit, értesítéseit, hiánypótlásait (ezzel mindegyik szervnél érkeztetni, iktatni szignálni kell), s ha a megkereső hatóság a cselekményt lezárja (állásfoglalás nem érkezett vagy állásfoglalás elfogadása funkcióval), akkor a többi közreműködő már nem tud a cselekményláncolatban ténykedni.

A szakhatósági megkereséssel tulajdonképpen egy szakhatósági eljárás indul, mely alapvetően 3 szereplős: a megkereső hatóság, a megkeresett hatóság és a kérelmező van egymással logikai és értesítési kapcsolatban. Ha a megkeresett hatóságok többen vannak, attól ez még egy szakhatósági eljárás lesz, ami a Ket. fogalmainak nem igazán felel meg, s ezen eljárás paraméterei értelmezésében támadnak a leírt problémák.

<span id="page-50-3"></span>Tehát kérjük, hogy a szakhatósági megkeresésnél ezeket mérlegeljék, s részesítsék előnyben a szakhatóságok egyenkénti megkeresését!

# **10.3. Hiánypótlás**

#### **10.3.1. Hiánypótlás határidő-számítása**

#### <span id="page-50-1"></span>A feltöltésére nyitva álló időt a rendszer automatikusan kezeli? Határidő után nem en $$ ged feltölteni, vagy az ügyintézőnek kell a határidő utáni lezárást kezdeményezni?

A rendszer nem szándékozik az ügyintéző kezét az indokoltnál nagyobb mértékben megkötni, továbbá a rendszer az ügyintéző képességeire, munkájára épít. A kérdésben megfogalmazott lehetőségelvonás jogszerűen nem valósulhat meg, hiszen a hiánypótlás rendszeren kívüli úton is érkezhet (pl. postai úton), melynek rögzítése a rendszer által számított határidő után is történhet (lásd postára adás napja). A hiánypótlás cselekményláncolatát (folyamatát) azonban az ügyintéző zárja le a *Hiánypótlás elfogadása* vagy a *Hiánypótlás nem érkezett* funkciógombbal.

#### **10.3.2. Hány hiánypótlás lehetséges?**

<span id="page-50-0"></span>Erre a kérdésre a mindenkori jogszabály ad választ. Az ÉTDR nem korlátozza a hiánypótlási cselekményláncolatok számát (azaz technikailag bármennyi hiánypótlási felhívás kiadható az eljárás bármely szakaszában). A jogszerű eljárás lefolytatása felől az ügyintézőnek kell gondoskodnia, azaz ő dönti el, hogy az adott szituációban (újabb) hiánypótlási felhívást ki

ír-e. A hiánypótlás cselekményláncolatát (folyamatát) azonban az ügyintéző zárja le a *Hiánypótlás elfogadása* vagy a *Hiánypótlás nem érkezett* funkciógombbal.

#### **10.3.3. Mit tehetek, ha még nem kaptam hiánypótlási felhívást, de én újabb dokumentumot szeretnék csatolni?**

<span id="page-51-3"></span>A hatályos jogszabályok nem tesznek említést arról, hogy hiánypótlási felhívás nélkül lehetne hiánypótlást teljesíteni. Természetesen mindig mód van újabb dokumentumok benyújtására, hiányzó adatok megadására. Mivel ezek az eredetileg benyújtott kérelmet (vagy azok mellékleteit) valamilyen mértékben módosítják, ezért a *Kérelem módosítása* funkció[60](#page-51-4) az, ami segítségünkre van. A cselekmény képernyőjének *Dokumentumok* fülén az *Új dokumentum feltöltése* gombbal tudunk új dokumentumokat feltölteni (ezek a dokumentumok azonnal csatolásra is kerülnek). Ha a tárhelyre feltöltött dokumentumok közül szeretnénk benyújtani, akkor a *Dokumentum csatolása* gombot használjuk!

Amennyiben nem online felületet használunk (mert pl. papír alapú dokumentumot kell benyújtanunk), akkor az eljáró hatóság $^{61}$  $^{61}$  $^{61}$ ügyfélszolgálatán vagy integrált ügyfélszolgálaton – digitalizálás után – tudja az ügyfélszolgálatos elvégezni a műveletet. Lásd még a *[11.3 Ügyfél](#page-59-2)[szolgálat](#page-59-2)* pontban foglaltakat!

#### **10.3.4. Mit tehetek, ha egy dokumentumot cserélni vagy javítani szeretnék?**

<span id="page-51-2"></span>Dokumentumot nem lehet sem cserélni, sem javítani<sup>[62](#page-51-6)</sup>. Egy eljárásban ugyanis fontos, hogy korábban mit adtak be, ezt törölni, módosítani, meg nem történté tenni nem lehet<sup>[63](#page-51-7)</sup>. Ugyanakkor a javított tartalmú dokumentumot hiánypótlás (vagy kérelemmódosítás) keretében fel lehet tölteni azzal, hogy a hatóságtól kéri a továbbiakban az új dokumentum figyelembe-vételét a régi helyett<sup>[64](#page-51-8)</sup>.

#### **10.3.5. Lehet-e többször hiányt pótolni egyetlen felhívásra?**

<span id="page-51-1"></span>Nem. A folyamatvezérlés szempontjából is fontos, illetve a hatóság számára is egyértelműnek kell lennie, hogy a kérelmező egy adott cselekményével végérvényesen válaszol a felhívásra, ezzel részéről lezárja a cselekményláncolatot. Az eljárásban egyébként sem szerencsés részletekben teljesíteni (azaz "csöpögtetni" a dokumentumokat), mert ezzel felesleges iratkezelési munkákat gerjesztünk a hatósági oldalon, s a dokumentáció átláthatósága is könnyen romlik ezáltal.

De természetesen lehetőség van egy hiánypótlást több mozzanatban teljesíteni. Erre szükség lehet azért is, mert – példának okáért – az illeték és egy társhatósági hozzájárulásnak más a benyújtási határideje. A hiánypótlási felhívás cselekményét megnyitva a cselekmények dobozban éppen ezért találhatjuk az *Általános levél* funkciót. Egy általános levél mellékleteként éppen úgy tudunk dokumentumokat benyújtani, mint a *Hiánypótlás teljesítése* funkcióval. Általános levelet korlátlan számban tudunk küldeni, de az indokoltnál többször ne tegyük!

#### **10.3.6. Hol teljesítsem a hiánypótlást?**

<span id="page-51-0"></span>Akár az eljáró építésügyi hatóság, akár a közreműködő szakhatóság írja ki a hiánypótlási fel $$ hívást, mindig kövessük a felhívásban vagy tájékoztatásban adott, teljesítésre vonatkozó instrukciókat! Alapszabály az, hogy a hiánypótlásnak három módon lehet eleget tenni:

<span id="page-51-4"></span><sup>60</sup> A Kérelem gomb megnyomása után választható opció.

<span id="page-51-5"></span><sup>61</sup> Az eljáró hatóság neve mindig a Mappa szerkesztése képernyő Általános adatok fülén olvasható az Eljáró hatóság sorban.

<span id="page-51-6"></span><sup>62</sup> A kérelem benyújtásáig azonban lehetőségünk van a tárhelyről törölni a fájlokat. Ennek feltétele, hogy semmilyen hatósági eljárásnak ne legyen irata a dokumentum (előzetes állásfoglalás kérésében sem).

<span id="page-51-7"></span><sup>63</sup> Lásd még a *[8.1.1 A feltöltött dokumentumok hitelessége](#page-30-2)* fejezetben foglaltakat!

<span id="page-51-8"></span><sup>64</sup> Ekkor lehet hasznunkra a dokumentumok rendezése, sorszámozása, lásd a *[8.3 A dokumentumok rendezése](#page-39-1)* fejezetet!

- online felületen elektronikusan,
- személyesen vagy postai úton annak a hatóságnak az ügyfélszolgálatán, amelyik a hiány $$ pótlást kiírta (lásd *[11.3.1 Hatósági ügyfélszolgálat](#page-59-1)*),
- integrált ügyfélszolgálaton (lásd *[11.3.2 Integrált ügyfélszolgálat](#page-59-0)*).

Azonban tudnunk kell, hogy a szakhatóságok nem kötelesek ÉTDR ügyfélszolgálatot működtetni (de technikai lehetőségük megvan rá).

#### *10.3.6.a. Hogyan teljesíthető a hiánypótlás elektronikusan?*

<span id="page-52-2"></span>Ennek feltétele, hogy elektronikus kapcsolattartásunk legyen és a felhívást elektronikusan kapjuk meg. Ekkor az online felületen meg kell nyitnunk a hiánypótlást<sup>[65](#page-52-3)</sup>, s ennek *Cselekmény* dobozában található a *Hiánypótlás teljesítése*, illetve az előző pontban említett *Általános levél* gombja.

#### *10.3.6.b. Hogyan teljesíthető a hiánypótlás ügyfélszolgálaton?*

<span id="page-52-1"></span>Vannak olyan iratok, dokumentumok, igazolások, melyeket elektronikusan nem lehet vagy nem kívánunk feltölteni. Ezek – digitalizáció utáni – benyújtásában a hatóság ügyfélszolgálatos munkatársa (vagy az integrált ügyfélszolgálat)lesz segítségünkre (lásd *[11.3 Ügyfélszol](#page-59-2)[gálat](#page-59-2)*).

#### **10.3.7. Miként fogadható be a hiánypótlás?**

<span id="page-52-0"></span>Az előző pontokban foglaltakon túl a hatósági oldal felhasználóinak az alábbiakkal kell még ismerniük, figyelembe venniük.

Akár az eljáró építésügyi hatóságként, akár közreműködő szakhatóságként írjuk ki a hiánypótlási felhívást, mindig tájékoztassuk az ügyfelet arról, hogy hiánypótlását miként teljesítheti!

Valamennyi, az ÉTDR-ben rögzített hatóság hatósági adminisztrátora ki tud nevezni ható $$ sága munkatársai közül egy vagy több személyt is ügyfélszolgálatos munkatársnak (lásd FKK HA). Az ilyen jogosítvánnyal rendelkező munkatárs a hatósági ügyfélszolgálatos felületen képes valamennyi, saját hatósága által kiírt hiánypótlás ügyfél általi teljesítésében segédkezni, azt nevében elvégezni (lásd FKK ÜSz).

Az építésügyi hatóságoknak ilyen ügyfélszolgálatot működtetniük szükséges, mert jogszabályban rögzített kötelezettségeiknek csak így tudnak eleget tenni. Semmiképpen sem elfogadható, hogy a hatóság elküldi a személyesen megjelent ügyfelet a *Kormányablak*ba vagy *Építésügyi Szolgáltatási Pont*ba!

A szakhatóságok nem kötelesek ÉTDR ügyfélszolgálatot működtetni, feladataikat mégis könnyebben el tudják látni ezzel a funkcióval is felvértezetten. Ha nincs ügyfélszolgálatos felülettel (is) rendelkező munkatársuk, akkor az ügyintézőnek marad még egy technikai lehetősége a hiánypótlás teljesítésére. (A következőkben ezt a technikai lehetőséget ismertetjük, de jogi alkalmazhatóságát az érintett hatóságnak és ügyintézőinek mindenkor mérlegelni kell!) Ha személyesen vagy postai úton kézhez kapta a hiánypótlást, akkor a *Hiánypótlási felhívás* (befejezett) cselekményre válaszul lefolytathatja a *Hiánypótlás nem érkezett cselekményt*, s ekkor ennek *Általános* fülén a *Megjegyzés / Indoklás* rovatban rögzíteni javasolt, hogy a hiánypótlást rendszeren kívül, s miként kapta kézhez (ki, mikor és hogyan hozta). Nagyon fontos, hogy a szakhatósághoz jogszabály szerint az építészeti-műszaki dokumentáció (és annak részei) csakis elektronikus formában érkezhet(nek) és az(oka)t az ÉTDR-ben záradékolnia kell. Tehát – az online felületen már rendelkezésre álló és állásfoglalásunkkal elfogadott dokumentációval együtt – a megkapott – és állásfoglalásunkkal elfogadott – fájlokat is a szakhatósági állásfoglaláshoz csatolni kell (ahogyan az az FKK ÜI 8.3.1.

<span id="page-52-3"></span><sup>65</sup> A Mappa szerkesztése képernyő Bővített nézetében a Cselekmények fülön a + jellel kibontjuk a Hiánypótlást, majd a felhívás ceruza ikonjára kattintunk.

Az eljárási cselekmények közös elemei (a) Adatok megadása » Dokumentumok fejezetben szerepel) az *Új dokumentum feltöltése* opcióval. Így a fájlok feltöltésre kerülnek és a jogszabály szerint megkövetelt záradékolásuk is megtörténik.

# **10.4. Áttétel**

#### **10.4.1. Az áttétel horizontális utat jelöl**

<span id="page-53-4"></span><span id="page-53-3"></span>Ha

- elsőfokú (szak)hatóságként járunk el egy ügyben, de egy másik (szak)hatóságnak kell át $$ adnunk az ügyet, hogy az elsőfokú (szak)hatóság ként folytassa le, vagy
- másodfokú (szak)hatóságként járunk el egy ügyben, de egy másik (szak)hatóságnak kell átadnunk az ügyet, hogy az másodfokú (szak)hatóság ként folytassa le az eljárást,

akkor egy horizontális átadásról van szó. Ez az áttétel. *Áttétel* után az áttevő hatóság elveszíti eljárási képességét az eljárásban (vagy az eljárási cselekményben), az azt megkapó hatóság pedig megörökli az ő jogait, képességeit. Azaz, ha egy I. fokú eljárást egy másik hatóságnak áttesz az I. fokon eljáró hatóság, akkor az azt megkapó hatóság is I. fokú hatósági cselekményeket tud végezni és I. fokú döntést tud hozni.

Nem keverendő össze a *Felterjesztés*sel (lásd még a *[10.8.1 A Felterjesztés II. fokra cselek](#page-54-5)[ményről](#page-54-5)* pontban foglaltakat)!

#### **10.4.2. Az ügyet áttettem másik hatósághoz, de még döntést kellene hoznom benne**

<span id="page-53-2"></span>Az ügy és az eljárás nem rokonértelmű szavak! Egy eljárásnak csak egy eljáró (fő)hatósága lehet. Ha ez az eljárási jog egy másik hatóságot illet meg, akkor az eljárást át kell tenni az el $$ járni jogosult hatósághoz, mi pedig nem hozunk – áttétel után nem tudunk hozni – több döntést benne. Más a helyzet akkor, ha az ügyben értesítést küldünk egy társhatóságnak (pl. építésügyi hatóságként értesítjük az építésfelügyeletet vagy szakhatóságot a tudomásunkra jutott tényekről, s eljárást kezdeményezünk náluk): ekkor nem a mi eljárásunkat tesszük át hozzá, hanem csak egy cselekmény kézbesített iratán keresztül értesítjük, mire ő új eljárást indít (s ha azt az eljárást az ÉTDR-ben kell lefolytatni, akkor új ÉTDR mappát nyit neki).

Ha például használatbavételi eljárás folyamán szükség van az építésfelügyeleti hatóságnál eljárást kezdeményezni, akkor egy végzésünkből vagy levelünkből értesülhet erről az építésfelügyelet, melyre az új mappát hoz létre (új eljárást indít), mi pedig folytatjuk, befejezzük a használatbavételi eljárást.

<span id="page-53-1"></span>Lásd még a *[10.4.1 Az áttétel horizontális utat jelöl](#page-53-3)* pontban foglaltakat!

## **10.5. Helyszíni szemle**

#### **10.5.1. ICAL értesítés**

<span id="page-53-0"></span>A helyszíni szemle időpontjáról – amennyiben azt a *Helyszíni szemle kitűzése* cselekménynyel tudatják az érintettekkel – az ÉTDR automatikus e-mail értesítést is küld a címzetteknek, amennyiben azok e-mail értesítést is kértek. Ezen e-mail elsődleges célja egy kényelmi funkció biztosítása: az elektronikus levél egy ICAL mellékletet tartalmaz, mely nem más, mint egy szabványos elektronikus naptárbejegyzés. Többek között Outlook és Thunderbird (Lightning kiegészítővel) is képes e mellékletet megnyitva automatikusan a naptárunkba emelni, ahol azután ahhoz emlékeztetőt, riasztást is társíthatunk. Ugyanezt a kényelmet megfelelő app telepítésével okostelefonon is elérhetjük.

Természetesen ez a fajta e-mail értesítő nem helyettesíti a hivatalos küldeményt, melyet a szokásos módokon vehet át a címzett.

Problémát okozhat, hogy a hatósági ügyintéző a Helyszíni szemle kitűzése cselekmény *Általános* fülén a *Helyszíni szemle* helye értéket nem adja meg és a *Helyszíni szemle ideje* mezőt nem módosítja. Ez esetben a rendszer helyszín megnevezése nélküli naptárbejegyzést küld az ügyintéző által elvégzett cselekmény időpontjával, mely az ügyfelet megtéveszti. A későbbiekben további problémát okozhat, hogy a rendszer téves információt szolgáltat a helyszíni szemle időpontjáról (az iratban foglalt manuális adat nem egyezik meg az adatbá $$ zisban eltárolt információval). Kérjük, hogy figyeljenek oda ezen adat megadására is!

Lásd még a FKK ÜI 8.3.5. Szemle kitűzése fejezetét!

# **10.6. Közbenső döntések**

<span id="page-54-4"></span>Lásd a FKK ÜI 8.3.6. Közbenső döntések fejezetét!

### **10.6.1. Az eljárás felfüggesztése**

<span id="page-54-3"></span>Az eljárás felfüggesztése megállítja a határidő-számítást, de kérelmezői (vagy ügyfélszolgálati) felületről továbbra is lehetőség van további kérelmet benyújtani, hiánypótlást teljesíteni, melyeket azután a hatóság már el is tud bírálni.

### **10.6.2. Hatósági bizonyítvány**

<span id="page-54-2"></span>A hatósági bizonyítvány megtalálható a közbenső és az érdemi döntések között is. Attól füg $$ gően kell választani a két lehetőség között, hogy mi az eljárás típusa.

- Ha az alapkérelem hatósági bizonyítvány igényléséről szól, s ezért az eljárás a hatósági bizonyítvány kérelmének elbírálása, akkor ezt az eljárást hatósági bizonyítvány ki $$ állításával kell lezárnunk. Éppen ezért az érdemi döntéseknél keressük azt!
- Ha az alapkérelem tartalmától függetlenül az eljárásban kiegészítő kérelemként érkezett a hatósági bizonyítvány kiállításának igénye, akkor az eljárásban a hatósági bizonyítvány nem az eljárást lezáró döntésnek minősül, hiszen csupán egy folyamatban lévő eljárásban – többek között – egy hatósági bizonyítványt is kiállítunk. Éppen ezért ebben az esetben a közbenső döntéseknél keressük azt!

Mind két esetben ugyanolyan döntésről kell beszélnünk, hiszen a Ket. nem tesz köztük különbséget. Értelmezési problémát okozhat a Ket. 82. § (2) és 83. §t (5) bekezdéseinek figyelmen kívül hagyása.

# **10.7. Érdemi döntések**

<span id="page-54-1"></span>Lásd a FKK Ül 8.3.9. Érdemi döntés fejezetét!

## **10.7.1. Hatósági bizonyítvány**

<span id="page-54-6"></span><span id="page-54-0"></span>Lásd a *[10.6.2 Hatósági bizonyítvány](#page-54-2)* fejezetet!

# **10.8. A II. fokú hatóság eljárásai**

#### **10.8.1. A Felterjesztés II. fokra cselekményről**

<span id="page-54-5"></span>Több eljárási szituációban is előfordulhat, hogy az I. fokon zajló eljárás közben vagy után a II. fokú hatóság döntése is szükséges. Ilyenkor jellemzően az eljárás iratait is szükséges a II. fokú hatóságnak megküldeni. Az elektronikus ügyintézésben, illetve a központi rendszerek világában ez a Ket. által megfogalmazott szituáció egy kicsit más helyzetet és lehetőséget eredményez. Az iratok nyilvánvalóan nem kerülnek megküldésre, hiszen azok maradnak a dokumentációs rendszer szerverén, és az I. foknak és szakhatóságaiknak sem kell nélkülözniük az eljárás iratanyagát, azaz "az élet egyik hatóságnál sem áll le" ezen idő alatt.

Az ÉTDR-ben a *Felterjesztés II. fokra* cselekmény nem más, mint egy vertikális út, mely egyúttal automatikus és teljes körű betekintést is ad a kérdezett II. fokú hatóságnak. (Tehát a felterjesztéskor nem szükséges iratokat csatolni a megkereséshez). A rendszer ugyanakkor technikailag egyik közreműködő felet – így az I. fokú hatóságot – sem korlátozza abban, hogy az ügyben további cselekményeket végezzen.

Lássuk tisztán az *Áttétel* és a *Felterjesztés* közti különbségeket! Lásd még a *[10.4.1 Az áttétel](#page-53-3) [horizontális utat jelöl](#page-53-3)* pontban foglaltakat!

Lásd még a FKK ÜI 8.3.12. Felterjesztés II. fokra fejezetét!

#### **10.8.2. Teendők kizárás, kijelölés esetén**

<span id="page-55-4"></span>A *Felterjesztés II. fokra* cselekménnyel kell megérkezzen a II. fokú hatósághoz a kizárás bejelentése, melyre válaszul *Végső döntés*ként születik meg a kizárás tudomásulvétele és/vagy a kijelölés. Lásd még a *[10.8.1 A Felterjesztés II. fokra cselekményről](#page-54-5)* pontot!

#### **10.8.3. Teendők jogorvoslat esetén**

<span id="page-55-3"></span>Amennyiben az I. fokú hatóság – érdemi vagy közbenső – döntése ellen fellebbezés érkezik, de a hatóság saját hatáskörében nem él a döntés visszavonásával, módosításával, úgy a jog $$ orvoslat iránti kérelem ténye a *Felterjesztés II. fokra* cselekménnyel kell megérkezzen a II. fokú hatósághoz.<sup>[66](#page-55-5)</sup> A II. fokú hatóság közbenső cselekményeket végezhet (és hozzájuk kap $$ csolódó döntéseket hozhat), majd eljárását *Végső döntés*sel zárja le. Lásd még a *[10.8.1 A Fel](#page-54-5)[terjesztés II. fokra cselekményről](#page-54-5)* pontot!

A II. fokú hatóság döntésének tartalma szerint dönt az I. fokú hatóság az I. fokú döntés jogerőre emeléséről, visszavonásáról, módosításáról, valamint intézkedik a II. fokú hatóság döntésének kézbesítéséről. A kézbesítés éppen úgy történik, mint papír alapon – hiszen ugyanaz a jogszabály vonatkozik rá –, azaz az I. fokú hatóság megkapja a II. fokú döntést és a címzettek körének meghatározását, s azt az I. fokú hatóság *Általános levél*lel (a levél kíséretében) kézbesíti.

#### **10.8.4. Bírói szak**

<span id="page-55-2"></span><span id="page-55-1"></span>Az ÉTDR hatósági dokumentációs rendszer, de mint ilyen technikailag képes az engedélyezési eljárásokat bizonyos mértékig bírói szakaszban is támogatni. Jogszabályi felhatalmazás híján azonban a bíróság eljárása nem az ÉTDR-ben zajlik. Lásd még: *[2.1 Mire használjuk?](#page-10-3)*

## **10.9. Jogerősítés**

#### **10.9.1. Feltétlenül szükséges a jogerősítési záradékoláshoz iratot szerkeszteni, kiadmányozni?**

<span id="page-55-0"></span>A jogerőre emelkedett döntés irata és a záradékolt dokumentáció önmagukban csupán a korábbi cselekmény (a döntés) technikailag módosított irata és mellékletei. Tehát "jogerősítés"-kor nem egyszerűen megismételt kézbesítésről beszélünk, hanem annak megváltozott tartalommal történő kézbesítéséről is.

Alapigény, hogy amikor egy döntés jogerőssé válásának dátuma eltér a döntés kiadmányozásának dátumától, akkor a jogerőssé válás (jogerőre emelkedés) dátuma megállapításra kerüljön, majd ez az érintettekkel közölhetővé váljon. További igény, hogy a döntés mellékleteinek szükség szerinti záradékolása – csökkentendő az adminisztratív cselekmények számát

<span id="page-55-5"></span><sup>66</sup> A II. fokú hatósághoz papír alapon érkező irat a döntéshez éppenséggel elégséges lehet, de ahhoz, hogy a II. fokú hatóság II. fokú döntését rögzíteni tudja, ahhoz a II. fokú cselekményre van szüksége, s ezt ő eljárás indításával, tárhely létrehozásával nem tudja elérni: ahhoz az I. fokú hatóságnak kell felterjesztenie az ügyet.

– ekkor történjék meg, s legyen lehetőség a döntés második körös (azaz a "jogerős döntésről értesülők" körének szóló iratok) kézbesítésére.

Tehát a "jogerősítés" cselekményhez tartozó irat a korábbi döntés jogerőre emelkedéséről szóló tájékoztatás (többek között egy igen fontos adatot közlünk: a döntés jogerőssé válásának dátumát). Ekkor történik a jogerős záradékolás is. A jogerőre emelésről szóló értesítő irat (ezzel együtt a jogerős döntés) címzetti köre eltér a döntés iratának címzettjeitől.

#### **10.9.2. Nem záradékolja a csatolt dokumentumokat az ÉTDR, mi a baj?**

<span id="page-56-1"></span>Jogerősítéskor előírás szerint szükséges a határozat mellékleteként záradékolni az építészeti-műszaki dokumentációt. Ez a záradékolás alapvetően digitális aláírással és időbélyeg $$ zéssel történik. Ennek azonban fizikai korlátjai vannak: csak olyan PDF fájlokat lehet ezekkel ellátni, melynek nem tiltott az aláírhatósága, nem jelszóval védettek és nem sérült az adatszerkezetük. Ha a fájl megfelel a PDF/A szabványnak, akkor az aláírható. Ezen felül probléma lehet az is, hogy ha a fájl túl nagy, s az ÉTDR – Netlock<sup>[67](#page-56-2)</sup> aláírószerver közötti elektronikus kommunikációban a hosszú válaszidő miatt időtúllépés jelentkezik (timeout). A nem megfelelő fájlformátum és fájlméret tekintetében a felelősség a dokumentumot előállító tervezőé, így ezt a problémát hiánypótlás keretében kell orvosolni $^{68}\cdot$  $^{68}\cdot$  $^{68}\cdot$ 

Gyakran tapasztalható, hogy a hatóság ügyintézője mindent csatol a határozathoz (ha kell, ha nem). Az aláírás nem ingyen van, így indokolatlan költségeket is okoz, továbbá jogilag és adatvédelmileg is aggályos eredmény születhet Egy döntéshez alapvetően csak az építészeti-műszaki dokumentáció részeit kell csatolni! Szükségtelen a befizetési igazolásokat, nyilatkozatokat és egyéb, a jogszabály által záradékolásra nem jelölt dokumentumokat csatolni!

Lásd még: *[10.9.3 Lassan záradékol az ÉTDR, mi a baj?](#page-56-0)*

#### **10.9.3. Lassan záradékol az ÉTDR, mi a baj?**

<span id="page-56-0"></span>Az elektronikus aláírás elkészülte időbe telik, ez a technológiailag szükséges idő pedig nagyban függ attól, hogy mekkora adatmennyiséget kell hitelesíteni. Előfordulhat, hogy a folyamat olyan hosszú ideig eltart, hogy közben megszakad a netkapcsolat vagy kiléptet a rend-szer<sup>[69](#page-56-4)</sup>. A tapasztaltak szerint jogerős záradékoláskor a rendszer sokáig gondolkozik, végül pedig nem biztos, hogy sikerül aláírni a dokumentációt. Ezt a jelenséget a leghatékonyabban képes megelőzni (enyhíteni)

- a dokumentációt előállító tervező azzal, hogy nem készít az indokoltnál nagyobb méretű dokumentációt<sup>[70](#page-56-5)</sup>, illetve
- az ügyintéző azzal, hogy a záradékolandó dokumentumok közé csak azokat a fájlokat vá $$ lasztja be, melyek valóban záradékolandók (pl. az illeték befizetését igazoló irat másolatát nem kell).

Ezen felül lehetnek olyan időszakok is, amikor az átlagosnál több kérés érkezik az aláírószerverhez, így lehetnek a hitelesítésben terheltebb időszakok is (aki megteheti, az ezt is fi $$ gyelembe veheti a munka ütemezésében).

Lásd még: *[10.9.2 Nem záradékolja a csatolt dokumentumokat az ÉTDR, mi a baj?](#page-56-1)*

<span id="page-56-2"></span><sup>67</sup> Az ÉTDR aláírás-szolgáltatója a Netlock.

<span id="page-56-3"></span><sup>68</sup> Lásd még: *[8.1.6 Az építészeti-műszaki dokumentációt milyen formában kell benyújtani?](#page-32-0)*

<span id="page-56-4"></span><sup>69</sup> Lásd még *[7.4 Biztonsági időkorlát: kiléptetés](#page-28-2)*.

<span id="page-56-5"></span><sup>70</sup> Lásd még: *[8.1.6 Az építészeti-műszaki dokumentációt milyen formában kell benyújtani?](#page-32-0)*

## **10.10. Rontott kiadmány**

#### <span id="page-57-4"></span>Elrontottam a kiadmányt, hogyan törölhetem?

Gyakran előfordul, hogy hiba marad döntéseinkben. Papír alapon a kézbesítésig lehetőségünk volt visszavenni az iratot és széttépni, megsemmisíteni, kidobni. Hogyan alakul ez elektronikusan?

#### **10.10.1. Javítás, módosítás kiadmányozásra küldés előtt**

<span id="page-57-3"></span>A hatóság ügyintézője tetszőleges számú alkalommal megnyithatja az iratkép szerkesztésével a kiadmánytervezetet, illetve csatolhat hozzá dokumentumokat, módosíthatja címzettjeinek listáját, a cselekmény egyéb adatait. Minderre egészen addig van lehetősége, amíg a kiadmányozónak kiadmányozásra nem küldi.

#### **10.10.2. Javítás, módosítás kiadmányozáskor**

<span id="page-57-2"></span>A hatóság kiadmányozója már nem módosíthat a cselekmény adatain (így ő nem csatolhat dokumentumot, nem módosíthatja a címzettek listáját). Egyetlen javítási lehetősége az, ha a *Kiadmányozás javítása* opciót választja, de ekkor is csupán az iratképet (azaz a kiadmány szövegét) szerkesztheti. Ha olyan hibát talál a kiadmányban, amit az iratkép szerkesztésével nem tud, vagy nem akar javítani, akkor a Kiadmány visszautasítása gombbal vissza kell küldje azt az ügyintézőnek (aki e visszautasításról a Főoldalon értesítést kap).

#### **10.10.3. Javítás, módosítás kiadmányozás után**

<span id="page-57-1"></span>Amikor a kiadmányozó kiadmányoz egy iratot, akkor az elektronikusan aláírásra kerül. Azaz létre jön a hatóság hiteles kiadmánya. Ebben a pillanatban már egyes felhasználóknak ez a hiteles dokumentum elérhető, letölthető, azaz hatósági döntésként elhagyhatja a rendszert. Éppen ezért a kiadmányozó által már jóváhagyott, az ÉTDR által hitelsített kiadmányokat az ÉTDR-ből törölni nem lehet<sup>[71](#page-57-5)</sup>. Függetlenül attól, hogy azt expediálták-e már, vagy sem. A Ket. rendelkezik arról, hogy egy hatósági döntést miként lehet módosítani, kiegészíteni, javítani, szükség esetén visszavonni. A rontott kiadmány csak ezen előírások alapján, új döntésként módosítható, kiegészíthető, javítható, vonható vissza. A rontott kiadmány kézbesítésének elvetését – jogszabály ide vonatkozó rendelkezése hiányában – az ÉTDR nem támogatja, azaz a rontott döntések csak az expediálás végrehajtásával tűnnek el az expediálásra váró iratok közül.

#### **10.10.4. Nem csatoltam, vagy nem megfelelő dokumentumot csatoltam a döntéshez, mi a teendő?**

<span id="page-57-0"></span>Ugyanaz, mint az e fejezetben, előző pontokban leírtak. Rontott, javítandó kiadmánynak minősül az is, ha a döntés "csupán annyiban" rontott, hogy nem megfelelő a csatolt doku $$ mentumok köre. A hiteles kiadmány követelménye miatt és jogszabályi felhatalmazás híján nincsen mód egy korábban kiadott és hiteles kiadmányon "csak úgy egyszerűen" változtatni, hogy a csatolt dokumentumok listáját vagy tartalmát változtatjuk. Az elektronikus aláírás és hitelesítés, valamint az ÉTDR zárt rendszere éppen azért van, hogy ez ne történhessen meg. Hibázni természetesen emberi dolog, így a Ket. szerinti módosítás, javítás lehetősége ez esetben is rendelkezésünkre áll.

Lásd még: *[8.2.4 A kiadmányok hitelessége](#page-39-2)*

<span id="page-57-5"></span><sup>71</sup> Ahhoz, hogy egy hiteles kiadmány elkészüljön, legalább egy ügyintézőnek azt szerkesztenie kell és az Adatok ellenőrzése képernyőn ellenőriznie, majd egy kiadmányozási jogkörrel felruházott személynek ellenőriznie és döntést hoznia az előterjesztés elfogadásáról. Ahhoz, hogy figyelmetlenségről, tévedésről beszéljünk, legalább két személy négy ponton történő mulasztására van szükség. Ennél több biztonsági, ellenőrzési pont már hátráltatná a normál ügymenetet, ezért ezeken a pontokon kell a felelős és figyelmes munkavégzést megvalósítani.

# <span id="page-58-5"></span>**11. Kapcsolattartás**

# **11.1. Kapcsolattartási módok**

<span id="page-58-4"></span><span id="page-58-3"></span>Lásd a FKK Ül 8.2.4. Érintettek » Kapcsolattartás fejezetét!

# **11.2. Kapcsolattartási mód változása**

#### **11.2.1. Eddig papír alapú iratokat kaptam, de szeretnék elektronikus betekintést is kapni**

<span id="page-58-2"></span>Rögtön le kell szögezni, hogy a betekintői jog nem azonos a kapcsolattartással. Betekintői jogunkkal élve megismerhetjük ugyan az eljárás vagy az egyes cselekmények adatait, dokumentumait, de ez önmagában nem változtat a kapcsolattartási módunkon. Ha postai úton kapjuk a hatóság döntéseit, akkor továbbra is postán fogjuk azokat megkapni, de e mellett megismerhetővé válnak azok a dokumentumok is, melyeket a hatóság egyébként nem kézbesít számunkra (pl. a tervdokumentáció). Az elektronikus betekintés gyakorlásához az eljáró hatósághoz kell ilyen irányú kérelmet – mivel elektronikus kapcsolattartásunk még nincsen, így papír alapon – előterjeszteni. Segítségül használható a [http://www.e](http://www.e-epites.hu/etdr/nyomtatvany)epites.hu/etdr/nyomtatvany oldalról letölthető *Elektronikus kapcsolattartás bejelentése* űrlap, melynek

• 1., 2., 4. és 5. pontját kell kitölteni, ha csupán betekintői jogot szeretnénk kérni, de az ÉTDR-ben nem regisztráltunk.

Az elektronikus iratbetekintésnek nincsen költsége, s míg a papír alapú dokumentumoknak másolati díja van, addig az elektronikus dokumentumok szolgáltatási díj mentesen tölthetőek le saját gépünkre.

#### **11.2.2. Most regisztráltam az ÉTDR-ben és a folyamatban lévő ügyemben ezután szeretnék az online felületen eljárni**

<span id="page-58-1"></span>Ha postai úton kaptuk eddig a hatóság döntéseit, de az ÉTDR regisztrált felhasználói va $$ gyunk már és ezentúl az online felületen szeretnénk kapcsolatot tartani a hatósággal, illetve elektronikusan szeretnénk a további kérelmeinket is benyújtani (hiánypótlás, fellebbezés, stb.), akkor erre is van mód. Az elektronikus kapcsolattartás gyakorlásához az eljáró hatósághoz kell ilyen irányú bejelentést – mivel elektronikus kapcsolattartásunk még nincsen, így papír alapon – tenni. Segítségül használható a http://www.e-epites.hu/etdr/nyomtatvany oldalról letölthető *Elektronikus kapcsolattartás bejelentése* űrlap, melynek

• 1., 2., 3. és 5. pontját kell kitölteni.

#### **11.2.3. Papír alapú kapcsolattartás helyett az ügyfél elektronikus kapcsolattartást kér. Mit tegyek?**

<span id="page-58-0"></span>Jelen ponthoz előzetesen ismernünk kell a

- • *[11.2.1 Eddig papír alapú iratokat kaptam, de szeretnék elektronikus betekintést is kap](#page-58-2)[ni](#page-58-2)*,
- • *[11.2.2 Most regisztráltam az ÉTDR-ben és a folyamatban lévő ügyemben ezután szeret](#page-58-1)[nék az online felületen eljárni](#page-58-1)*.

pontokban foglaltakat is. Az ott leírtakon túl a hatóság ügyintézőjének még az alábbiakat érdemes követnie. A hatóság ügyintézője a bejelentés alapján a bejelentőt új érintettként rögzíti a rendszerben úgy, hogy elsőként az ÉTDR felhasználói azonosítóját adja meg, majd – miután a rendszer ennek ismeretében kitölti a többi személyes adatot – megadja a többi információt is. Elektronikus kapcsolattartást csak akkor lehet beállítani, ha az érintett ÉTDR felhasználói azonosítója meg van adva. Az érintett korábbi adatsorát (amivel még postai kapcsolattartással volt megjelölve) törölni szükséges $^{\rm 72}$  $^{\rm 72}$  $^{\rm 72}$ .

#### *11.2.3.a. A kapcsolattartási mód elektronikusra váltása előtti cselekmények*

<span id="page-59-4"></span>Az előző ponthoz: Fontos tudnunk, hogy az elektronikus kapcsolattartással felvitt érintett továbbra is csak azokat a cselekményeket fogja látni, melyek iratait ő címzettként megkapja. Ha tehát korábbi, papír alapon kézbesített iratokat is szeretne az ügyfél elektronikusan is látni, akkor azt a *megosztás[73](#page-59-6)* funkcióval kell számára biztosítani.

*11.2.3.b. Válaszcselekmények kapcsolattartási mód elektronikusra váltása után*

<span id="page-59-3"></span>Az előző ponthoz: A korábban papír alapon megkapott iratra adott válaszcselekményeket elektronikusan nem lehet teljesíteni. Tehát, ha pl. hiánypótlási felhívást vagy felszólítást kap az ügyfél, akkor azt csak akkor tudja elektronikusan teljesíteni, ha a felhívás vagy felszólítás iratát elektronikusan kapja meg. Hiába kér ezután elektronikus kapcsolattartást, az a múltban kézbesített iratokra adott válaszcselekményekre már nem ad lehetőséget. Ha a kiemelt kérelmezőről vagy a képviselőről, meghatalmazottról van szó, akkor megoldás lehet az is, ha a felhívásnak vagy felszólításnak a *Kérelem / Egyéb kérelem* opcióval tesz eleget.

# **11.3. Ügyfélszolgálat**

<span id="page-59-2"></span>Az egyes ügyfélszolgálatokat az ÉTDR használatának szempontjából meg kell különböztetnünk a szerint, hogy az adott eljárás tekintetében az ügyfél szolgálata az eljáró hatóság ügyfélszolgálatán, vagy egy másik ügyfélszolgálati ponton történik.

#### **11.3.1. Hatósági ügyfélszolgálat**

<span id="page-59-1"></span>Az egyes eljáró építésügyi hatóságoknak – noha jogszabály ezt kötelező jelleggel nem írja elő nekik – ügyfélszolgálatot kell működtetniük. Nem csupán azért, hogy az ügyfélfogadás rendje szabályozott legyen, de azért is, hogy az ügyfél nevében tett cselekmények rögzíthetőek legyenek. Tehát nem csak az a cél, hogy a papíralapú iratok digitalizálásra kerüljenek, hanem az is, hogy a hatósági jogosítványok és az ügyfél nevében megtehető lépések (kérelem be $$ nyújtása, nyilatkozattétel, stb.) ne keveredjenek. Egy eljárásban ugyanis nagyon fontos azt nyomon követni, hogy egy adott cselekményt ki és kinek a nevében tette.

Az építésügyi hatóságokon kialakult egyik gyakorlat szerint egyes ügyintézők ügyfélszolgá-latos munkakört is betöltenek<sup>[74](#page-59-7)</sup>. Ők, ha az ügyfél nevében járnak el (rögzítenek egy ügyféli cselekményt), akkor a rendszerbe történő belépéskor hatósági ügyfélszolgálatosként dolgoznak. Ekkor az online felületük leginkább ahhoz a felülethez hasonlít, mint amit az ügyfél látna, ha saját elektronikus online felületen (azaz a kék felületen) végezné el a cselekményt.

Ez a felület annyiban könnyebbséget jelent, hogy az *Eljárások* képernyőn egy listában megjelennek a hatóságnál futó eljárások, azaz azokban tallózhat, kereshet.

#### **11.3.2. Integrált ügyfélszolgálat**

<span id="page-59-0"></span>Amikor integrált ügyfélszolgálatról beszélünk, akkor alapvetően a *kormányablak*okra (KAB) gondolunk[75](#page-59-8). Az építésügyi igazgatás területén azonban találkozhatunk az *Építésügyi Szolgáltatási Pont*okkal (ÉSZP) is, melyeket azok a nagyobb települések önkormányzatai mű-ködtetnek, ahol nincsen építésügyi hatóság<sup>[76](#page-59-9)</sup>. Ők hasonló jogosítványokkal bírnak az építés-

<span id="page-59-5"></span><sup>72</sup> Indoklásként javasolt azt megadni, hogy az ügyfél áttért elektronikus kapcsolattartásra, s így került újból rögzítésre.

<span id="page-59-6"></span><sup>73</sup> Lásd még a *[14.1 Betekintői jogosultság: betekintés, megosztás](#page-68-4)*.

<span id="page-59-7"></span><sup>74</sup> Másik kialakult gyakorlat szerint pedig önálló ügyfélszolgálat működik olyan munkatársakkal, akik alapvetően csak ügyfélszolgálati feladatokat látnak el.

<span id="page-59-8"></span><sup>75</sup> Az integrált ügyintézési és tájékoztatási pont kialakításáról, működtetéséről, valamint a működtető és az érintett szervek együttműködésének rendjéről szóló 160/2010. (V. 6.) Korm. rendelet 1. § (2) a) pontja alapján.

<span id="page-59-9"></span><sup>76</sup> Az építésügyi és az építésfelügyeleti hatóságok kijelöléséről és működési feltételeiről szóló 343/2006. (XII. 23.) Korm. r. 1. § (9) alapján.

ügyi eljárások tekintetében, mint az integrált ügyfélszolgálatok, ezért az ÉTDR-ben azonos felületet kapnak, s ahol integrált ügyfélszolgálati felületet, funkciókat, leírásokat találunk, ott a KAB mellett az ÉSZP feladatellátását is értjük. De jogszabályi előírás esetén és alapján ide lehet sorolni azon hatóságokat is, melyek elláthatnak olyan ügyben is ügyfélszolgálatot, melynek eljáró hatósága valamely másik hatóság.

Az integrált ügyfélszolgálatos munkatárs tehát olyan ügyekben lát el feladatot, melyekben nem az ő közigazgatási szerve jár el. Éppen ezért – adatvédelmi okokból – e munkához nem olyan felület társul, melyben a hatóságunknál futó eljárások között tallózva megtalálható a tárgyi eljárás (e lista nagy valószínűséggel egyébként is 0 darabot számlálna), hanem csak egyetlen, a megjelent ügyfél által kért ügyre korlátozódik.

Ahhoz, hogy ez az egyetlen ügy megjelenhessen a felületen, ahhoz a megjelent ügyféltől két kódra lesz szükség:

- az első az eljárás azonosítója (*ÉTDR azonosító*, mely az évszámmal kezdődik és folytatólagosan egy 8 számjegyből álló sorszámot tartalmaz),
- a második egy *iratazonosító* (mely az ÉTDR rendszerbeli egyedi azonosító, IR-rel kezdődik és kötőjellel elválasztva egy 9 számjegyből álló sorszámot tartalmaz, s egy per jellel elválasztott évszámmal zárul).

Ha a két szám összetartozó (azaz a nevezett eljárásban található a nevezett irat), akkor az el $$ járás megjelenik előttünk.

Természetesen, ha még nincsen eljárás, hanem éppen ezt kezdeményezne (kérelmét nyújtaná be) az ügyfél, akkor e két azonosítóra nincsen szükség.

#### **11.3.3. A két ügyfélszolgálatos felület hasonlósága**

<span id="page-60-1"></span>Az integrált ügyfélszolgálatos munkatárs online felülete – adatvédelmi okokból – nem minden, a hatósági ügyfélszolgálatos munkatárs felületén megtalálható információt tartalmaz, de az ő feladatellátáshoz szükséges valamennyi funkció és adat rendelkezésére áll.

Ezt, valamint az adott eljárás kikeresésének folyamatát leszámítva a hatósági és az integrált ügyfélszolgálatos felület kialakítása, működése azonos.

#### **11.3.4. Miben tud segíteni az Ügyfélszolgálat?**

<span id="page-60-0"></span>Az ÉTDR-ben az 1.1.8.1 verzióval új jogosultság jelent meg, ez az integrált ügyfélszolgálatos munkatárs. Ezt a jogosítványt a verzió bevezetésével azon ügyfélszolgálatos kollégák kapják meg, akik Kormányablakokban (KAB) és Építésügyi Szolgálati Pontokban (ÉSZP) teljesítenek szolgálatot. Az integrált ügyfélszolgálatos munkatárs felülete és jogosítványa annyiban tér el a **hatósági ügyfélszolgálat**os munkatársétól, hogy míg egy hatósági ügyfélszolgálaton csupán a hatóságánál folyó ügyekben lehet közreműködő segítséget nyújtani, addig egy integrált ügyfélszolgálaton az ország bármely folyamatban lévő eljárásában biztosítani kell azt.

Azaz, egy adott hatóság ügyfélszolgálatán továbbra is csak az adott hatóságnál folyamatban lévő ügyekről lehet felvilágosítást adni, s csak a hatóság által kiírt hiánypótlást lehet teljesíteni, csak a hatóság által folytatott eljárásokban lehet egyéb kérelmet előterjeszteni (iratbetekintés, fellebbezés, stb.). A KAB és ÉSZP ügyfélszolgálatain azonban bármely hatóságon folyó ügyben. Tehát pl. egy szakhatóság által kiírt hiánypótlás teljesíthető immár a KAB és ÉSZP ügyfélszolgálatain is.

Az integrált ügyfélszolgálati szolgálat igénybevételéhez legalább két információval kell rendelkeznie az ügyfélnek:

- az eljárás **ÉTDR azonosítóv**al és
- egy, az eljárásban született irat iratazonosítóval.

Amennyiben a két azonosító egy eljáráshoz tartozik, úgy az ügyfélszolgálat munkatársa meggyőződik arról, hogy az előtte megjelent személy az eljárásban ügyféli jogokkal rendelkezik-e (ezt az eljárás érintettjei közötti adatok alapján teheti meg). Ezt követően az ügyfél az őt megillető jogok tekintetében kaphat felvilágosítást és közreműködő segítséget.

Az integrált ügyfélszolgálatos munkatárs jogosítványait a hatósági adminisztrátor adja meg. De csak azon hatósági adminisztrátor képes ilyen jogosítványt kiosztani, amelyiknek hatósága rendelkezik integrált ügyfélszolgálati jogosítvánnyal $^{77}\!.$  $^{77}\!.$  $^{77}\!.$ 

Lásd még a *[9.2 Irat benyújtása eljárás közben](#page-45-3)* és *[10.3.6.b Hogyan teljesíthető a hiánypótlás](#page-52-1) [ügyfélszolgálaton?](#page-52-1)* pontokat!

<span id="page-61-0"></span><sup>77</sup> Pontosabb megfogalmazással: csak azon szervek adminisztrátorai képesek integrált ügyfélszolgálati feladatkört kiosztani, mely szervekhez jogszabály az építésügyi és építésfelügyeleti hatósági eljárások tekintetében országos illetékességgel nevesített ügyfélszolgálatot üzemeltetnek.

# <span id="page-62-4"></span>**12. Iratkészítés, sablonkezelés**

### **12.1. Iratkészítés, kiadmányszerkesztés**

#### **12.1.1. A hatóságok által kiadott PDF dokumentumok másolhatók-e?**

<span id="page-62-3"></span><span id="page-62-2"></span>Igen. A hatóság által kiadmányozott PDF fájlok szabadon letölthetőek saját eszközre, onnan azok korlátlan számban és ideig tovább másolhatók, nyomtathatók.

#### **12.1.2. Az elektronikusan elérhető dokumentum kinyomtatott változata miért nem hiteles?**

#### <span id="page-62-1"></span>Egy dokumentumnál nem oldható meg, hogy a PDF fájl azonosító kódot/számsort tar $$ talmazzon, ami utólag is ellenőrizhető?

Egy hagyományos, papír alapú kiadmány is csak a hitelesítés kellékeivel együtt hiteles. Nem elegendő az egyszerű fénymásolat kiállítása. A PDF formában tárolt hiteles dokumentum nyomtatáskor tartalmazza azokat az adatokat, melyek a hitelesség megállapításához szükségesek. Ezen adatok birtokában az arra jogosult szerv vagy személy meg tudja tekinteni az ÉTDR-ben az eredeti, elektronikusan hiteles dokumentumot. Vizuális összevetéssel pedig meggyőződhet annak hitelességéről. Azonban adatvédelmi okokból nem lehet mindenki számára ilyen ellenőrzést biztosítani, s a technikai feltételeket sem feltételezhetjük az ügyfél részéről. Tehát a kérdés felvetése valóban jogos, egy sor esetben nincs szükség a papír alapú hiteles másolat kiállítására<sup>[78](#page-62-5)</sup>, de igény, szükség és jogszabály előírása alapján döntéseink papír alapú hiteles (azaz a hagyományos módon lepecsételt és aláírt) másolatának kiállításától nem tudunk eltekinteni. A papír alapra még sokáig, sok ügyfélnek szüksége lesz. Ez azonban még mindig olyan papírfelhasználási (és vele iratkezelési költség-) csökkenést jelent, hogy az elektronizáció létjogosultságát nem kérdőjelezi meg.

<span id="page-62-0"></span>Lásd még: Ket. 71. § $(1)$ g) és  $(2)$ , 78. § $(4)$ .

#### **12.1.3. Ki tudok-e jelölni a szöveges dokumentumból részeket és beemelni más dokumentumba?**

Igen. A hatóság által kiállított szöveges dokumentumokból feltétlenül. A kérelmezői oldal által benyújtott szöveges dokumentumokkal szemben jogszabályban előírt formai követelmény a szöveges kereshetőség, így abból szöveget kiemelni/másolni is lehet. A rajzi és egyéb dokumentumokból nem feltétlenül. (Az ügyféli oldalon keletkezett dokumentumok előállításánál kell beállítani azokat az opciókat, melyek ezt biztosítják. Ha a jogszabályi előírás ellenére nem ilyen dokumentum érkezik, akkor hiánypótlásnak van helye.)

A kérdés feltehetően a szakhatóságok által kiadott hozzájárulás szövegének átemelhetősége iráni igény miatt fogalmazódik meg, s éppen ezért törekedett a fejlesztés is a kereshetőség és másolhatóság biztosítására.

Lásd még:

- • *[8.1.2 Szöveges dokumentumok](#page-30-1)*,
- • *[8.2.2 Hatósági kiadmányok \(hatósági döntések, levelek, értesítések\)](#page-37-3)*,
- • *[10.2 Szakhatósági közreműködés](#page-48-2)*.

<span id="page-62-5"></span><sup>78</sup> Például a nagyalakú terveket nem kell a hatóságoknak eredeti méretben nyomtatniuk és kék tintával záradékolniuk.

## <span id="page-63-2"></span>**12.2. Fejlécek**

#### **12.2.1. Az ÉTDR iratainak fejléce nem az önkormányzat által használt fejlécet használja. Miért nem cserélhetjük ki?**

<span id="page-63-1"></span>Elöljáróban le kell szögezni, hogy a Ket. nem tartalmazza a "fejléc" kifejezést, így arról sem rendelkezik, hogy mit kell tartalmazzon a fejléc.

Ugyanakkor (többek között a 39. § (3), 44. § (6), 63. § (3), 72. § (1), 80. § (2) bekezdésekben) azt előírja, hogy a hatóság kiadmánya tartalmazza a **hatóság** megnevezését, az ügyintéző nevét, az ügy tárgyát és az ügyiratszámot (máshol megfogalmazva az ügy számát), stb.. Fontos ki $$ emelni, hogy itt a hatóság és **nem a hivatal** megnevezése szerepel<sup>[79](#page-63-3)</sup>! Hatósági jogkört törvény vagy annak felhatalmazása alapján kormányrendelet telepíthet. Az építésügyi és az építésfelügyeleti hatóságok kijelöléséről és működési feltételeiről szóló 343/2006. (XII. 23.) Korm. rendelet általános építésügyi hatóságként az építmények, építési tevékenységek tekintetében a járásszékhely települési önkormányzat jegyzőjét és a fővárosi kerületi önkormányzat jegyzőjét jelöli ki. Azaz nem az önkormányzat *polgármesteri hivatal*át és nem az *önkormányzat*ot, hanem a jegyzőt. A hatóság megnevezése tehát a jegyző.

[Figyelembe véve a Magyar Köztársaság Legfelsőbb Bírósága 1/2003. KPJE jogegységi hatá-rozat-át (http://www.lb.hu/hu/joghat/12003-szamu-kpje-hatarozat) is<sup>[80](#page-63-4)</sup>, egyértelmű, hogy az *önkormányzat hivatala*, vagy *önkormányzatok közös hivatala*, vagy bármilyen más *hivatal* nem lehet egy hatósági eljárás "kiadmányozója".]

A jegyző államigazgatási feladatkörben kapja e feladatot (s e feladat át nem ruházható). Ál $$ lamigazgatási ügyekben az önkormányzat képviselő-testülete nem rendelkezik olyan jogkörrel, mely a jegyzőt arculati elemekkel megköthetné ezen államigazgatási feladatainak el $$ látásában.

A jegyző tehát államigazgatási és nem önkormányzati ügyben jár el, mikor építésügyi hatósági eljárást folytat le, így döntéseinél az állam címerének használata indokolt a települési címerrel szemben.

Az ÉTDR az államigazgatásban előírt arculati előírásokat követi.

A nem e körbe tartozó szervezetek (pl. a településképi véleményt kiállító polgármesterek) ugyanakkor nem kapnak automatikusan fejlécet az ÉTDR-től. Számukra lehetőség és kérés, hogy saját fejlécüket küldjék meg.

Láblécet azonban náluk sem engedélyez a rendszer, hiszen a láblécbe kerül az ÉTDR által  $\rm alkalmazott\, elektronikus\, aláírás vizuális képe<sup>81</sup>.$  $\rm alkalmazott\, elektronikus\, aláírás vizuális képe<sup>81</sup>.$  $\rm alkalmazott\, elektronikus\, aláírás vizuális képe<sup>81</sup>.$ 

## **12.3. Sablonok**

<span id="page-63-0"></span>A sablonok használata teszi lehetővé, hogy az eljárás irataiban a gyakran ismétlődő adatokat ne kelljen újból és újból begépelni, másolgatni. Amennyiben az iratszerkesztés során az iratot sablonból hozzuk létre, úgy az a rendelkezésünkre álló sablonszövegek és sablonfejlécek közül kiválasztott sablon és sablonfejléc társításával keletkezik. A sablonszöveg annyival több, mint egy egyszerű iratminta, hogy abban ún. *helykitöltő*k vannak, melyek az ÉTDR-ben rögzített adatok betöltésére szolgálnak. Ezek a helykitöltők alaktanilag *<#szo*-

<span id="page-63-3"></span><sup>79</sup> A HIVATAL megnevezését az ÉTDR nem jegyzi, s a kiadmányokban sem kell szerepelnie.

<span id="page-63-4"></span><sup>80 (</sup>a döntésből) "ki kell tűnnie, hogy a hatáskör gyakorlója a törvény felhatalmazása alapján a Fogyasztóvédelmi Főfelügyelőség Vezetője, ezért a kiadmányozónak fel kell tüntetnie, hogy a hatáskörrel rendelkező személy megbízása alapján jár el, felhatalmazása alapján gyakorolja a kiadmányozási jogot, amely azonban a Főfelügyelőség Vezetőjének hatáskörét nem érinti. Nem hatáskörében hozott határozatnak minősül az, amelyen a kiadmányozó nem tünteti fel, hogy kiadmányozási jogát a törvényben hatáskörrel felruházott személy nevében, annak megbízásából gyakorolja. A fenti állásponthoz hasonlóan a Legfelsőbb Bíróság Kfv.VI.27.716/1999/5. sorszámú határozatában kifejtette, hogy a közigazgatási szerv hatáskörét mindig jogszabály határozza meg, jogszabály telepíti, ezért azt Szervezeti és Működési Szabályzat útján átruházni nem lehet."

<span id="page-63-5"></span><sup>81</sup> Lásd még a *[8.2.3 Az ÉTDR által alkalmazott aláírás](#page-37-2)* pontban foglaltakat!

*veg>* -ként jelennek meg a sablonban, de az iratban– amennyiben az a rendszerben rögzítésre került már – a hivatkozott adatnak kell megjelennie.

#### **12.3.1. Sablonkészítés**

<span id="page-64-3"></span>FKK ÜI 10.1. Irat előállítása, módosítása, törlése » Az irat készítési folyamatának elméleti alapjai fejezete, valamint a FKK HA 7. Sablonok karbantartása fejezete alapján lehet helyi hatóságági sablonokat készíteni. Kérjük, helyi sablonokat csak az készítsen, aki tisztában van annak készítési és telepítési lépéseivel, az egyes lépések következményeivel. Segítségére lesz a http://vargailles.hu/epitesugy/etdr oldalon található Építésügyi sablonok készítése és használata az ÉTDR-ben jegyzet és Építésügyi törzssablon (sablonok készítéséhez) dokumentum.

<span id="page-64-2"></span>A központi sablonok is és az idézett FKK fejezetek is folyamatos karbantartás alatt állnak.

#### **12.3.2. Az ÉTDR-be központilag feltöltött sablonokba kétszer tölti be az ügyintéző nevét és elérhetőségét**

Igen, ez természetes, mert az ügy és az irat ügyintézője eltérő személy lehet. Ha azonos, akkor a felesleges sort (adatot) törölje!

#### **12.3.3. A hatóság által elkészítésre és mentésre került sablon az irat megszerkesztésénél nem választható ki (nem teszi be sablonként)**

<span id="page-64-1"></span>Kérjük, ellenőrizze, hogy a FKK HA 7. Sablonok karbantartása fejezetében foglaltak szerint telepítette-e azt!

#### **12.3.4. Adminisztrátorként bejelentkezve a Sablonkezelés alatt nem látja a sablonokat**

<span id="page-64-0"></span>A hatósági adminisztrátor a FKK HA 7. Sablonok karbantartása fejezete szerint csak a helyi hatósági sablonokat tudja kezelni.(A központi sablonokat a központi adminisztrátor kezeli.) Azaz, ha nincsen helyi sablon, akkor természetesen a lista üres.

# <span id="page-65-4"></span>**13. Iratkezelés, iktatás**

### <span id="page-65-3"></span>**13.1. Iratkezelés**

#### **13.1.1. Iktatás**

#### *13.1.1.a. Kell-e párhuzamosan az ÉTDR-ben és az iktatóprogramban is iktatni?*

<span id="page-65-2"></span><span id="page-65-1"></span>Az ÉTDR nem iktat. Az iktatási – és egyéb iratkezelési – feladatokat továbbra is a jogszabá-lyi előírásoknak és a helyi iratkezelési szabályoknak<sup>[82](#page-65-5)</sup> megfelelően kell ellátni.

Az ÉTDR minden iratot nyilvántart és rendszerez, ennek érdekében minden tárhelynek, ügynek, iratnak (sőt, még felhasználónak is) egyedi azonosítója van, de ez nem jelenti azt, hogy az iratkezelési feladatokat is ellátja. Azonban egyes esetekben az ÉTDR azonosító kiválthatja az iktatószámot, hiszen ez az azonosító országosan egységes rendszerben készül, de országosan egyedi. Például egy illetékfizetésnél elegendő az ÉTDR azonosítóra hivatkozni, míg iktatószámnál szükséges hozzá az eljáró szervet is megnevezni (aki az iktatószámot kiállította).

Az elektronikus ügyintézés általános jogszabályok alapján nem igényli a papír alapú iktatást. Iktatni mindig az iratot kell, ami az ÉTDR esetében elektronikus. Ha azt kinyomtatjuk, akkor az csupán másolat lesz, s jogszabály nem írja elő, hogy a másolatot iktatni kelljen. Azaz az iktatási feladatot (az érkeztetés és iktatás folyamatát) az ÉTDR tervezetten üzemszerű működésében az iktató személy  $^{83}$  $^{83}$  $^{83}$  az ÉTDR felületén végzi, melyhez az ÉTDR-rel pár $$ huzamosan használja a Hivatal/Hatóság iktató rendszerét is. A szükséges adatokat átmásolja, rögzíti, de munkájához nem szükséges nyomtatni. A tervezett működés szerint tehát egy ÉTDR-ben zajló eljárásnak csupán annyi a papír alapú iratanyaga, amennyit papír alapon nyújtottak be[84](#page-65-7), vagy a hatóság így keletkeztet.

A helyi iratkezelési szabályzatok felülvizsgálatát támogatandó tett közzé az ÉTDR fejlesztése a http://www.e-epites.hu/etdr/letoltes oldalon egy Ügyviteli és iratkezelési szabályzati minta dokumentumot.

#### *13.1.1.b. Iktatószám javítása*

<span id="page-65-0"></span>Az iktatószám egy irat fontos adata. Igaz ugyan, hogy az ÉTDR maga nem iktat, és gyakorlati hasznát nem is nagyon látja az iktatószámnak (hiszen helyette ott van a sokkal informatívabb *iratazonosító*), de jogszabályi előírások támasztotta követelmények alapján az irat dokumentumával együtt az ÉTDR az iktatószámot is eltárolja. Egy hiteles, zárt rendszer nem teheti meg azt, hogy egy hitelesített irat ilyen fontos adatát utólag megváltoztatható módon tárolja, ezért az iktatószám módosítására nincsen mód. Egészen pontosan az 1.1.9.0 verziótól kezdődően

- a beérkező irat esetében annak szignálásáig,
- a kimenő irat esetében annak kiadmányozásáig

lehetőségünk van a már rögzített iktatószámot módosítani. Az után azonban már nem, mert e pont után a rendszer fokozott biztonsággal kezelt adatai közé kerül.

Kérjük, hogy az iktatószám rögzítésekor fokozott figyelemmel járjon el, rögzítés után pedig ellenőrizze, nem történt-e elgépelés. Csak akkor folytassa munkáját, ha erről meggyőződött!

<span id="page-65-5"></span><sup>82</sup> A helyi iratkezelési szabályok a tapasztalatok szerint sok helyen lettek felkészítve az elektronikus ügyintézésre. Az iktatással kapcsolatos problémák megoldása, az iktatással kapcsolatos adminisztrációs terhek csökkentése alapvetően a helyi iratkezelési szabályzatban keresendők! Ezt évente egyébként is kötelező felülvizsgálni, de javasoljuk annak soron kívüli felülvizsgálatát is!

<span id="page-65-6"></span><sup>83</sup> Az ÉTDR-ben az iktató kolléga regisztrált felhasználó, s nem kell ehhez az építésügyi hatóság munkatársának lenni, dolgozhat Ő a Hivatal egy másik szervezeti egységében is.

<span id="page-65-7"></span><sup>84</sup> De például az elektronikus ügyintézés részletes szabályairól szóló 85/2012. (IV. 21.) Korm. rendelet 38. § (3) alapján még akár ezek is nélkülözhetőek.

#### **13.1.2. Kinek a kötelezettsége feltölteni a kérelmeket az ÉTDR-be?**

#### <span id="page-66-1"></span>Kiknek kell rendelkeznie az ÉTDR futtatására alkalmas számítógéppel?

A mindenkori jogszabály előírja, hogy egy adott kérelmet hol lehet előterjeszteni. Ha ez a hely ÉTDR felhasználó, akkor nyilván olyan jogosítvánnyal és olyan infrastruktúrával kell rendelkeznie, mellyel a feltöltést el tudja végezni. Ha nem rendelkezik jogosítvánnyal, akkor – függetlenül a technikai ellátottságtól – nem töltheti fel a kérelmet. Ebben az esetben azt a Ket. áttételre vonatkozó előírásai szerint kell eljárni. Az ÉTDR-hez ennek megfelelően csak azoknak a szervezeteknek kell csatlakoznia, akik számára ez kötelezően elő van, elő lesz írva. Ezen felül egyes szervezetek csatlakozhatnak az ÉTDR-hez, mint az eljárásokban közreműködő szervek (pl. közútkezelő).

Kérelem feltöltéséhez ügyfélszolgálati jogosítvány szükséges, tehát az ügyfélszolgálatos munkatársak azok, akik a feltöltést képesek elvégezni<sup>[85](#page-66-2)</sup>.

#### **13.1.3. Egy iraton belül többféle kiadmányozási szint is lehetséges?**

#### <span id="page-66-0"></span>A hivatalvezetőnek is meg kell tanulnia az ÉTDR használatát?

Az ÉTDR a hazai közigazgatási kultúrában kialakult és a jogszabályok által előírt kiadmányozást támogatja. Azaz megkülönböztetünk *iktató, szignáló, ügyintéző, kiadmányozó, expediáló* és *vezető* szerepköröket ( jogosultságokat). Egy hatósági munkatárs több szerepkört is birtokolhat egyszerre. Ezeket a jogosítványokat az adott hatóság 1. számú felhasználója (kapcsolattartója, *adminisztrátor*a) osztja ki és tartja karban. Szélsőséges esetben egy sze-mélynek mind a 6 szerepkör kiosztható<sup>[86](#page-66-3)</sup>, s akkor gyakorlatilag minden hatósági művelet végzésére jogosulttá válik. Gyakoribb lesz azonban, hogy lesznek ügyintézők, akik adott esetben iktatási műveleteket is végezhetnek, lesznek kiadmányozók, akik adott esetben a szignálást is elvégzik, illetve maguk is ügyintézők.

Tekintettel arra, hogy a csatlakozó szervezetek igen változatos szervezeti struktúrával rendelkeznek, s a hivatalvezető igen sokféle tartalmat takarhat, a *hivatalvezető* státuszát az ÉTDR nem ismeri. E helyett a *vezető* szerepkör kerül definiálásra, mely lehet a hatósági feladatokat ellátó egység vezetője vagy akár magának a hivatalnak (hivatali szervezetnek) a ve $$ zetője is. Ügyintézési, intézkedési jogosítvánnyal ez a szerepkör nem jár, de az ügyek állását látja, kimutatásokat készíthet. Ennek megfelelően az ÉTDR nem követeli meg, hogy a hivatal vezetője ÉTDR felhasználó is legyen, de a vezetői feladatok ellátásához nyilván célszerű az ezen szerepkör szerinti műveleteket elsajátítani.

Az ÉTDR *sablon*jai<sup>[87](#page-66-4)</sup> jogosultsági információkat rejtenek magukban. Azaz egy-egy sablon tudja magáról, hogy milyen jogosultságú tisztviselő nyithatja meg s szerkesztheti, illetve kiadmányozásához milyen jogosultságú tisztviselő aláírása szükséges. Például egy eljárást megindulásáról szóló értesítést egy ügyintézői jogosítvánnyal rendelkező személy is kiadmányozhat, egy bírságkiszabást tartalmazó határozathoz azonban kiadmányozói szerepkör szükséges.

Minden keletkező iratot hozzá kell rendelni egy kiadmányozásra jogosult személyhez. A he-lyi iratkezelési szabályzatnak<sup>[88](#page-66-5)</sup> tartalmaznia kell, hogy milyen iratot ki jogosult kiadmá $$ nyozni. A rendszer felajánlja a kiadmányozási jogkörrel rendelkező személyeket a hatóság-nál, amelyből kiválasztható<sup>[89](#page-66-6)</sup> az adott irat kiadmányozója (aláírója).

<span id="page-66-2"></span><sup>85</sup> Lásd még a [11.3](#page-59-2) [Ügyfélszolgálat](#page-59-2) pontban foglaltakat!

<span id="page-66-3"></span><sup>86</sup> Sőt, lehet még ügyfélszolgálatos munkatárs is, de ez egy másik jogosultsági szint kezelése és másik felülettel jár.

<span id="page-66-4"></span><sup>87</sup> Lásd: *[12.3 Sablonok](#page-63-0)*

<span id="page-66-5"></span><sup>88</sup> Vagy más helyi szabályzatnak, vezetői utasításnak.

<span id="page-66-6"></span><sup>89</sup> És tartalma alapján az ügyintézőnek kell kiválasztania, hiszen a szoftver ezt automatikusan nem tudja eldönteni: nem ismeri a helyi szabályzatot és nem képes azt értelmezni sem.

A kiadmányozásra jogosultak között azonban nincsen jogosultsági különbség, azaz bármely kiadmányozó kiadmányozhatja. Ez a helyettesítési problémák elkerülése végett van így<sup>[90](#page-67-4)</sup>. Papír alapon is így működik a kiadmányozás: mindenkinek van tolla, de mégsem írunk alá a főnök ( jegyző, osztályvezető, stb.) helyett. Az ÉTDR nem kívánja elvenni ezt a tollat, filozófiája fordított: nem azt biztosítja, hogy csak egy adott személy végezhessen el egy cselekményt, hanem kizárja azokat, akik nem végezhetnek (azaz pl. az iratkezelők nem kapnak tollat).

#### **13.1.4. Az irattározás fontosabb kérdései**

<span id="page-67-3"></span>Az elektronikusan lefolytatott eljárás elektronikus iratait elektronikusan kell irattározni is. Az irattározás folyamán a mindenkori hatályos, vonatkozó jogszabályokat és egyéb előírásokat kell betartani,

Mindezek mellett az az ÉTDR a saját rendszerén belül tartalmaz egy irattár funkciót is. Az irattárba helyezett eljárás (mappa) a folyamatban lévő ügyek között nem szerepel, így a napi munkában nem foglalja képernyőnkön a helyet.

Az ÉTDR indulásától eltelt időben a jogerősen lezárt ügyeket érintően több módosítás, fejlesztés történt. Ma, jelen sorok írásakor a lezárt ügy további sorsa az eljáró I. fokú hatóság ügyintézőjének kezében van, ő dönt arról, hogy irattárba teszi-e az ügyet (azaz nem kerül automatikusan oda, a jogerős döntés után is lehet cselekményeket végezni az "eljárásban"). Az irattárba helyezett ügy ugyanakkor visszavehető onnan, s ezt követően ismét mód nyílik ügyintézésre. Célszerű tehát a jogerősen lezárt eljárásokat irattárba helyezni, hogy ne foglalja az értékes munkafelületünket feleslegesen. Ha az ügyben később még értesítést, tájékoztatást kell adnunk, esetleg felterjeszteni a felettes szervnek, úgy azt visszavéve az irattárból meg fogjuk tudni tenni. Meg kell azonban jegyezni, hogy az új eljárás új tárhelyet, il $$ letve mappát igényel, azaz a használatbavételi engedélynél nem az irattárból kivett engedélyezési eljárást kell folytatni, hanem új tárhelyet kell létrehozni és új kérelmet kell benyújtani. Azaz az irattárba helyezett ügy továbbra is az az eljárás marad, ami az eljárásban megállapítottak neki, ha az változna, akkor új eljárásra van szükség.

#### **13.1.5. Kézbesítési kérdések**

<span id="page-67-2"></span>Az elektronikus kézbesítés megtörténte a befejezett cselekmény képernyőjén a *Címzettek* fülön követhető nyomon. Ugyanitt kell a személyes és postai kézbesítés adatait, állapotát rögzíteni. Lásd a FKK Ül 5.8. Expediálás, kézbesítés fejezetében leírtakat!

## **13.2. Iktatórendszerek**

#### **13.2.1. Mi szükséges ahhoz, hogy az ÉTDR együttműködjön az iktatórendszerrel?**

#### <span id="page-67-1"></span><span id="page-67-0"></span>Milyen technikai paraméterekkel rendelkezzen az iktatórendszer? Hogyan készülhetek fel erre?

Lásd a http://www.e-epites.hu/etdr/letoltes oldalon a Specifikáció iktatórendszer csatlakozásához című dokumentumban! Az iktatórendszer ÉTDR-hez történő csatlakozásának igényét a Helpdesk<sup>[91](#page-67-5)</sup>-nek lehet bejelenteni, melyhez az Iktatói rendszer csatlakozási nyilatkozat címet viselő dokumentumban foglaltak szerint kell eljárni

<span id="page-67-4"></span><sup>90</sup> Lásd még a *[4.4 Hogyan lehet helyettesíteni?](#page-23-0)* pontban foglaltakat!

<span id="page-67-5"></span><sup>91</sup> A Helpdesk-ről lásd a *[2.6 HelpDesk](#page-13-0)* pontot!

# <span id="page-68-5"></span>**14. Jogosultságok**

# **14.1. Betekintői jogosultság: betekintés, megosztás**

<span id="page-68-4"></span>Betekintői jogosultsággal csak az olvasási jog gyakorlása jár, azaz írási, cselekvési jog nem. A betekintés adható az ÉTDR-ben regisztrált felhasználónak is és nem regisztrált felhasználónak is.

Kapcsolódó leírás:

• FKK ÜF 9. Betekintés, hozzáférés biztosítása: megosztás (www.e-epites.hu/etdr/letoltes)

# **14.2. Ügyfél oldali jogosultságok**

<span id="page-68-3"></span>Kapcsolódó témakörök:

- • *[3.1 Az ügyfél nevében](#page-14-3)*,
	- • *[9.2 Irat benyújtása eljárás közben](#page-45-3)*,
- • *[9.1 Eljárás indítása](#page-43-2)*,
- • *[10.3.6 Hol teljesítsem a hiánypótlást?](#page-51-0)*,
- • *[11.2 Kapcsolattartási mód változása](#page-58-3)*.

#### **14.2.1. Kiemelt kérelmező**

<span id="page-68-2"></span>A *kiemelt kérelmező* nem jogi státusz, s alapvetően technikai és kényelmi szempontokból van rá szükség. A kérelmezők jogilag egyenrangúak<sup>[92](#page-68-6)</sup>, a *kiemelt kérelmező* csupán a "Kovács *Péter és társai*" ügyében *Kovács Péter*. Ha több kérelmező van, akkor nem kell feltétlenül az összes kérelmező nevét felsorolni egy kis felületen, elegendő annyi, hogy *Kovács Péter*. De a többi kérelmezőt is megilleti minden kérelmezőnek szóló jog, minden kérelmező élhet az elektronikus kapcsolattartás lehetőségével, intézheti ügyeit online. Eljárásban minden elektronikusan kapcsolatot tartó ügyfél online felületen kapja meg a küldeményt, s elektronikusan válaszol azokra. Függetlenül attól, hogy ő egyébként *kiemelt kérelmező*-e vagy sem. A kiemelt ügyfél többletjogosítványa csupán annyi, hogy ő kezdeményezhet online felületen, azaz ő nyújtja be a kérelmet.

# **14.3. Hatóság oldali jogosultság**

<span id="page-68-1"></span>A hatóságoknak kijáró jogosultságokkal csak az ÉTDR-ben regisztrált és az azt használó hatóságok munkatársai rendelkezhetnek.

Kapcsolódó leírás:

FKK ÜI 3.3. Szerepkörök (www.e-epites.hu/etdr/letoltes)

# **14.4. Ügyfélszolgálati jogosultságok**

<span id="page-68-0"></span>Az ügyfélszolgálatos munkatársak felülete azt a célt szolgálja, hogy azon ügyfelek kapcsolatát biztosítsa az eljárás elektronikus mappájával, akik az adott cselekményében nem tud, vagy nem kíván élni az elektronikus kapcsolattartás lehetőségével. Tehát az ügyfélszolgálatos munkatárs az ügyfél nevében, annak jobbkezeként működik közre az eljárásban. Ezért online felülete nem hatósági funkciókat, hanem ügyféli funkciókat tartalmaz.

Kapcsolódó témakörök:

• *[11.3 Ügyfélszolgálat](#page-59-2)*

<span id="page-68-6"></span><sup>92</sup> Ha mégis van köztük jogi lag különbség, az más helyzetükből fakad, nem abból, hogy ki az elsődleges kérelemző.